# HP Pavilion HDX Entertainment Series Notebook PC Maintenance and Service Guide

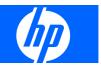

© Copyright 2007 Hewlett-Packard Development Company, L.P.

Bluetooth is a trademark owned by its proprietor and used by Hewlett-Packard Company under license. Intel and Core are trademarks or registered trademarks of Intel Corporation or its subsidiaries in the United States and other countries. Microsoft, Windows, and Windows Vista are either trademarks or registered trademarks of Microsoft Corporation in the United States and/or other countries. SD Logo is a trademark of its proprietor.

The information contained herein is subject to change without notice. The only warranties for HP products and services are set forth in the express warranty statements accompanying such products and services. Nothing herein should be construed as constituting an additional warranty. HP shall not be liable for technical or editorial errors or omissions contained herein.

Second Edition: November 2007

First Edition: July 2007

Document Part Number: 443051-002

#### Safety warning notice

▲ WARNING! To reduce the possibility of heat-related injuries or of overheating the computer, do not place the computer directly on your lap or obstruct the computer air vents. Use the computer only on a hard, flat surface. Do not allow another hard surface, such as an adjoining optional printer, or a soft surface, such as pillows or rugs or clothing, to block airflow. Also, do not allow the AC adapter to contact the skin or a soft surface, such as pillows or rugs or clothing, during operation. The computer and the AC adapter comply with the user-accessible surface temperature limits defined by the International Standard for Safety of Information Technology Equipment (IEC 60950).

# **Table of contents**

#### **1 Product description**

#### 2 External component identification

| Top components                                    |   |
|---------------------------------------------------|---|
| Display and top components                        |   |
| Top-left buttons and lights                       | 7 |
| Top-right buttons, lights, and fingerprint reader |   |
| TouchPad                                          |   |
| Keys                                              |   |
| Front components                                  |   |
| Rear components                                   |   |
|                                                   |   |
| Rear right-side components                        |   |
| Right-side components                             |   |
| Left-side components                              |   |
| Bottom components                                 |   |
|                                                   |   |

#### 3 Illustrated parts catalog

| Serial number location         | 16 |
|--------------------------------|----|
| Computer major components      | 17 |
| Display assembly components    | 22 |
| Plastics Kit                   | 23 |
| Mass storage devices           | 24 |
| Miscellaneous parts            |    |
| Sequential part number listing | 26 |
|                                |    |

#### 4 Removal and replacement procedures

| Preliminary replacement requirements  |    |
|---------------------------------------|----|
| Tools required                        |    |
| Service considerations                | 31 |
| Plastic parts                         | 31 |
| Cables and connectors                 | 31 |
| Drive handling                        | 32 |
| Grounding guidelines                  |    |
| Electrostatic discharge damage        | 32 |
| Packaging and transporting guidelines | 33 |
| Workstation guidelines                | 33 |
| Equipment guidelines                  |    |
| Unknown user password                 | 34 |
| Component replacement procedures      | 35 |
| Serial number                         | 35 |
| Battery                               |    |
| Computer feet                         |    |
|                                       |    |

| Display assembly internal components | . 37 |
|--------------------------------------|------|
| Hard drive                           |      |
| WLAN module                          | . 44 |
| TV tuner module                      | . 46 |
| Memory module                        | . 47 |
| Optical drive                        | . 49 |
| Keyboard                             | . 50 |
| Hinge cover                          | . 52 |
| Rear cover                           | . 53 |
| Top cover                            | . 55 |
| Fingerprint reader board             | . 57 |
| TouchPad on/off board                | . 58 |
| Display assembly                     | . 60 |
| Audio/infrared board                 | . 62 |
| Bluetooth module                     | . 63 |
| Front USB board                      | . 64 |
| Power connector LED board            |      |
| Rear USB board                       | . 66 |
| Subwoofer                            |      |
| Video connector board                | . 68 |
| Processor fan                        |      |
| System board                         | . 70 |
| Audio connector board                | . 73 |
| RTC battery                          | . 74 |
| Processor heat sink                  | . 75 |
| Processor                            | . 77 |
| Video board heat sink                | . 79 |
| Video board fan                      | . 81 |
| Video board                          | . 82 |

#### 5 Computer Setup

| Starting ( | Computer Setup                               |    |
|------------|----------------------------------------------|----|
| Using Co   | mputer Setup                                 |    |
| -          | Changing the language of Computer Setup      |    |
|            | Navigating and selecting in Computer Setup   |    |
|            | Displaying system information                | 85 |
|            | Restoring default settings in Computer Setup |    |
|            | Closing Computer Setup                       | 85 |
| Compute    | r Setup menus                                |    |
|            | File menu                                    |    |
|            | Security menu                                |    |
|            | Diagnostics menu                             |    |
|            | System Configuration menu                    | 86 |

#### 6 Specifications

| Computer specifications                 | 87 |
|-----------------------------------------|----|
| 20.1-inch, WUXGA display specifications | 88 |
| 20.1-inch WSXGA+ display specifications | 88 |
| Hard drive specifications               |    |

| DVD±RW and CD-RW Super Multi Double-Layer Combo Drive specifications | 89 |
|----------------------------------------------------------------------|----|
| HD-DVD combo drive                                                   |    |
| System DMA specifications                                            |    |
| System interrupt specifications                                      |    |
| System I/O address specifications                                    | 93 |
| System memory map specifications                                     |    |

#### 7 Screw listing

| Phillips PM2.5×5.0 screw                | 96  |
|-----------------------------------------|-----|
| Black Phillips PM2.0×5.0 captive screw  |     |
| Phillips PM2.5×12.0 captive screw       |     |
| Phillips PM3.0×4.0 screw                |     |
| Phillips PM2.5×8.0 screw                |     |
| Phillips PM2.0×3.0 screw                | 105 |
| Phillips PM3.0×8.0 screw                | 105 |
| Phillips PM2.5×4.0 screw                | 107 |
| Phillips PM3.0×12.0 screw               |     |
| Phillips 2.5×3.0 broad-head screw       |     |
| Phillips PM2.5×11.0 screw               |     |
| Silver Phillips PM2.0×4.0 screw         |     |
| Slotted SM1.5×9.0 shoulder screw        |     |
| Phillips PM2.5×13.0 captive screw       | 112 |
| Silver Phillips PM2.0×5.0 captive screw |     |
| Phillips PM2.5×8.0 captive screw        |     |
| Black Phillips PM2.0×4.0 screw          |     |
|                                         |     |

#### 8 Backup and Recovery Recovering system

| ecovering system information                    |     |
|-------------------------------------------------|-----|
| Creating recovery discs                         | 116 |
| Backing up your information                     | 117 |
| When to back up                                 |     |
| Backup suggestions                              |     |
| Using system restore points                     |     |
| When to create restore points                   |     |
| Create a system restore point                   |     |
| Restore to a previous date and time             |     |
| Performing a recovery                           |     |
| Recovering from the recovery discs              |     |
| Recovering from the partition on the hard drive |     |
|                                                 |     |

#### 9 Connector pin assignments

| Audio-out (headphone) | 120 |
|-----------------------|-----|
| Audio-in (microphone) | 120 |
| External monitor      | 120 |
| RJ-45 (network)       | 121 |
| Universal Serial Bus  |     |
|                       |     |

#### 10 Power cord set requirements

| Requirements for all countries or regions | . 123 |  |
|-------------------------------------------|-------|--|
| J                                         |       |  |

|               | Requirements for specific countries or regions | 123 |
|---------------|------------------------------------------------|-----|
| 11 <b>Rec</b> | ycling                                         |     |
|               | Battery                                        | 125 |
|               | Display                                        | 125 |
|               | . ,                                            |     |
| Index .       | 1                                              | 131 |

# **1 Product description**

| Category     | Description                                                                              |  |
|--------------|------------------------------------------------------------------------------------------|--|
| Product Name | HP Pavilion HDX Entertainment Series Notebook PC                                         |  |
| Processors   | Intel® Core™ 2 Extreme processors (800·MHz front side bus [FSB], 44·W):                  |  |
|              | • X9000 2.8-GHz, 6-MB L2 cache processor                                                 |  |
|              | • X7900 2.8-GHz, 4-MB L2 cache processor                                                 |  |
|              | • X7800 2.6-GHz, 4-MB L2 cache processor                                                 |  |
|              | Intel® Core Duo processors (800-MHz FSB, 35-W):                                          |  |
|              | • T9500 2.6-GHz, 6-MB L2 cache processor                                                 |  |
|              | • T9300 2.5-GHz, 6-MB L2 cache processor                                                 |  |
|              | • T8300 2.4-GHz, 3-MB L2 cache processor                                                 |  |
|              | • T8100 2.1-GHz, 3-MB L2 cache processor                                                 |  |
|              | • T7700 2.4-GHz, 4-MB L2 cache processor                                                 |  |
|              | • T7500 2.2-GHz, 4-MB L2 cache processor                                                 |  |
|              | • T7300 2.0-GHz, 4-MB L2 cache processor                                                 |  |
|              | • T7250 2.0-GHz, 4-MB L2 cache processor                                                 |  |
|              | • T7100 1.8-GHz, 4-MB L2 cache processor                                                 |  |
|              | System design supports up to 55-W requirement                                            |  |
| Chipset      | Northbridge: Intel PM965                                                                 |  |
|              | Southbridge: ICH8m                                                                       |  |
| Graphics     | ATI Discrete PCI Express x 16 Graphics via MXM                                           |  |
|              | nVidia Discrete x 16 Graphics via MXM                                                    |  |
| Panels       | 20.1-inch WSXGA UltraBrightView (1680 × 1050), approximately 300 nits typical brightness |  |
|              | 20.1-inch WSXGA UltraBrightView (1920 × 1200), approximately 300 nits typical brightness |  |
| Memory       | 2 SODIMM slots                                                                           |  |
|              | Customer-accessible/upgradable                                                           |  |
|              | PC2-5300, 667-MHz, DDR2                                                                  |  |
|              | Dual-channel support                                                                     |  |
|              | Supports up to 4096 MB of system memory                                                  |  |
|              | • 4096-MB total system memory (2048 MB × 2)                                              |  |
|              | <ul> <li>3072-MB total system memory (2048 MB + 1024 MB)</li> </ul>                      |  |

| Category       | Description                                                                                                    |  |  |
|----------------|----------------------------------------------------------------------------------------------------|--|--|
|                | • 2048-MB total system memory (1024 MB × 2)                                                                                                    |  |  |
|                | • 1024-MB total system memory (512 MB × 2)                                                                                                    |  |  |
| Hard drives    | Supports all Serial ATA (SATA) 9.5-mm, 2.5-inch hard drives                                                                                    |  |  |
|                | RAID software support not required for second hard drive                                                                                       |  |  |
|                | Dual hard drive configurations:                                                                                                    |  |  |
|                | • 640-GB, 5400-rpm (320 GB × 2)                                                                                                    |  |  |
|                | • 500-GB, 5400-rpm (250 GB × 2)                                                                                                    |  |  |
|                | • 320-GB, 5400-rpm (160 GB × 2)                                                                                                    |  |  |
|                | • 280-GB, 5400-rpm (160 GB + 120 GB)                                                                                                    |  |  |
|                | • 240-GB, 5400-rpm (120 GB + 120 MB)                                                                                                    |  |  |
| Optical drives | 12.7-mm tray load                                                                                                    |  |  |
|                | Parallel ATA                                                                                                    |  |  |
|                | Fixed (1 screw for removal)                                                                                                    |  |  |
|                | Support for the following optical drives:                                                                                                    |  |  |
|                | DVD±RW and CD-RW Super Multi Double-Layer Combo Drive with LightScribe                                                                         |  |  |
|                | HD-DVD Combo Drive                                                                                                    |  |  |
|                | <ul> <li>Blu-ray Combo (BD-ROM + DVD/CD Combo)</li> </ul>                                                                                      |  |  |
| Camera         | Low-light VGA camera                                                                                                    |  |  |
|                | Tilt: +/- 15 degrees, with activity LED                                                                                                    |  |  |
|                | 640 × 480 by 30 frames per second                                                                                                    |  |  |
| Diskette drive | Supports external USB drive only                                                                                                    |  |  |
| Audio          | HD audio: SigmaTel STAC9271D5TAyy                                                                                                    |  |  |
|                | 10-channel, simultaneous Voice over IP (VoIP) output (V.7.1), with 95-dB signal-to-noise rati<br>(SNR)                                         |  |  |
|                | Dolby home theater support                                                                                                    |  |  |
|                | 12-band parametric equalizer (disabled when external connections are made)                                                                     |  |  |
|                | Dynamic processing for tunable compression/limiter function                                                                                    |  |  |
|                | Speakers requirements:                                                                                                    |  |  |
|                | 4 speakers (40 mm $\times$ 20 mm $\times$ 10 mm dimensions)                                                                                    |  |  |
|                | 2 speaker enclosures on the display panel, each with a 30-cc chamber                                                                           |  |  |
|                | 40-mm subwoofer located in base enclosure with 110-cc chamber, mechanically isolated from the computer with soft elastomeric grommets and foam |  |  |
|                | V. 7.1 analog out and supported ports                                                                                                    |  |  |
|                | Supports Microsoft Premium requirements                                                                                                    |  |  |
|                | Pavilion-branded Altec Lansing speakers                                                                                                    |  |  |

| Category                    | Description                                                                                                    |
|-----------------------------|----------------------------------------------------------------------------------------------------|
|                             | 2 omnidirectional microphones                                                                                                    |
| Modem                       | No integrated modem                                                                                                    |
| Ethernet                    | Intel 10/100/1000 Gigabit Ethernet network interface card (NIC)                                                                                                    |
| Wireless                    | Integrated wireless local area network (WLAN) options by way of wireless module:                                                                                                    |
|                             | Intel PRO wireless 4965 a/b/g with 2 WLAN antennae built into the display assembly + Bluetooth $\ensuremath{\mathbb{R}}$                                                                                                    |
|                             | Intel PRO wireless 4965 a/b/g/n with 3 WLAN antennae built into the display assembly +<br>Bluetooth                                                                                                    |
|                             | Intel PRO wireless 3945 a/b/g with 2 WLAN antennae built into the display assembly + Bluetooth                                                                                                    |
| Integrated TV tuner options | Integrated NTSC/ATSC hybrid TV tuner (in Canada and the United States)                                                                                                    |
|                             | Integrated analog/DVB-T TV tuner (in the rest of the world)                                                                                                    |
|                             | PAL to F-jack and infrared emitter with cable, included with TV tuner option                                                                                                    |
|                             | TV tuner antennas for both DVB-T and ATSC/NTSC                                                                                                    |
| External media card         | One ExpressCard 54 slot, supports hybrid analog+ATSC and DVB-T TV tuner                                                                                                    |
|                             | Digital Media Slot: supports SD, MMC, SD I/O, MS, MSP, xD-Picture Card; with adapter, supports mini versions of SD, MMC, and MS Duo (adapter is not included)                                                                                     |
| Ports                       | Video ports:                                                                                                    |
|                             | VGA (Dsub 15-pin) supporting 1920 × 1200 external resolution @ 75 Hz, hot plug/unplug,<br>and auto-detect for correct output to wide-aspect video (disabled when connected to the HP<br>xb3000 Notebook Expansion Base and HP Notebook QuickDock) |
|                             | High-definition multimedia interface (HDMI) V.1.2 supporting 1080p with High-bandwidth Digital Content Protection (HDCP) key                                                                                                    |
|                             | Audio ports:                                                                                                    |
|                             | Analog audio-out V.7.1                                                                                                    |
|                             | Audio-in (stereo microphone)                                                                                                    |
|                             | Audio-out (stereo headphone, 2 ports)                                                                                                    |
|                             | Center low-frequency effect (LFE) output                                                                                                    |
|                             | Front, rear, and side speaker outputs                                                                                                    |
|                             | Consumer infrared                                                                                                    |
|                             | TV tuner ports:                                                                                                    |
|                             | Stereo audio input                                                                                                    |
|                             | RF input using PAL jack                                                                                                    |
|                             | S-Video capture input                                                                                                    |
|                             | Infrared emitter jack                                                                                                    |
|                             | Other ports:                                                                                                    |
|                             | AC power through 180-W Multipin AC adapter plug (Smart AC adapter)                                                                                                    |

| Category Description |                                                                                                    |  |
|----------------------|----------------------------------------------------------------------------------------------------|--|
|                      | Consumer infrared                                                                                                    |  |
|                      | eSATA                                                                                                    |  |
|                      | IEEE 1394α                                                                                                    |  |
|                      | RJ-45 (Ethernet, includes link and activity lights)                                                                                                    |  |
|                      | S-Video-out (including composite video support) via docking only                                                                                                    |  |
|                      | USB (4)                                                                                                    |  |
| Remote control       | The remote control is docked into the keyboard deck. The remote control can be ejected b<br>pressing the remote control eject button. The remote control can also be locked onto the<br>computer. |  |
|                      | Software codes for all keys follow Microsoft® Media Center requirements.                                                                                                    |  |
|                      | The remote control battery is customer-accessible/upgradable.                                                                                                    |  |
|                      | Remote control weight:                                                                                                    |  |
|                      | • Without batteries: 41.5 to 46.5 grams                                                                                                    |  |
|                      | • With batteries: 45.0 to 50.0 grams                                                                                                    |  |
|                      | Remote control buttons:                                                                                                    |  |
|                      | MS Start (MCE green)                                                                                                    |  |
|                      | • Numeric keypad (0 - 9)                                                                                                    |  |
|                      | Clear                                                                                                    |  |
|                      | Enter                                                                                                    |  |
|                      | Channel up/down                                                                                                    |  |
|                      | • Volume up/down                                                                                                    |  |
|                      | Fast forward/Reverse                                                                                                    |  |
|                      | Play/pause                                                                                                    |  |
|                      | Previous/next track                                                                                                    |  |
|                      | • OK                                                                                                    |  |
|                      | • Back                                                                                                    |  |
|                      | Mute                                                                                                    |  |
|                      | Guide                                                                                                    |  |
|                      | DVD player                                                                                                    |  |
|                      | • TV (in the United States)/Teletext (in Europe, the Middle East, and Africa)                                                                                                    |  |
|                      | QuickPlay launch                                                                                                    |  |
|                      | Record                                                                                                    |  |
|                      | Information                                                                                                    |  |
|                      | Power                                                                                                    |  |
|                      | • Music (in the United States)/R (in Europe, the Middle East, and Africa)                                                                                                    |  |
|                      | <ul> <li>Photos (in the United States)/G (in Europe, the Middle East, and Africa)</li> </ul>                                                                                                    |  |

| Category                  | Description                                                                                                    |  |
|---------------------------|----------------------------------------------------------------------------------------------------|--|
|                           | • Video (in the United States)/Y (in Europe, the Middle East, and Africa)                                                      |  |
|                           | • Zoom (in the United States)/B (in Europe, the Middle East, and Africa)                                                       |  |
| Docking                   | Expansion port 3 supports the HP xb3000 Notebook Expansion Base and HP Notebook<br>QuickDock (does not support power via dock) |  |
| Keyboard/pointing devices | s 14.39-inch full-size keyboard with separate numeric keypad                                                                   |  |
|                           | Touchpad supports 2-way scrolling                                                                                              |  |
|                           | Taps enabled as default                                                                                                    |  |
| Power requirements        | 9-cell 2.55-Ah, 83-Wh Li-ion battery                                                                                           |  |
|                           | 180-W non-PFC AC adapter with localized cable plug support (multiwire plug with ground pin, supports 2-pin DC connector)       |  |
| Security                  | Security cable slot                                                                                                    |  |
|                           | Fingerprint reader with VeriSoft software support                                                                              |  |
| Operating system          | Preinstalled:                                                                                                    |  |
|                           | Windows Vista® Ultimate (64-bit)                                                                                               |  |
|                           | Windows Vista Premium (32-bit and 64-bit)                                                                                      |  |
| Serviceability            | End-user replaceable parts:                                                                                                    |  |
|                           | AC adapter                                                                                                    |  |
|                           | Battery (system)                                                                                                    |  |
|                           | Hard drives (2)                                                                                                    |  |
|                           | Memory module                                                                                                    |  |
|                           | Optical drive                                                                                                    |  |
|                           | WLAN module                                                                                                    |  |

# 2 External component identification

### **Top components**

#### **Display and top components**

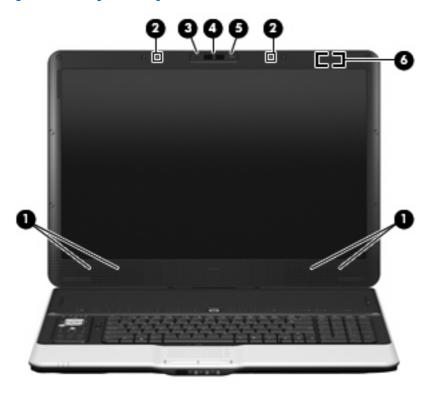

| ltem | Component                                     | Description                                                                                                    |
|------|-----------------------------------------------|----------------------------------------------------------------------------------------------------|
| (1)  | Speakers (4)                                  | Produce sound.                                                                                                    |
| (2)  | Internal microphones (2) (select models only) | Record sound.                                                                                                    |
|      |                                               | <b>NOTE:</b> If there is a microphone icon next to each microphone opening, the computer has internal microphones. |
| (3)  | HP Webcam light                               | On: The integrated camera is in use.                                                                               |
| (4)  | HP Webcam                                     | Records video and captures still photographs.                                                                      |
| (5)  | HP Webcam rotator                             | Tilts the camera vertically.                                                                                       |
| (6)  | Internal display switch                       | Turns off the display if the display is closed while the computer is on.                                           |

### **Top-left buttons and lights**

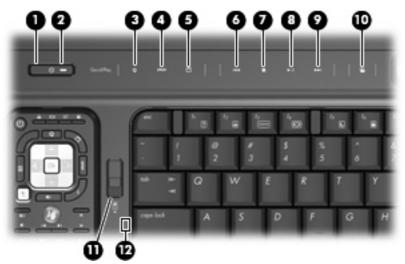

| ltem | Component     | Description                                                                                                    |
|------|---------------|----------------------------------------------------------------------------------------------------|
| (1)  | Power button* | • When the computer is off, press the button to turn on the computer.                                                                                                    |
|      |               | • When the computer is on, press the button to initiate Sleep.                                                                                                    |
|      |               | <ul> <li>When the computer is in the Sleep state, press the button<br/>briefly to exit Sleep.</li> </ul>                                                                                                    |
|      |               | <ul> <li>When the computer is in Hibernation, press the button<br/>briefly to exit Hibernation.</li> </ul>                                                                                                    |
|      |               | If the computer has stopped responding and Windows®<br>shutdown procedures are ineffective, press and hold the<br>power button for at least 5 seconds to turn off the computer.                                                        |
|      |               | To learn more about your power settings, select <b>Start &gt;</b><br><b>Control Panel &gt; System and Maintenance &gt; Power</b><br><b>Options</b> .                                                                                   |
| (2)  | Power light   | • On: The computer is on.                                                                                                    |
|      |               | • Blinking: The computer is in the Sleep state.                                                                                                    |
|      |               | • Off: The computer is off or in Hibernation.                                                                                                    |
| (3)  | Media button  | <ul> <li>Opens the QuickPlay program (for models with<br/>QuickPlay preinstalled).</li> </ul>                                                                                                    |
|      |               | <ul> <li>Opens the DVDPlay program (for models with DVDPlay preinstalled).</li> </ul>                                                                                                    |
|      |               | <b>NOTE:</b> If the computer has been set up to require a logon password, you may be asked to log on to Windows.<br>QuickPlay or DVDPlay opens after you log on. Refer to the QuickPlay or DVDPlay software Help for more information. |
| (4)  | DVD button    | Opens the DVD playback feature of the QuickPlay program.                                                                                                    |
|      |               | <b>NOTE:</b> If the computer has been set up to require a logon password, you may be asked to log on to Windows.<br>QuickPlay opens after you log on. Refer to the QuickPlay software Help for more information.                       |

| ltem | Component                | Description                                                                                            |
|------|--------------------------|----------------------------------------------------------------------------------------------------|
| (5)  | TV play button           | Opens the TV module within the QuickPlay program.                                                      |
| (6)  | Previous/rewind button   | <ul> <li>Plays the previous track or chapter when the button is pressed once.</li> </ul>               |
|      |                          | <ul> <li>Rewinds media when the button is pressed<br/>simultaneously with the fn key.</li> </ul>       |
| (7)  | Stop button              | Stops playback.                                                                                        |
| (8)  | Play/pause button        | Plays or pauses media.                                                                                 |
| (9)  | Next/fast forward button | <ul> <li>Plays the next track or chapter when the button is pressed once.</li> </ul>                   |
|      |                          | <ul> <li>Fast forwards media when the button is pressed<br/>simultaneously with the fn key.</li> </ul> |
| (10) | Theater mode button      | Dims the lights on the computer.                                                                       |
| (11) | Remote control button    | Ejects the remote control.                                                                             |
| (12) | Caps lock light          | On: Caps lock is on.                                                                                   |
|      |                          |                                                                                                    |

\*This table describes factory settings. For information about changing factory settings, refer to the user guides located in Help and Support.

### Top-right buttons, lights, and fingerprint reader

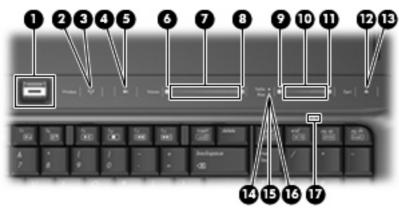

| ltem | Component          | Function                                                                                                    |
|------|--------------------|----------------------------------------------------------------------------------------------------|
| (1)  | Fingerprint reader | Allows a fingerprint logon to Windows, instead of a password logon.                                                           |
| (2)  | Wireless button    | Turns the wireless feature on or off, but does not create a wireless connection.                                              |
|      |                    | <b>NOTE:</b> To establish a wireless connection, a wireless network must already be set up.                                   |
| (3)  | Wireless light     | <ul> <li>Blue: All integrated wireless devices, such as WLAN<br/>devices and/or Bluetooth® devices, are turned on.</li> </ul> |
|      |                    | • Amber: All integrated wireless devices are turned off.                                                                      |
| (4)  | Volume mute button | Mutes and restores speaker sound.                                                                                             |

| ltem | Component                                              | Function                                                                                                    |
|------|--------------------------------------------------------|----------------------------------------------------------------------------------------------------|
| (5)  | Volume mute light                                      | • Blue: Computer sound is turned on.                                                                                                    |
|      |                                                        | • Amber: Computer sound is turned off.                                                                                                    |
| (6)  | Volume down light                                      | Blinking: The volume scroll zone is being used to decrease speaker volume.                                                                                                    |
| (7)  | Volume scroll zone                                     | Adjusts speaker volume. Slide your finger to the left to<br>decrease volume and to the right to increase volume. You can<br>also tap the minus sign on the scroll zone to decrease volume,<br>or tap the plus sign on the scroll zone to increase volume.        |
| (8)  | Volume up light                                        | Blinking: The volume scroll zone is being used to increase speaker volume.                                                                                                    |
| (9)  | Treble or bass volume down light (select models only)  | Blinking: The volume scroll zone is being used to decrease treble or bass volume.                                                                                                    |
| (10) | Treble or bass volume scroll zone (select models only) | Adjusts treble or bass volume. Slide your finger to the left to<br>decrease volume and to the right to increase volume. You can<br>also tap the minus sign on the scroll zone to decrease volume,<br>or tap the plus sign on the scroll zone to increase volume. |
| (11) | Treble or bass volume up light (select models only)    | Blinking: The volume scroll zone is being used to increase treble or bass volume.                                                                                                    |
| (12) | Optical drive button                                   | Releases the media tray.                                                                                                    |
| (13) | Optical drive light                                    | Blinking: The optical drive is being accessed.                                                                                                    |
| (14) | Treble light (select models only)                      | On: The treble volume function is on.                                                                                                    |
| (15) | Bass light (select models only)                        | On: The bass volume function is on.                                                                                                    |
| (16) | Treble/bass button (select models only)                | Alternates between treble and bass volume controls.                                                                                                    |
| (17) | Num lock light                                         | On: Num lock is on or the embedded numeric keypad is enabled.                                                                                                    |

### TouchPad

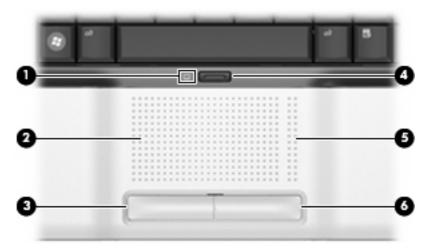

|     | Component              | Function                                                        |
|-----|------------------------|-----------------------------------------------------------------|
| (1) | TouchPad light         | • Blue: TouchPad is enabled.                                    |
|     |                        | • Amber: TouchPad is disabled.                                  |
| (2) | TouchPad*              | Moves the pointer and selects or activates items on the screen. |
| (3) | Left TouchPad button*  | Functions like the left button on an external mouse.            |
| (4) | TouchPad on/off button | Enables/disables the TouchPad.                                  |
| (5) | TouchPad scroll zone*  | Scrolls up or down.                                             |
| (6) | Right TouchPad button* | Functions like the right button on an external mouse.           |

\*This table describes factory settings. View or change pointing device preferences by selecting **Start > Control Panel >** Hardware and **Sound > Mouse**.

# Keys

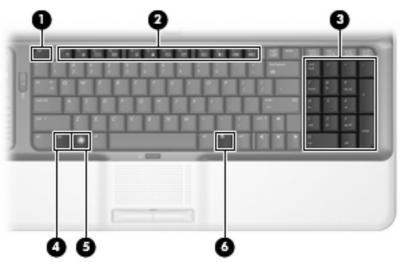

| ltem | Component                      | Description                                                                                              |
|------|--------------------------------|----------------------------------------------------------------------------------------------------|
| (1)  | esc key                        | Displays system information when pressed in combination with the fn key.                                 |
| (2)  | Function keys                  | Execute frequently used system functions when pressed in combination with the fn key.                    |
| (3)  | Integrated numeric keypad keys | Can be used like the keys on an external numeric keypad.                                                 |
| (4)  | fn key                         | Executes frequently used system functions when pressed in combination with a function key or the fn key. |
| (5)  | Windows logo key               | Displays the Windows Start menu.                                                                         |
| (6)  | Windows applications key       | Displays a shortcut menu for items beneath the pointer.                                                  |

### Front components

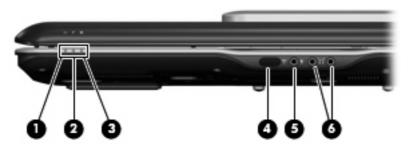

| ltem | Component                       | Function                                                                                                    |  |
|------|---------------------------------|----------------------------------------------------------------------------------------------------|--|
| (1)  | Power light                     | <ul> <li>On: The computer is on.</li> <li>Blinking: The computer is in the Sleep state.</li> <li>Off: The computer is off or in Hibernation.</li> </ul>                                                                                                    |  |
| (2)  | Battery light                   | <ul> <li>On: A battery is charging.</li> <li>Blinking: A battery that is the only available power source has reached a low battery level or a critical battery level.</li> </ul>                                                                                                    |  |
|      |                                 | <ul> <li>Off: If the computer is plugged into an external power<br/>source, the light is turned off when all batteries in the<br/>computer are fully charged. If the computer is not<br/>plugged into an external power source, the light stays<br/>off until the battery reaches a low battery level.</li> </ul> |  |
| (3)  | Drive light                     | Blinking: The hard drive or optical drive is being accessed.                                                                                                    |  |
| (4)  | Consumer infrared lens          | Receives a signal from a remote control device, such as the HP Remote Control.                                                                                                    |  |
| (5)  | Audio-in (microphone) jack      | Connects an optional computer headset microphone, stereo array microphone, or monaural microphone.                                                                                                    |  |
| (6)  | Audio-out (headphone) jacks (2) | Produce sound when connected to optional powered stereo speakers, headphones, ear buds, a headset, or television audio.                                                                                                    |  |

# **Rear components**

### **Rear left-side components**

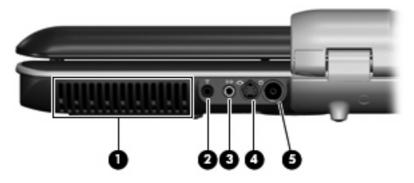

| ltem | Component                  | Description                                                                                                    |  |  |
|------|----------------------------|----------------------------------------------------------------------------------------------------|--|--|
| (1)  | Vent                       | Enables airflow to cool internal components.                                                                                                    |  |  |
|      |                            | <b>NOTE:</b> The computer fan starts up automatically to cool internal components and prevent overheating. It is normal for the internal fan to cycle on and off during routine operation. |  |  |
| (2)  | Infrared (IR) emitter jack | Connects the computer to your cable or satellite set-top box.                                                                                                    |  |  |
| (3)  | TV audio line-in jack      | Connects a cable or satellite set-top box to the TV tuner for high-quality audio.                                                                                                    |  |  |
| (4)  | S-Video-in jack            | Connects a cable or satellite set-top box to the TV tuner for high-quality video.                                                                                                    |  |  |
| (5)  | RF coaxial cable jack      | Connects a coaxial cable or TV antenna.                                                                                                    |  |  |
|      |                            | <b>NOTE:</b> The computer is shipped with an RF coaxial cable adapter. Depending on your computer model, the adapter may be required for proper setup.                                     |  |  |

### Rear right-side components

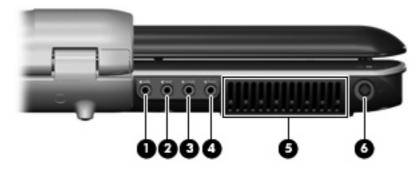

| ltem | Component                                                  | Description                                                                                                    |
|------|------------------------------------------------------------|----------------------------------------------------------------------------------------------------|
| (1)  | Left- and right-side analog channel output jack            | Connects optional audio speakers for left- and right-side audio output.                                                                                                    |
| (2)  | Rear left- and right-side analog channel output jack       | Connects optional audio speakers for rear left- and right-side audio output.                                                                                                    |
| (3)  | Center channel and subwoofer analog channel output<br>jack | Connects an optional audio speaker for center channel and subwoofer audio output.                                                                                                    |
| (4)  | Front left- and right-side analog channel output jack      | Connects optional audio speakers for front left- and right-side audio output.                                                                                                    |
| (5)  | Vent                                                       | Enables airflow to cool internal components.<br><b>NOTE:</b> The computer fan starts up automatically to cool internal components and prevent overheating. It is normal for the internal fan to cycle on and off during routine operation. |
| (6)  | Power connector                                            | Connects an AC adapter.                                                                                                    |

# **Right-side components**

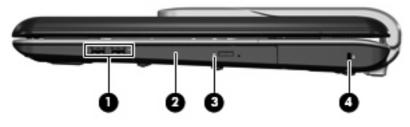

| ltem | Component                                                                  | Function                                                                                                    |
|------|----------------------------------------------------------------------------|----------------------------------------------------------------------------------------------------|
| (1)  | (1) USB ports (2) Connect optional USB devices.                            |                                                                                                    |
| (2)  | Optical drive Reads optical discs, and, on select models, a optical discs. |                                                                                                    |
| (3)  | Optical drive light                                                        | Blinking: The optical drive is being accessed.                                                                                          |
| (4)  | Security cable slot                                                        | Attaches an optional security cable to the computer.                                                                                    |
|      |                                                                            | <b>NOTE:</b> The security cable is designed to act as a deterrent, but it may not prevent the computer from being mishandled or stolen. |

# Left-side components

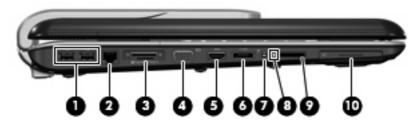

| ltem | Component                                                                                     | Function                                                                                                    |  |
|------|-----------------------------------------------------------------------------------------------|----------------------------------------------------------------------------------------------------|--|
| (1)  | USB ports (2) Connect optional USB devices.                                                   |                                                                                                    |  |
| (2)  | RJ-45 (network) jack Connects a network cable.                                                |                                                                                                    |  |
| (3)  | Expansion port 3                                                                              | Connects the computer to an optional docking device or expansion product.                                                     |  |
|      |                                                                                               | <b>NOTE:</b> The computer has only one expansion port. The term <i>expansion port 3</i> describes the type of expansion port. |  |
| (4)  | External monitor port                                                                         | Connects an external VGA monitor or projector.                                                                                |  |
| (5)  | HDMI port (select models only)<br>definition television, or any compatible digital<br>device. |                                                                                                    |  |
| (6)  | eSATA port                                                                                    | Connects high-performance eSATA components, such as an eSATA external hard drive.                                             |  |
| (7)  | 1394 port                                                                                     | Connects an optional IEEE 1394 or 1394a device, such as a camcorder.                                                          |  |

| ltem | Component                                                                          | Function                               |
|------|------------------------------------------------------------------------------------|----------------------------------------|
| (8)  | Digital Media Slot light                                                           | On: A digital card is being accessed.  |
| (9)  | Digital Media Slot (select models only) Supports the following optional digital ca |                                        |
|      |                                                                                    | Memory Stick (MS)                      |
|      |                                                                                    | Memory Stick Pro (MSP)                 |
|      |                                                                                    | MultiMediaCard (MMC)                   |
|      |                                                                                    | • Secure Digital Input/Output (SD I/O) |
|      |                                                                                    | • Secure Digital (SD) Memory Card      |
|      |                                                                                    | • xD-Picture Card (XD)                 |
|      |                                                                                    | • xD-Picture Card (XD) Type H          |
|      |                                                                                    | • xD-Picture Card (XD) Type M          |
| (10) | ExpressCard slot                                                                   | Supports optional ExpressCard cards.   |

# **Bottom components**

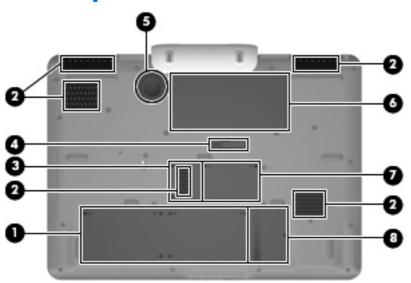

| ltem | Component                   | Function                                                                                                    |
|------|-----------------------------|----------------------------------------------------------------------------------------------------|
| (1)  | Hard drive bay              | Holds the hard drives.                                                                                                    |
|      |                             | <b>NOTE:</b> Depending on the computer model, the computer may have 1 or 2 hard drives.                                                                                                    |
| (2)  | Vents (5)                   | Enable airflow to cool internal components.                                                                                                    |
|      |                             | <b>NOTE:</b> The computer fans start up automatically to cool internal components and prevent overheating. It is normal for the internal fans to cycle on and off during routine operation. |
| (3)  | TV tuner module compartment | Contains the TV tuner slot.                                                                                                    |
| (4)  | Battery release latch       | Releases the battery from the battery bay.                                                                                                    |

| ltem | Component                                  | Function                                                                                                    |
|------|--------------------------------------------|----------------------------------------------------------------------------------------------------|
| (5)  | Subwoofer                                  | Contains the subwoofer speaker.                                                                                                    |
| (6)  | Battery bay                                | Holds the battery.                                                                                                    |
| (7)  | Memory module compartment                  | Contains the memory module slots.                                                                                                    |
| (8)  | Mini Card compartment (select models only) | Holds a WLAN device.                                                                                                    |
|      |                                            | <b>CAUTION:</b> To prevent an unresponsive system, replace<br>the wireless module only with a wireless module authorized<br>for use in the computer by the governmental agency that<br>regulates wireless devices in your country or region. If you<br>replace the module and then receive a warning message,<br>remove the module to restore computer functionality, and<br>then contact technical support through Help and Support. |

# **3 Illustrated parts catalog**

### **Serial number location**

When ordering parts or requesting information, provide the computer serial number and model number located on the bottom of the computer.

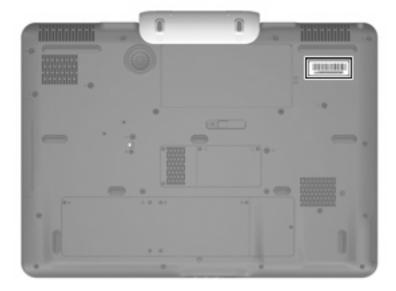

# **Computer major components**

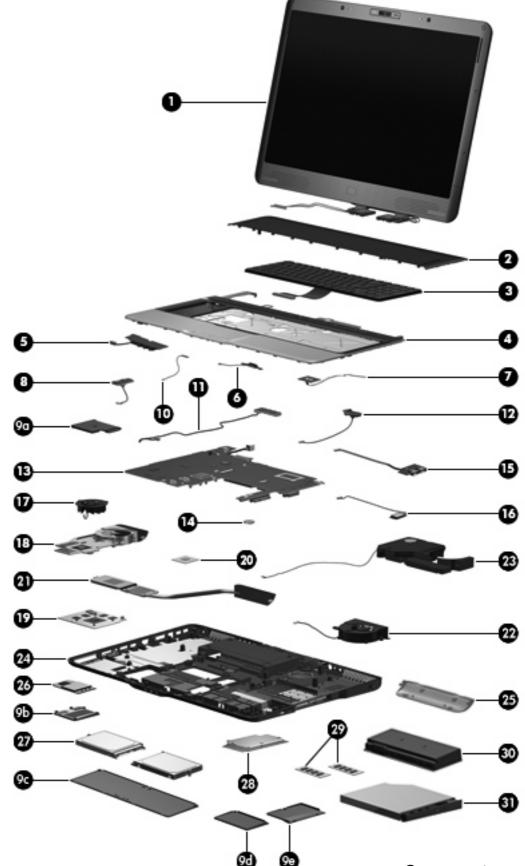

| ltem | Description                                                                                                    | Spare part<br>number |  |
|------|----------------------------------------------------------------------------------------------------|----------------------|--|
| (1)  | <b>Display assemblies</b> (include wireless antenna transceivers and cables, camera module and cable, speakers, and microphones and cables) |                      |  |
|      | 20.1-inch, WSXGA, TFT with BrightView                                                                                                    | 452299-001           |  |
|      | 20.1-inch, WUXGA, TFT                                                                                                    | 452300-001           |  |
|      | <b>NOTE:</b> See <u>Display assembly components on page 22</u> for more information on display assemb numbers.                              | ly spare part        |  |
| (2)  | Rear cover                                                                                                    | 448161-001           |  |
| (3)  | Keyboards (include keyboard cable)                                                                                                    |                      |  |
|      | For use in Denmark, Finland, Norway, and Sweden                                                                                             | 448159-DH1           |  |
|      | For use in Europe                                                                                                    | 448159-021           |  |
|      | For use in France                                                                                                    | 448159-051           |  |
|      | For use in French Canada                                                                                                    | 448159-121           |  |
|      | For use in Germany                                                                                                    | 448159-041           |  |
|      | For use in Italy                                                                                                    | 448159-061           |  |
|      | For use in Latin America                                                                                                    | 448159-161           |  |
|      | For use in the Netherlands and Europe                                                                                                    | 448159-B31           |  |
|      | For use in Saudi Arabia                                                                                                    | 448159-171           |  |
|      | For use in South Korea                                                                                                    | 448159-AD1           |  |
|      | For use in Switzerland                                                                                                    | 448159-111           |  |
|      | For use in Taiwan                                                                                                    | 448159-AB1           |  |
|      | For use in Thailand                                                                                                    | 448159-281           |  |
|      | For use in Turkey                                                                                                    | 448159-141           |  |
|      | For use in the United Kingdom                                                                                                    | 448159-031           |  |
|      | For use in the United States                                                                                                    | 448159-001           |  |
| (4)  | <b>Top cover</b> (includes TouchPad board cable and TouchPad button cable, and LED boards and cables)                                       | 448174-001           |  |
| (5)  | Audio/infrared board (includes cable)                                                                                                    | 452316-001           |  |
| (6)  | TouchPad on/off board (includes cable)                                                                                                    | 448167-001           |  |
| (7)  | Fingerprint reader board (includes cable)                                                                                                   | 448166-001           |  |
| (8)  | Rear USB board (includes cable)                                                                                                    | 452315-001           |  |
|      | Plastics Kit                                                                                                    | 448171-001           |  |
| (9a) | ExpressCard slot bezel                                                                                                    |                      |  |
| (9b) | WLAN module compartment cover                                                                                                    |                      |  |
| (9c) | Hard drive bay cover                                                                                                    |                      |  |
| (9d) | TV tuner module compartment cover                                                                                                    |                      |  |

| ltem | Description                                                                                                    | Spare part<br>number            |  |  |
|------|----------------------------------------------------------------------------------------------------|---------------------------------|--|--|
| (9e) | Memory module compartment cover                                                                                                    |                                 |  |  |
| (10) | Power connector LED board (includes cable)                                                                                                    | 452318-001                      |  |  |
| (11) | Audio connector board (includes cable)                                                                                                    | 452317-001                      |  |  |
| (12) | Video connector board (includes cable)                                                                                                    | 452321-001                      |  |  |
| (13) | <b>System board</b> (includes power connector cable, ExpressCard assembly, and replacement thermal material)                                                                        |                                 |  |  |
|      | For use in computer models with ATI graphics                                                                                                    | 448145-001                      |  |  |
|      | For use in computer models with either ATI or nVidia graphics                                                                                                    | 464591-001                      |  |  |
| (14) | RTC battery                                                                                                    | 452319-001                      |  |  |
| (15) | Front USB board (includes cable)                                                                                                    | 452314-001                      |  |  |
| (16) | Bluetooth module                                                                                                    | 398393-002                      |  |  |
|      | <b>NOTE:</b> The Bluetooth module spare part kit does not include a Bluetooth module cable. The Bluetooth module cable is available in the Cable Kit, spare part number 448169-001. |                                 |  |  |
| (17) | Video board fan                                                                                                    | 448163-001                      |  |  |
| (18) | Video board heat sink (includes replacement thermal material)                                                                                                    | 448176-001                      |  |  |
| (19) | nVidia video board (includes replacement thermal material)                                                                                                    | 454311-001                      |  |  |
| (20) | Processors                                                                                                    |                                 |  |  |
|      | Intel Core 2 Extreme processors (800-MHz FSB, 44-W):                                                                                                    |                                 |  |  |
|      | • X9000, 2.8-GHz processor, 6-MB L2 cache                                                                                                    | 459610–<br>001                  |  |  |
|      | • X7900 2.8-GHz processor, 4-MB L2 cache                                                                                                    | 453908-001                      |  |  |
|      | • X7800 2.6-GHz processor, 4-MB L2 cache                                                                                                    | 455738-001<br>and<br>452327-001 |  |  |
|      | Intel Core 2 Duo processors (800-MHz FSB, 35-W):                                                                                                    |                                 |  |  |
|      | • T9500 2.6-GHZ processor, 6-MB L2 cache                                                                                                    | 459609-001                      |  |  |
|      | • T9300 2.5-GHz processor, 6-MB L2 cache                                                                                                    | 459608-001                      |  |  |
|      | • T8300 2.4-GHz processor, 3-MB L2 cache                                                                                                    | 459607-001                      |  |  |
|      | • T8100 2.1-GHz processor, 3-MB L2 cache                                                                                                    | 459606-001                      |  |  |
|      | • T7700 2.4-GHz processor, 4-MB L2 cache                                                                                                    | 448148-001                      |  |  |
|      | • T7500 2.2-GHz processor, 4-MB L2 cache                                                                                                    | 448147-001                      |  |  |
|      | • T7300 2.0-GHz processor, 4-MB L2 cache                                                                                                    | 448146-001                      |  |  |
|      | • T7250 2.0-GHz processor, 4-MB L2 cache                                                                                                    | 456965-001                      |  |  |
|      | • T7100 1.8-GHz processor, 4-MB L2 cache                                                                                                    | 448149-001                      |  |  |
| (21) | Processor heat sink (includes replacement thermal material)                                                                                                    | 448175-001                      |  |  |
| (22) | Processor fan                                                                                                    | 448162-001                      |  |  |

| ltem | De                                | scription                                                                                                    | Spare part<br>number |  |
|------|-----------------------------------|----------------------------------------------------------------------------------------------------|----------------------|--|
| (24) | Ba                                | se enclosure (includes microphone and speaker extension cables and rubber feet)                                                                                                    | 448173-001           |  |
|      | Ru                                | bber Feet Kit (includes 11 computer feet in 4 sizes, and rubber screw covers)                                                                                                    | 452320-00            |  |
| (26) | WL                                | AN modules                                                                                                    |                      |  |
|      | Intel 802.11a/b/g/n WLAN modules: |                                                                                                    |                      |  |
|      | •                                 | For use in Antigua & Barbuda, Argentina, Aruba, the Bahamas, Barbados, Bermuda, Brunei,<br>Canada, the Cayman Islands, Chile, Colombia, Costa Rica, the Dominican Republic, Ecuador,<br>El Salvador, Guam, Guatemala, Haiti, Honduras, Hong Kong, India, Indonesia, Malaysia,<br>Mexico, Panama, Paraguay, Peru, Saudi Arabia, Taiwan, Uruguay, the United States,<br>Venezuela, and Vietnam                                                                                                    | 441086-00            |  |
|      | •                                 | For use in Austria, Azerbaijan, Bahrain, Belgium, Brazil, Bulgaria, Croatia, Cyprus, the Czech<br>Republic, Denmark, Egypt, Estonia, Finland, France, Georgia, Germany, Greece, Hungary,<br>Iceland, Ireland, Israel, Italy, Latvia, Lebanon, Liechtenstein, Lithuania, Luxembourg, Malta,<br>Monaco, the Netherlands, Norway, Oman, the Philippines, Poland, Portugal, Qatar,<br>Romania, Russia, Serbia and Montenegro, Singapore, Slovakia, Slovenia, South Africa,<br>Spain, Sri Lanka, Sweden, Switzerland, Turkey, Ukraine, the United Kingdom, and Uzbekistan                                               | 441086-002           |  |
|      | •                                 | For use in Australia, New Zealand, Pakistan, the People's Republic of China, and South Korea                                                                                                    | 441086-003           |  |
|      | •                                 | For use in South Korea                                                                                                    | 456576-AD            |  |
|      | Inte                              | el 802.11a/b/g WLAN modules:                                                                                                    |                      |  |
|      | •                                 | For use in Antigua & Barbuda, Argentina, Australia, the Bahamas, Barbados, Brunei, Canada,<br>Chile, the Dominican Republic, Guam, Guatemala, Hong Kong, India, Indonesia, Malaysia,<br>Mexico, New Zealand, Panama, Paraguay, Saudi Arabia, Taiwan, the United States, and<br>Vietnam                                                                                                    | 452063-00            |  |
|      | •                                 | For use in Aruba, Austria, Azerbaijan, Bahrain, Belgium, Bermuda, Brazil, Bulgaria, the<br>Cayman Islands, Colombia, Croatia, Cyprus, the Czech Republic, Denmark, Egypt, El<br>Salvador, Estonia, Finland, France, Georgia, Germany, Greece, Hungary, Iceland, Ireland,<br>Italy, Jordan, Latvia, Lebanon, Liechtenstein, Lithuania, Luxembourg, Malta, Monaco, the<br>Netherlands, Norway, Oman, the Philippines, Poland, Portugal, Romania, Russia, Serbia and<br>Montenegro, Singapore, Slovakia, Slovenia, South Africa, Spain, Sri Lanka, Sweden,<br>Switzerland, Turkey, the United Kingdom, and Uzbekistan | 452063-00            |  |
|      | •                                 | For use in Ecuador, Haiti, Honduras, Pakistan, Peru, the People's Republic of China, Qatar,<br>South Korea, Uruguay, and Venezuela                                                                                                    | 452063-00            |  |
| (27) | Ha                                | rd drives (include hard drive bracket)                                                                                                    |                      |  |
|      | 320                               | D-MB, 5400-rpm                                                                                                    | 459611-00            |  |
|      | 250                               | D-GB, 5400-rpm                                                                                                    | 454605-00            |  |
|      | 200                               | D-GB, 4200-rpm                                                                                                    | 448155-00            |  |
|      | 160                               | D-GB, 5400-rpm                                                                                                    | 448154-00            |  |
|      | 120                               | D-GB, 7200-rpm                                                                                                    | 445152-00            |  |
|      | 120                               | D-GB, 5400-rpm                                                                                                    | 448153-00            |  |
|      | 100                               | D-GB, 7200-rpm                                                                                                    | 452313-00            |  |
| (28) | τν                                | tuner modules                                                                                                    |                      |  |
|      | For                               | use only in Europe, the Middle East, and Africa                                                                                                    | 448168-00            |  |
|      | For                               | use only in North America                                                                                                    | 448168-00            |  |

| ltem | Description                                                            | Spare part<br>number |
|------|------------------------------------------------------------------------|----------------------|
|      | NTSC/ATSC compliant (analog/digital)                                   | 448168-003           |
| (30) | Memory modules (PC2-5300, 667-MHz, DDR2)                               |                      |
|      | 2048-MB                                                                | 448151-001           |
|      | 1024-MB                                                                | 448150-001           |
|      | 512-MB                                                                 | 452312-001           |
| (30) | 9-cell, 2.55-Ah, 83-Wh battery                                         | 448158-001           |
| (31) | Optical drives (include bezel and bracket)                             |                      |
|      | DVD±RW and CD-RW Super Multi Double-Layer Combo Drive with LightScribe | 448157-001           |
|      | HD-DVD Combo Drive                                                     | 448156-001           |
|      | Blu-ray Combo Drive (BD-ROM + DVD/CD Combo)                            | 462585-001           |
|      | Cable Kit (not illustrated)                                            | 448169-001           |

# **Display assembly components**

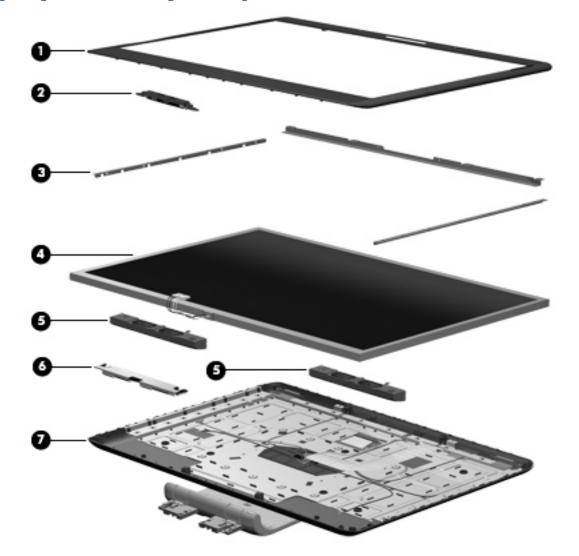

| ltem | Description                                                                               | Spare part number |
|------|-------------------------------------------------------------------------------------------|-------------------|
| (1)  | Display bezel                                                                             | 452307-001        |
| (2)  | Camera module (includes camera module brackets)                                           | 452304-001        |
|      | Camera holder (not illustrated)                                                           | 452305-001        |
| (3)  | Display Bracket Kit (includes left, top, and right brackets)                              | 452303-001        |
| (4)  | Display panels                                                                            |                   |
|      | 20.1-inch, WSXGA+, TFT, BrightView                                                        | 452301-001        |
|      | 20.1-inch, WUXGA, TFT                                                                     | 452302-001        |
| (5)  | Speaker Kit (includes left and right speakers)                                            | 452310-001        |
| (6)  | Display inverter                                                                          | 452308-001        |
| (7)  | <b>Display hinge/enclosure</b> (includes display panel cable and wireless antenna cables) | 452306-001        |

| ltem | Description                              | Spare part number |
|------|------------------------------------------|-------------------|
|      | Display Rubber Pad Kit (not illustrated) | 454595-001        |
|      | Display Screw Kit (not illustrated)      | 452309-001        |
|      | LCD logo kit (not illustrated)           | 464166-001        |

# **Plastics Kit**

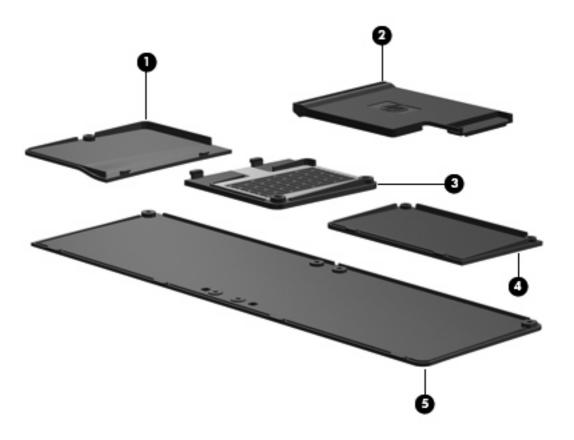

| ltem | Description                                                                       | Spare part number |
|------|-----------------------------------------------------------------------------------|-------------------|
|      | Plastics Kit                                                                      | 448171-001        |
| (1)  | WLAN module compartment cover (includes 1 captive screw, secured by a C-clip)     |                   |
| (2)  | ExpressCard slot bezel                                                            |                   |
| (3)  | TV tuner module compartment cover (includes 1 captive screw, secured by a C-clip) |                   |
| (4)  | Memory module compartment cover (includes 2 captive screws, secured by C-clips)   |                   |
| (5)  | Hard drive bay cover (includes 2 captive screws, secured by C-clips)              |                   |

# Mass storage devices

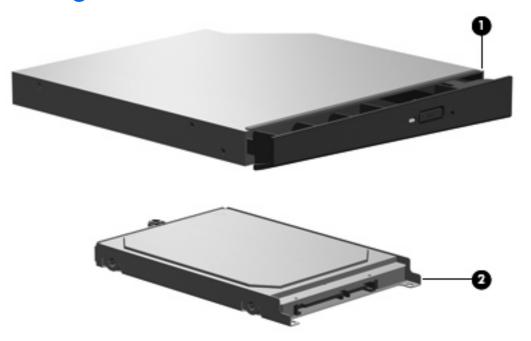

| ltem | Description                                                            | Spare part number |
|------|------------------------------------------------------------------------|-------------------|
| (1)  | Optical drives (include bezel and bracket)                             |                   |
|      | DVD±RW and CD-RW Super Multi Double-Layer Combo Drive with LightScribe | 448157-001        |
|      | HD-DVD Combo Drive                                                     | 448156-001        |
|      | Blu-ray Combo Drive (BD-ROM + DVD/CD Combo)                            | 462585-001        |
| (2)  | Hard drives (include hard drive bracket)                               |                   |
|      | 320-MB, 5400-rpm                                                       | 459611-001        |
|      | 250-GB, 5400-rpm                                                       | 454605-001        |
|      | 200-GB, 4200-rpm                                                       | 448155-001        |
|      | 160-GB, 5400-rpm                                                       | 448154-001        |
|      | 120-GB, 7200-rpm                                                       | 448152-001        |
|      | 120-GB, 5400-rpm                                                       | 448153-001        |
|      | 100-GB, 7200-rpm                                                       | 452313-001        |

# **Miscellaneous parts**

| Description                  | Spare part number |
|------------------------------|-------------------|
| 180-W PFC AC adapter         | 448160-001        |
| Bluetooth headset 443783-001 |                   |
| TV tuner antenna 460743-001  |                   |

| Description                                                                                                | Spare part numbe |
|----------------------------------------------------------------------------------------------------|------------------|
| IR Blaster cable                                                                                           | 463580-001       |
| Adapter, PAL to F-Jack                                                                                     | 463581-001       |
| nVidia video board (includes replacement thermal material)                                                 | 452322-001       |
| Remote controls                                                                                            |                  |
| For use in Europe, the Middle East, and Africa                                                             | 448165-002       |
| For use in North America                                                                                   | 448165-001       |
| Computer case                                                                                              | 459570-001       |
| Wired headset                                                                                              | 371693-001 and   |
|                                                                                                    | 371693-003       |
| Wireless laser mouse                                                                                       | 455916-001       |
| RTC battery                                                                                                | 449137-001       |
| Thermal material kit                                                                                       | 413706-001       |
| Power cords:                                                                                               |                  |
| Argentina                                                                                                  | 436848-D01       |
| Australia and New Zealand                                                                                  | 436848-011       |
| Belgium, Europe, Finland, France, Germany, Greece, the Netherlands, Norway, Portugal, Spain, and<br>Sweden | 436848-021       |
| Canada, French Canada, Latin America, Thailand, and the United States                                      | 436848-001       |
| Denmark                                                                                                    | 436848-081       |
| India                                                                                                    | 436848-D61       |
| Italy                                                                                                    | 436848-061       |
| South Korea                                                                                                | 436848-AD1       |
| Switzerland                                                                                                | 436848-111       |
| Taiwan                                                                                                    | 436848-AB1       |
| The United Kingdom and Hong Kong                                                                           | 436848-031       |
| Screw Kit                                                                                                  | 448172-001       |
| • Phillips PM3.0×12.0 screw                                                                                |                  |

- Thimps TM3.0×T2.0 screw
- Phillips PM3.0×8.0 screw
- Phillips PM3.0×4.0 screw
- Phillips PM2.5×13.0 captive screw
- Phillips PM2.5×12.0 captive screw
- Phillips PM2.5×11.0 screw
- Phillips PM2.5×8.0 captive screw
- Phillips PM2.5×8.0 screw
- Phillips PM2.5×5.0 screw
- Phillips PM2.5×4.0 screw

#### Description

- Phillips PM2.5×3.0 broad-head screw
- Black Phillips PM2.0×5.0 captive screw
- Silver Phillips PM2.0×5.0 captive screw
- Black Phillips PM2.0×4.0 screw
- Silver Phillips PM2.0×4.0 screw
- Phillips PM2.0×3.0 screw
- Slotted SM1.5×9.0 shoulder screw

# Sequential part number listing

| Spare part<br>number | Description                                                                                                    |
|----------------------|----------------------------------------------------------------------------------------------------|
| 371693-001           | Wired headset with volume control                                                                                                    |
| 371693-003           | Wired headset with volume control (glossy black)                                                                                                    |
| 398393-002           | Bluetooth module                                                                                                    |
|                      | <b>NOTE:</b> The Bluetooth module spare part kit does not include a Bluetooth module cable. The Bluetooth module cable is available in the Cable Kit, spare part number 448169-001.                                                                                                    |
| 413706-001           | Thermal Material Kit                                                                                                    |
| 436848-001           | 2-wire power cord for use in the United States                                                                                                    |
| 436848-011           | 2-wire power cord for use in Australia                                                                                                    |
| 436848-021           | 2-wire power cord for use in Europe                                                                                                    |
| 436848-031           | 2-wire power cord for use in the United Kingdom                                                                                                    |
| 436848-061           | 2-wire power cord for use in Italy                                                                                                    |
| 436848-081           | 2-wire power cord for use in Denmark                                                                                                    |
| 436848-111           | 2-wire power cord for use in Switzerland                                                                                                    |
| 436848-AB1           | 2-wire power cord for use in Taiwan                                                                                                    |
| 436848-AD1           | 2-wire power cord for use in South Korea                                                                                                    |
| 436848-D01           | 2-wire power cord for use in Argentina                                                                                                    |
| 436848-D61           | 2-wire power cord for use in India                                                                                                    |
| 441086-001           | Intel 802.11a/b/g/n WLAN module for use in Antigua & Barbuda, Argentina, Aruba, the Bahamas, Barbados,<br>Bermuda, Brunei, Canada, the Cayman Islands, Chile, Colombia, Costa Rica, the Dominican Republic, Ecuador,<br>El Salvador, Guam, Guatemala, Haiti, Honduras, Hong Kong, India, Indonesia, Malaysia, Mexico, Panama,<br>Paraguay, Peru, Saudi Arabia, Taiwan, Uruguay, the United States, Venezuela, and Vietnam                                                                                                    |
| 441086-002           | Intel 802.11a/b/g/n WLAN module for use in Austria, Azerbaijan, Bahrain, Belgium, Brazil, Bulgaria, Croatia,<br>Cyprus, the Czech Republic, Denmark, Egypt, Estonia, Finland, France, Georgia, Germany, Greece, Hungary,<br>Iceland, Ireland, Israel, Italy, Latvia, Lebanon, Liechtenstein, Lithuania, Luxembourg, Malta, Monaco, the<br>Netherlands, Norway, Oman, the Philippines, Poland, Portugal, Qatar, Romania, Russia, Serbia and<br>Montenegro, Singapore, Slovakia, Slovenia, South Africa, Spain, Sri Lanka, Sweden, Switzerland, Turkey,<br>Ukraine, the United Kingdom, and Uzbekistan |

| Spare part<br>number | Description                                                                                                    |
|----------------------|----------------------------------------------------------------------------------------------------|
| 441086-003           | Intel 802.11a/b/g/n WLAN module for use in Australia, New Zealand, Pakistan, the People's Republic of<br>China, and South Korea                    |
| 443783-001           | Bluetooth headset                                                                                                    |
| 448145-001           | System board fro use in computer models with ATI graphics (includes power connector cable, ExpressCard assembly, and replacement thermal material) |
| 448146-001           | Intel Core 2 Duo T7300 2.0-GHz processor (includes replacement thermal material)                                                                   |
| 448147-001           | Intel Core 2 Duo T7500 2.2-GHz processor (includes replacement thermal material)                                                                   |
| 448148-001           | Intel Core 2 Duo T7700 2.4-GHz processor (includes replacement thermal material)                                                                   |
| 448149-001           | Intel Core 2 Duo T7100 1.8-GHz processor (includes replacement thermal material)                                                                   |
| 448150-001           | 1024-MB memory module (PC2-5300, 667-MHz, DDR2)                                                                                                    |
| 448151-001           | 2048-MB memory module (PC2-5300, 667-MHz, DDR2)                                                                                                    |
| 448152-001           | 120-GB, 7200-rpm hard drive (includes hard drive bracket)                                                                                          |
| 448153-001           | 120-GB, 5400-rpm hard drive (includes hard drive bracket)                                                                                          |
| 448154-001           | 160-GB, 5400-rpm hard drive (includes hard drive bracket)                                                                                          |
| 448156-001           | HD-DVD Combo Drive (includes bezel and bracket)                                                                                                    |
| 448157-001           | DVD±RW and CD-RW Super Multi Double-Layer Combo Drive with LightScribe (includes bezel and bracket)                                                |
| 448158-001           | Battery, 9-cell, 2.55-Ah, 83-Wh                                                                                                    |
| 448159-001           | Keyboard for use in the United States                                                                                                    |
| 448159-021           | Keyboard for use in Europe                                                                                                    |
| 448159-031           | Keyboard for use in the United Kingdom                                                                                                    |
| 448159-041           | Keyboard for use in France                                                                                                    |
| 448159-051           | Keyboard for use in Germany                                                                                                    |
| 448159-061           | Keyboard for use in Italy                                                                                                    |
| 448159-071           | Keyboard for use in Spain                                                                                                    |
| 448159-111           | Keyboard for use in Switzerland                                                                                                    |
| 448159-121           | Keyboard for use in French Canada                                                                                                    |
| 448159-141           | Keyboard for use in Turkey                                                                                                    |
| 448159-161           | Keyboard for use in Latin America                                                                                                    |
| 448159-171           | Keyboard for use in Saudi Arabia                                                                                                    |
| 448159-281           | Keyboard for use in Thailand                                                                                                    |
| 448159-AB1           | Keyboard for use in Taiwan                                                                                                    |
| 448159-AD1           | Keyboard for use in South Korea                                                                                                    |
| 448159-B31           | Keyboard for use in the Netherlands and Europe                                                                                                    |
| 448159-DH1           | Keyboard for use in Denmark, Finland, Norway, and Sweden                                                                                           |

| Spare part<br>number | Description                                                                                                    |
|----------------------|----------------------------------------------------------------------------------------------------|
| 448160-001           | 180-W AC adapter                                                                                                    |
| 448161-001           | Rear cover                                                                                                    |
| 448162-001           | Processor fan                                                                                                    |
| 448163-001           | Video board fan                                                                                                    |
| 448164-001           | Subwoofer (includes rubber isolators)                                                                                                    |
| 448165-001           | Remote control for use in North America                                                                                                    |
| 448165-002           | Remote control for use in Europe, the Middle East, and Africa                                                                                                    |
| 448166-001           | Fingerprint reader board (includes cable)                                                                                                    |
| 448167-001           | TouchPad on/off board (includes cable)                                                                                                    |
| 448168-001           | TV tuner module for use in North America                                                                                                    |
| 448168-002           | TV tuner module for use in Europe, the Middle East, and Africa                                                                                                    |
| 448168-003           | TV tuner module, NTSC/ATSC-compliant                                                                                                    |
| 448169-001           | Cable Kit                                                                                                    |
| 448171-001           | Plastics Kit (see <u>Plastics Kit on page 23</u> for more Plastics Kit information)                                                                                                    |
| 448172-001           | Screw Kit                                                                                                    |
| 448173-001           | Base enclosure (includes microphone and speaker extension cables and rubber feet)                                                                                                    |
| 448174-001           | Top cover (includes TouchPad board cable and TouchPad button cable, and LED boards and cables)                                                                                                    |
| 448175-001           | Processor heat sink (includes replacement thermal material)                                                                                                    |
| 448176-001           | Video board heat sink (includes replacement thermal material)                                                                                                    |
| 449137-001           | RTC battery                                                                                                    |
| 455916-001           | Wireless laser mouse                                                                                                    |
| 452063-001           | Intel 802.11a/b/g WLAN module for use in Antigua & Barbuda, Argentina, Aruba, the Bahamas, Barbados,<br>Bermuda, Brunei, Canada, the Cayman Islands, Chile, Colombia, Costa Rica, the Dominican Republic, Ecuador,<br>El Salvador, Guam, Guatemala, Haiti, Honduras, Hong Kong, India, Indonesia, Malaysia, Mexico, Panama,<br>Paraguay, Peru, Saudi Arabia, Taiwan, Uruguay, the United States, Venezuela, and Vietnam                                                                                                    |
| 452063-002           | Intel 802.11a/b/g WLAN module for use in Austria, Azerbaijan, Bahrain, Belgium, Brazil, Bulgaria, Croatia,<br>Cyprus, the Czech Republic, Denmark, Egypt, Estonia, Finland, France, Georgia, Germany, Greece, Hungary,<br>Iceland, Ireland, Israel, Italy, Latvia, Lebanon, Liechtenstein, Lithuania, Luxembourg, Malta, Monaco, the<br>Netherlands, Norway, Oman, the Philippines, Poland, Portugal, Qatar, Romania, Russia, Serbia and<br>Montenegro, Singapore, Slovakia, Slovenia, South Africa, Spain, Sri Lanka, Sweden, Switzerland, Turkey,<br>Ukraine, the United Kingdom, and Uzbekistan |
| 452063-003           | Intel 802.11a/b/g WLAN module for use in Australia, New Zealand, Pakistan, the People's Republic of China, and South Korea                                                                                                    |
| 452299-001           | 20.1-inch, WSXGA BrightView display assembly (includes camera module and cable, microphones, speakers, and WLAN antennae)                                                                                                    |
| 452300-001           | 20.1-inch, WUXGA BrightView display assembly (includes camera module and cable, microphones, speakers, and WLAN antennae)                                                                                                    |
| 452301-001           | 20.1-inch, WSXGA BrightView display panel                                                                                                    |
| 452302-001           | 20.1-inch, WUXGA BrightView display panel                                                                                                    |

| Spare part<br>number | Description                                                                                                    |
|----------------------|----------------------------------------------------------------------------------------------------|
| 452304-001           | Camera module and camera module bracket                                                                        |
| 452305-001           | Camera holder                                                                                                  |
| 452306-001           | Display hinge/enclosure (includes display cables)                                                              |
| 452307-001           | Display bezel (includes logos)                                                                                 |
| 452308-001           | Display inverter                                                                                               |
| 452309-001           | Display Screw Kit                                                                                              |
| 452310-001           | Speaker Kit (includes left and right speakers)                                                                 |
| 452311-001           | Hinge cover                                                                                                    |
| 452312-001           | 512-MB memory module (PC2-5300, 667-MHz, DDR2)                                                                 |
| 452313-001           | 100-GB, 7200-rpm hard drive (includes hard drive bracket)                                                      |
| 452314-001           | Front USB board (includes cable)                                                                               |
| 452315-001           | Rear USB board (includes cable)                                                                                |
| 452316-001           | Audio/infrared board (includes cable)                                                                          |
| 452317-001           | Audio connector board (includes cable)                                                                         |
| 452318-001           | Power connector LED board (includes cable)                                                                     |
| 452319-001           | RTC battery                                                                                                    |
| 452320-001           | Rubber Feet Kit (includes 11 computer feet in 4 sizes, and rubber screw covers)                                |
| 452321-001           | Video connector board (includes cable)                                                                         |
| 452322-001           | nVidia video board (includes replacement thermal material)                                                     |
| 452327-001           | Intel Core 2 Extreme X7800 2.6-GHz processor (includes replacement thermal material)                           |
| 454311-001           | nVidia video board (includes replacement thermal material)                                                     |
| 454595-001           | Display Rubber Pad Kit                                                                                         |
| 454605-001           | 250-GB, 5400-rpm hard drive (includes hard drive bracket)                                                      |
| 455738-001           | Intel Core 2 Extreme X7800 2.6-GHz processor (includes replacement thermal material)                           |
| 456576-AD1           | Intel 802.11a/b/g/n WLAN module for use in South Korea                                                         |
| 456965-001           | Intel Core Duo T7250 2.0-GHz, 4-MB L2 cache processor (includes replacement thermal material)                  |
| 459570-001           | Computer case                                                                                                  |
| 459606-001           | Intel Core Duo T8100 2.1-GHz, 3-MB L2 cache processor (includes replacement thermal material)                  |
| 459607-001           | Intel Core Duo T8300 2.4-GHz, 3-MB L2 cache processor (includes replacement thermal material)                  |
| 459608-001           | Intel Core Duo T9300 2.5-GHz, 6-MB L2 cache processor (includes replacement thermal material)                  |
| 459609-001           | Intel Core Duo T9500 2.6-GHz, 6-MB L2 cache processor (includes replacement thermal material)                  |
| 459610-001           | Intel Core 2 Extreme X9000, 2.8-GHz processor, 6-MB L2 cache processor (includes replacement thermal material) |
| 459611-001           | 320-MB, 5400-rpm hard drive                                                                                    |

| Spare part<br>number | Description                                                                                                    |
|----------------------|----------------------------------------------------------------------------------------------------|
| 460743-001           | TV tuner antenna                                                                                                    |
| 462585-000<br>1      | HD-DVD Drive (includes bezel and bracket)                                                                                                    |
| 463580-001           | IR Blaster cable                                                                                                    |
| 463581-001           | Adapter, PAL to F-Jack                                                                                                    |
| 464166-001           | LCD logo kit (not illustrated)                                                                                                    |
| 464591-001           | System board for use in computer models with either ATI or nVidia graphics (includes power connector cable,<br>ExpressCard assembly, and replacement thermal material) |

# 4 **Removal and replacement** procedures

# **Preliminary replacement requirements**

# **Tools required**

You will need the following tools to complete the removal and replacement procedures:

- Magnetic screwdriver
- Phillips PO and P1 screwdrivers
- Flat-bladed screwdriver

### **Service considerations**

The following sections include some of the considerations that you must keep in mind during disassembly and assembly procedures.

NOTE: As you remove each subassembly from the computer, place the subassembly (and all accompanying screws) away from the work area to prevent damage.

#### **Plastic parts**

Using excessive force during disassembly and reassembly can damage plastic parts. Use care when handling the plastic parts. Apply pressure only at the points designated in the maintenance instructions.

#### **Cables and connectors**

△ **CAUTION:** When servicing the computer, be sure that cables are placed in their proper locations during the reassembly process. Improper cable placement can damage the computer.

Cables must be handled with extreme care to avoid damage. Apply only the tension required to unseat or seat the cables during removal and insertion. Handle cables by the connector whenever possible. In all cases, avoid bending, twisting, or tearing cables. Be sure that cables are routed in such a way that they cannot be caught or snagged by parts being removed or replaced. Handle flex cables with extreme care; these cables tear easily.

### **Drive handling**

△ **CAUTION:** Drives are fragile components that must be handled with care. To prevent damage to the computer, damage to a drive, or loss of information, observe these precautions:

Before removing or inserting a hard drive, shut down the computer. If you are unsure whether the computer is off or in Hibernation, turn the computer on, and then shut it down through the operating system.

Before handling a drive, be sure that you are discharged of static electricity. While handling a drive, avoid touching the connector.

Before removing a diskette drive or optical drive, be sure that a diskette or disc is not in the drive and be sure that the optical drive tray is closed.

Handle drives on surfaces covered with at least one inch of shock-proof foam.

Avoid dropping drives from any height onto any surface.

After removing a hard drive, an optical drive, or a diskette drive, place it in a static-proof bag.

Avoid exposing a hard drive to products that have magnetic fields, such as monitors or speakers.

Avoid exposing a drive to temperature extremes or liquids.

If a drive must be mailed, place the drive in a bubble pack mailer or other suitable form of protective packaging and label the package "FRAGILE."

# **Grounding guidelines**

#### Electrostatic discharge damage

Electronic components are sensitive to electrostatic discharge (ESD). Circuitry design and structure determine the degree of sensitivity. Networks built into many integrated circuits provide some protection, but in many cases, ESD contains enough power to alter device parameters or melt silicon junctions.

A discharge of static electricity from a finger or other conductor can destroy static-sensitive devices or microcircuitry. Even if the spark is neither felt nor heard, damage may have occurred.

An electronic device exposed to ESD may not be affected at all and can work perfectly throughout a normal cycle. Or the device may function normally for a while, then degrade in the internal layers, reducing its life expectancy.

 $\triangle$  **CAUTION:** To prevent damage to the computer when you are removing or installing internal components, observe these precautions:

Keep components in their electrostatic-safe containers until you area ready to install them.

Use nonmagnetic tools.

Before touching an electronic component, discharge static electricity by using the guidelines described in this section.

Avoid touching pins, leads, and circuitry. Handle electronic components as little as possible.

If you remove a component, place it in an electrostatic-safe container.

The following table shows how humidity affects the electrostatic voltage levels generated by different activities.

 $\triangle$  **CAUTION:** A product can be degraded by as little as 700 V.

| Typical electrostatic voltage levels |                   |          |         |
|--------------------------------------|-------------------|----------|---------|
|                                      | Relative humidity |          |         |
| Event                                | 10%               | 40%      | 55%     |
| Walking across carpet                | 35,000 V          | 15,000 V | 7,500 V |
| Walking across vinyl floor           | 12,000 V          | 5,000 V  | 3,000 V |
| Motions of bench worker              | 6,000 V           | 800 V    | 400 V   |
| Removing DIPS from plastic tube      | 2,000 V           | 700 V    | 400 V   |
| Removing DIPS from vinyl tray        | 11,500 V          | 4,000 V  | 2,000 V |
| Removing DIPS from Styrofoam         | 14,500 V          | 5,000 V  | 3,500 V |
| Removing bubble pack from PCB        | 26,500 V          | 20,000 V | 7,000 V |
| Packing PCBs in foam-lined box       | 21,000 V          | 11,000 V | 5,000 V |

#### **Packaging and transporting guidelines**

Follow these grounding guidelines when packaging and transporting equipment:

- To avoid hand contact, transport products in static-safe tubes, bags, or boxes.
- Protect ESD-sensitive parts and assemblies with conductive or approved containers or packaging.
- Keep ESD-sensitive parts in their containers until the parts arrive at static-free workstations.
- Place items on a grounded surface before removing items from their containers.
- Always be properly grounded when touching a component or assembly.
- Store reusable ESD-sensitive parts from assemblies in protective packaging or nonconductive foam.
- Use transporters and conveyors made of antistatic belts and roller bushings. Be sure that mechanized equipment used for moving materials is wired to ground and that proper materials are selected to avoid static charging. When grounding is not possible, use an ionizer to dissipate electric charges.

#### **Workstation guidelines**

Follow these grounding workstation guidelines:

- Cover the workstation with approved static-shielding material.
- Use a wrist strap connected to a properly grounded work surface and use properly grounded tools and equipment.
- Use conductive field service tools, such as cutters, screwdrivers, and vacuums.
- When fixtures must directly contact dissipative surfaces, use fixtures made only of static-safe materials.
- Keep the work area free of nonconductive materials, such as ordinary plastic assembly aids and Styrofoam.
- Handle ESD-sensitive components, parts, and assemblies by the case or PCM laminate. Handle these items only at static-free workstations.

- Avoid contact with pins, leads, or circuitry.
- Turn off power and input signals before inserting or removing connectors or test equipment.

#### **Equipment guidelines**

Grounding equipment must include either a wrist strap or a foot strap at a grounded workstation.

- When seated, wear a wrist strap connected to a grounded system. Wrist straps are flexible straps with a minimum of one megohm ±10% resistance in the ground cords. To provide proper ground, wear a strap snugly against the skin at all times. On grounded mats with banana-plug connectors, use alligator clips to connect a wrist strap.
- When standing, use foot straps and a grounded floor mat. Foot straps (heel, toe, or boot straps) can be used at standing workstations and are compatible with most types of shoes or boots. On conductive floors or dissipative floor mats, use foot straps on both feet with a minimum of one megohm resistance between the operator and ground. To be effective, the conductive strips must be worn in contact with the skin.

The following grounding equipment is recommended to prevent electrostatic damage:

- Antistatic tape
- Antistatic smocks, aprons, and sleeve protectors
- Conductive bins and other assembly or soldering aids
- Nonconductive foam
- Conductive tabletop workstations with ground cords of one megohm resistance
- Static-dissipative tables or floor mats with hard ties to the ground
- Field service kits
- Static awareness labels
- Material-handling packages
- Nonconductive plastic bags, tubes, or boxes
- Metal tote boxes
- Electrostatic voltage levels and protective materials

The following table lists the shielding protection provided by antistatic bags and floor mats.

| Material              | Use        | Voltage protection level |
|-----------------------|------------|--------------------------|
| Antistatic plastic    | Bags       | 1,500 V                  |
| Carbon-loaded plastic | Floor mats | 7,500 V                  |
| Metallized laminate   | Floor mats | 5,000 V                  |

### Unknown user password

If the computer you are servicing has an unknown user password, follow these steps to clear the password.

**NOTE:** These steps also clear CMOS.

Before disassembling the computer, follow these steps:

- 1. Shut down the computer. If you are unsure whether the computer is off or in Hibernation, turn the computer on, and then shut it down through the operating system.
- 2. Disconnect all external devices connected to the computer.
- 3. Disconnect the power from the computer by first unplugging the power cord from the AC outlet and then unplugging the AC adapter from the computer.
- 4. Remove the battery (see <u>Battery on page 36</u>).
- 5. Remove the RTC battery (see <u>RTC battery on page 74</u>).
- 6. Wait approximately 5 minutes.
- 7. Replace the RTC battery and reassemble the computer.
- 8. Connect AC power to the computer. Do not reinsert any batteries at this time.
- 9. Turn on the computer.

All passwords and all CMOS settings have been cleared.

# **Component replacement procedures**

This chapter provides removal and replacement procedures.

There are as many as 154 screws, in 18 different sizes, that must be removed, replaced, or loosened when servicing the computer. Make special note of each screw size and location during removal and replacement.

### **Serial number**

Report the computer serial number to HP when requesting information or ordering spare parts. The serial number is located on the bottom of the computer.

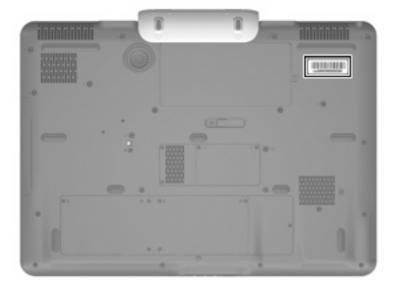

# **Battery**

| Description                    | Spare part number |
|--------------------------------|-------------------|
| 9-cell, 2.55-Ah, 83-Wh battery | 448158-001        |

Before disassembling the computer, follow these steps:

- 1. Shut down the computer. If you are unsure whether the computer is off or in Hibernation, turn the computer on, and then shut it down through the operating system.
- 2. Disconnect all external devices connected to the computer.
- 3. Disconnect the power from the computer by first unplugging the power cord from the AC outlet and then unplugging the AC adapter from the computer.

Remove the battery:

- 1. Turn the computer upside down on a flat surface.
- 2. Slide the battery release latch (1) to release the battery.
- 3. Pivot the battery (2) upward and remove it from the computer (3).

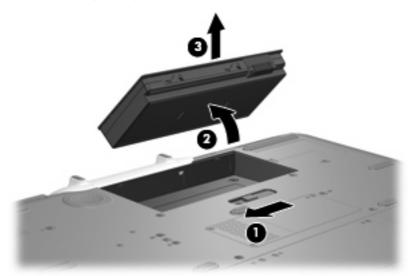

To insert the battery, insert the rear edge of the battery into the battery bay and pivot the front edge of the battery downward until it is seated. The battery release latch automatically locks the battery into place.

# **Computer feet**

| Description                                            | Spare part number |
|--------------------------------------------------------|-------------------|
| Rubber Feet Kit (includes 11 computer feet in 4 sizes) | 452320-001        |

The computer feet are adhesive-backed rubber pads. The feet attach to the base enclosure in the locations illustrated below.

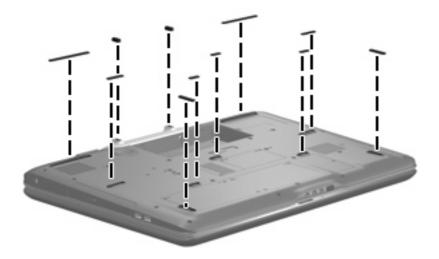

# **Display assembly internal components**

NOTE: If it has been determined that the display bezel, camera module, display inverter, display panel, or speakers are the components that must be replaced to complete the computer repair, the display assembly does not have to be completely removed from the computer. Replacement of these components can be completed by removing only the display bezel. Follow the procedures in this section to replace the display bezel, camera module, display inverter, display panel, or speakers. For information on replacing the entire display assembly, see <u>Display assembly on page 60</u>.

Before removing the display bezel, follow these steps:

- 1. Shut down the computer. If you are unsure whether the computer is off or in Hibernation, turn the computer on, and then shut it down through the operating system.
- 2. Disconnect all external devices connected to the computer.
- 3. Disconnect the power from the computer by first unplugging the power cord from the AC outlet and then unplugging the AC adapter from the computer.
- 4. Remove the battery (see <u>Battery on page 36</u>).

Remove the display bezel:

- 1. Turn the computer display-side up, with the rear panel toward you.
- 2. Open the computer as far as possible.
- 3. Remove the two rubber screw covers from the back of the display assembly (1). All rubber screw covers and logo labels removed in this section are included in the Display Rubber Pad Kit, spare part number 454595-001.

4. Remove the two Phillips 2.5×5.0 screws (2) that secure the display bezel to the display enclosure.

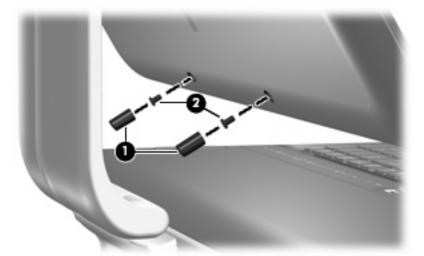

- 5. Position the computer with the front toward you.
- 6. Remove the following screw covers and logo labels:
  - (1) Two rubber screw covers on the display bezel top edge corners
  - (2) Two rubber screw covers on the display bezel top edge
  - (3) Four rubber screw covers on the display bezel left and right sides
  - (4) Speaker logo label on the display bezel lower left edge
  - (5) Computer model logo label on the display bezel lower right edge

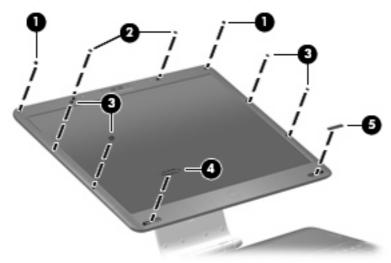

7. Remove the ten Phillips PM2.5×5.0 screws that secure the display bezel to the display assembly.

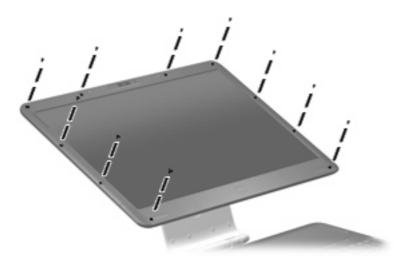

- 8. Flex the inside edges of the left and right sides (1) and the top and bottom edges (2) of the display bezel until the bezel disengages from the display enclosure.
- **9.** Remove the display bezel **(3)**. The display bezel is available using spare part number 452307-001.

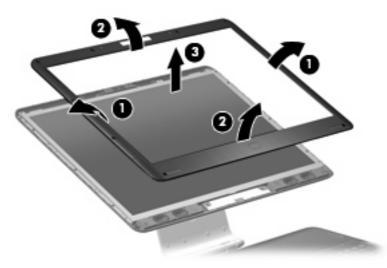

- 10. If it is necessary to replace the camera module, remove the two Phillips PM2.5×5.0 screws (1) that secure the camera module to the display enclosure.
- 11. Release the camera module (2) from the display enclosure as far as the camera module cable allows.

12. Disconnect the camera module cable (3) from the camera module.

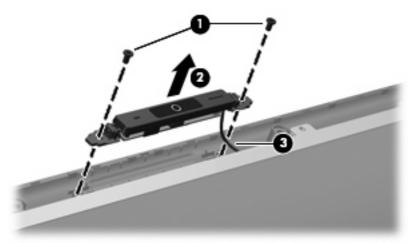

- **13.** Remove the camera module. The camera module is available using spare part number 452304-001.
- 14. If it is necessary to replace the display inverter, remove the display inverter (1) from the display enclosure as far as the two display inverter cables and the backlight cable allow.
- 15. Disconnect the two display panel cables (2) and the backlight cable (3) from the display inverter.

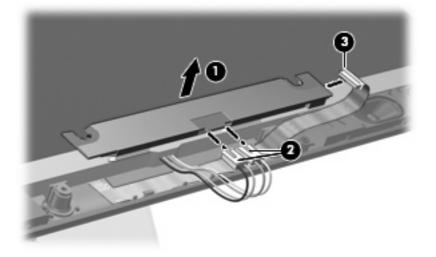

**16.** Remove the display inverter. The display inverter is available using spare part number 452308-001.

17. If it is necessary to replace the display panel, remove the eight Phillips PM2.5×5.0 screws that secure the display panel to the display enclosure.

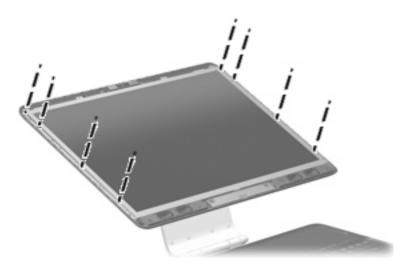

- 18. Tilt the top edge of the display panel (1) forward until the display panel cable connector is accessible.
- **19.** Squeeze the tabs on the display panel cable connector **(2)** together and disconnect the cable **(3)** from the display panel.

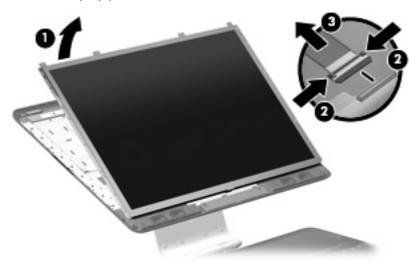

- 20. Remove the display panel. The display panel is available using spare part numbers 452301-001 (20.1-inch, WSXGA+BrightView) and 452302-001 (20.1-inch, WUXGA).
- 21. If it is necessary to replace the speakers, disconnect the speaker cable connectors (1) from the speaker extension cable connectors.
- 22. Remove the two Phillips PM2.5×5.0 screws (2) that secure each speaker to the display enclosure.

23. Remove the speakers (3). The speakers are available using spare part number 452310-001

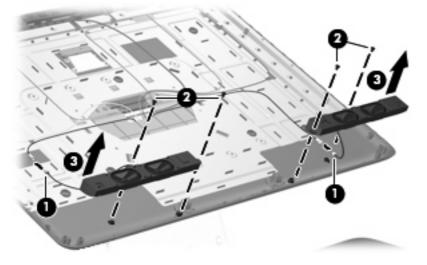

Reverse this procedure to install the display bezel, camera module, display inverter, display panel, and speakers.

# Hard drive

**NOTE:** All hard drive spare part kits include a hard drive bracket.

| Description      | Spare part number |
|------------------|-------------------|
| 320-GB, 5400-rpm | 459611-001        |
| 250-GB, 5400-rpm | 454605-001        |
| 200-GB, 4200-rpm | 448155-001        |
| 160-GB, 5400-rpm | 448154-001        |
| 120-GB, 7200-rpm | 448152-001        |
| 120-GB, 5400-rpm | 448153-001        |
| 100-GB, 7200-rpm | 452313-001        |

Before removing the hard drive, follow these steps:

- 1. Shut down the computer. If you are unsure whether the computer is off or in Hibernation, turn the computer on, and then shut it down through the operating system.
- 2. Disconnect all external devices connected to the computer.
- 3. Disconnect the power from the computer by first unplugging the power cord from the AC outlet and then unplugging the AC adapter from the computer.
- 4. Remove the battery (see <u>Battery on page 36</u>).

Remove the hard drive:

1. Loosen the six black Phillips PM2.0×5.0 captive screws (1) that secure the hard drive bay cover to the computer.

2. Lift the rear edge of the hard drive bay cover (2), swing it forward, and remove the cover. The hard drive bay cover is included in the Plastics Kit, spare part number 448171-001.

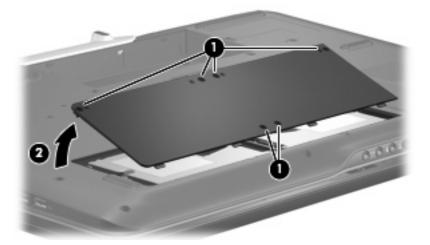

- 3. Loosen the Phillips PM2.5×12.0 screw (1) that secures each hard drive to the computer.
- 4. Disconnect the hard drives (2) from the system board by sliding the hard drives away from the hard drive connectors.
- 5. Remove the hard drives (3) from the hard drive compartments.

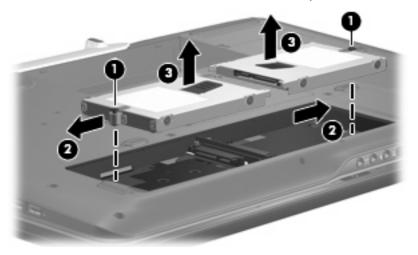

6. If it is necessary to replace the hard drive bracket, remove the four Phillips PM3.0×4.0 screws (1) that secure the hard drive bracket to the hard drive.

7. Lift the bracket (2) straight up to remove it from the hard drive.

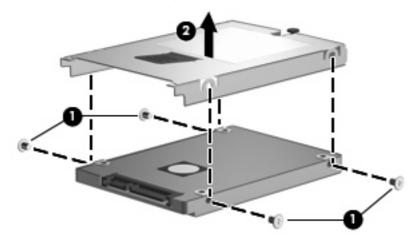

Reverse this procedure to reassemble and install the hard drive.

# WLAN module

| De                                | scription                                                                                                    | Spare part number |  |
|-----------------------------------|----------------------------------------------------------------------------------------------------|-------------------|--|
| Intel 802.11α/b/g/n WLAN modules: |                                                                                                    |                   |  |
| •                                 | For use in Antigua & Barbuda, Argentina, Aruba, the Bahamas, Barbados, Bermuda, Brunei,<br>Canada, the Cayman Islands, Chile, Colombia, Costa Rica, the Dominican Republic, Ecuador,<br>El Salvador, Guam, Guatemala, Haiti, Honduras, Hong Kong, India, Indonesia, Malaysia,<br>Mexico, Panama, Paraguay, Peru, Saudi Arabia, Taiwan, Uruguay, the United States,<br>Venezuela, and Vietnam                                                                                                    | 441086-001        |  |
| •                                 | For use in Austria, Azerbaijan, Bahrain, Belgium, Brazil, Bulgaria, Croatia, Cyprus, the Czech<br>Republic, Denmark, Egypt, Estonia, Finland, France, Georgia, Germany, Greece, Hungary,<br>Iceland, Ireland, Israel, Italy, Latvia, Lebanon, Liechtenstein, Lithuania, Luxembourg, Malta,<br>Monaco, the Netherlands, Norway, Oman, the Philippines, Poland, Portugal, Qatar, Romania,<br>Russia, Serbia and Montenegro, Singapore, Slovakia, Slovenia, South Africa, Spain, Sri Lanka,<br>Sweden, Switzerland, Turkey, Ukraine, the United Kingdom, and Uzbekistan | 441086-002        |  |
| •                                 | For use in Australia, New Zealand, Pakistan, the People's Republic of China, and South Korea                                                                                                    | 441086-003        |  |
| •                                 | For use in South Korea                                                                                                    | 456576-AD1        |  |
| Int                               | el 802.11a/b/g WLAN modules:                                                                                                    |                   |  |
| •                                 | For use in Antigua & Barbuda, Argentina, Aruba, the Bahamas, Barbados, Bermuda, Brunei,<br>Canada, the Cayman Islands, Chile, Colombia, Costa Rica, the Dominican Republic, Ecuador,<br>El Salvador, Guam, Guatemala, Haiti, Honduras, Hong Kong, India, Indonesia, Malaysia,<br>Mexico, Panama, Paraguay, Peru, Saudi Arabia, Taiwan, Uruguay, the United States,<br>Venezuela, and Vietnam                                                                                                    | 452063-001        |  |
| •                                 | For use in Austria, Azerbaijan, Bahrain, Belgium, Brazil, Bulgaria, Croatia, Cyprus, the Czech<br>Republic, Denmark, Egypt, Estonia, Finland, France, Georgia, Germany, Greece, Hungary,<br>Iceland, Ireland, Israel, Italy, Latvia, Lebanon, Liechtenstein, Lithuania, Luxembourg, Malta,<br>Monaco, the Netherlands, Norway, Oman, the Philippines, Poland, Portugal, Qatar, Romania,<br>Russia, Serbia and Montenegro, Singapore, Slovakia, Slovenia, South Africa, Spain, Sri Lanka,<br>Sweden, Switzerland, Turkey, Ukraine, the United Kingdom, and Uzbekistan | 452063-002        |  |
|                                   | For use in Australia, New Zealand, Pakistan, the People's Republic of China, and South Korea                                                                                                    | 452063-003        |  |

Before removing the WLAN module, follow these steps:

- 1. Shut down the computer. If you are unsure whether the computer is off or in Hibernation, turn the computer on, and then shut it down through the operating system.
- 2. Disconnect all external devices connected to the computer.
- 3. Disconnect the power from the computer by first unplugging the power cord from the AC outlet and then unplugging the AC adapter from the computer.
- 4. Remove the battery (see <u>Battery on page 36</u>).

Remove the WLAN module:

- 1. Position the computer with the front toward you.
- 2. Loosen the Phillips PM2.0×5.0 screw (1) that secures the WLAN module compartment cover to the computer.
- 3. Lift the right side of the WLAN module compartment cover (2), swing the cover up and to the left, and remove the cover. The WLAN module compartment cover is included in the Plastics Kit, spare part number 448171-001.

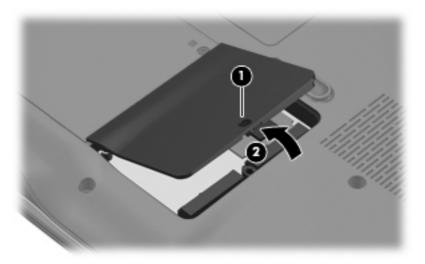

- 4. Disconnect the WLAN antenna cables (1) from the WLAN module.
- **NOTE:** The main WLAN antenna cable (labeled with the number 1 or with a black band) is connected to the WLAN module "Main" terminal. The white WLAN antenna cable (labeled with the number 2 or with a white band) is connected to the WLAN module "Aux" terminal. Computer models equipped with an 802.11a/b/g/n WLAN module will have an additional wireless antenna cable (2) (labeled with the number 3 or with a yellow band). Disconnect this cable.
- 5. Remove the two Phillips PM2.5×5.0 screws (3) that secure the WLAN module to the system board. (The edge of the module opposite the slot rises away from the computer.)

- 6. Remove the WLAN module (4) by pulling it away from the slot at an angle.
  - **NOTE:** WLAN modules are designed with a notch **(5)** to prevent incorrect installation into the WLAN module slot.

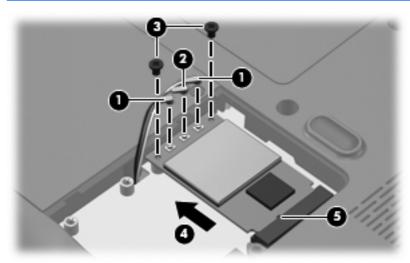

Reverse this procedure to install a WLAN module.

# **TV tuner module**

| Description                                         | Spare part number |
|-----------------------------------------------------|-------------------|
| For use only in Europe, the Middle East, and Africa | 448168-002        |
| For use only in North America                       | 448168-001        |
| NTSC/ATSC compliant                                 | 448168-003        |

Before removing the TV tuner module, follow these steps:

- 1. Shut down the computer. If you are unsure whether the computer is off or in Hibernation, turn the computer on, and then shut it down through the operating system.
- 2. Disconnect all external devices connected to the computer.
- 3. Disconnect the power from the computer by first unplugging the power cord from the AC outlet and then unplugging the AC adapter from the computer.
- 4. Remove the battery (see <u>Battery on page 36</u>).

Remove the TV tuner module:

- 1. Position the computer with the front toward you.
- 2. Loosen the two black Phillips PM2.0×5.0 captive screws (1) that secure the TV tuner module compartment cover to the computer.

3. Lift the left side of the TV tuner module compartment cover (2), swing the cover up and to the right, and remove the cover. The TV tuner module compartment cover is included in the Plastics Kit, spare part number 448171-001.

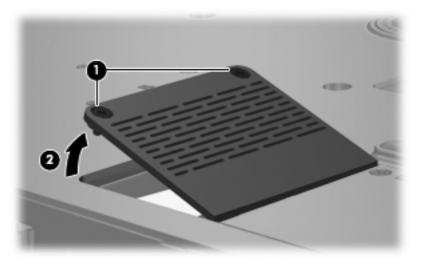

- 4. Disconnect the TV tuner cable (1) from the TV tuner module.
- 5. Remove the two Phillips PM2.5×5.0 screws (2) that secure the TV tuner module to the system board. (The edge of the module opposite the slot rises away from the computer.)
- 6. Remove the TV tuner module (3) by pulling it away from the slot at an angle.
- **NOTE:** The TV tuner module is designed with a notch **(4)** to prevent incorrect installation into the TV tuner module slot.

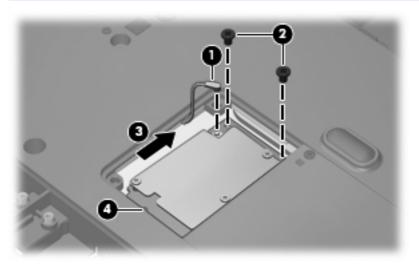

Reverse this procedure to install the TV tuner module.

# **Memory module**

| Description                         | Spare part number |
|-------------------------------------|-------------------|
| 2048-MB (667-MHz, PC2-5300, 1-DIMM) | 448151-001        |

| Description                         | Spare part number |
|-------------------------------------|-------------------|
| 1024-MB (667-MHz, PC2-5300, 1-DIMM) | 448150-001        |
| 512-MB (667-MHz, PC2-5300, 1-DIMM)  | 452312-001        |

Before removing the memory module, follow these steps:

- 1. Shut down the computer. If you are unsure whether the computer is off or in Hibernation, turn the computer on, and then shut it down through the operating system.
- 2. Disconnect all external devices connected to the computer.
- 3. Disconnect the power from the computer by first unplugging the power cord from the AC outlet and then unplugging the AC adapter from the computer.
- 4. Remove the battery (see <u>Battery on page 36</u>).

Remove the memory module:

- 1. Position the computer with the front toward you.
- 2. Loosen the two black Phillips PM2.0×5.0 captive screws (1) that secure the memory module compartment cover to the computer.
- 3. Lift the rear edge of the cover (2), swing it forward, and remove the cover. The memory module compartment cover is included in the Plastics Kit, spare part number 448171-001.

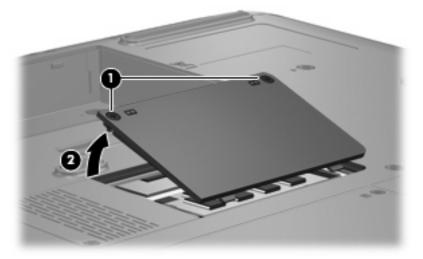

4. Spread the retaining tabs (1) on each side of the memory module slot to release the memory module. (The edge of the module opposite the slot rises away from the computer.)

- 5. Remove the module (2) by pulling it away from the slot at an angle.
  - NOTE: Memory modules are designed with a notch (3) to prevent incorrect installation into the memory module slot.

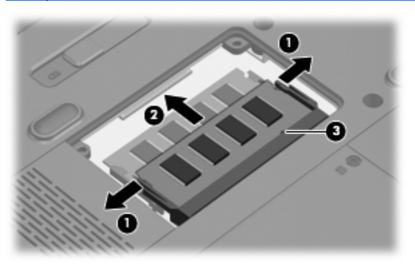

Reverse this procedure to install a memory module.

# **Optical drive**

**NOTE:** All optical drive spare part kits include an optical drive bezel and bracket.

| Description                                                            | Spare part number |
|------------------------------------------------------------------------|-------------------|
| HD-DVD Combo Drive                                                     | 448156-001        |
| DVD±RW and CD-RW Super Multi Double-Layer Combo Drive with LightScribe | 448157-001        |
| Blu-ray Combo Drive (BD-ROM + DVD/CD Combo)                            | 462585-001        |

Before removing the optical drive, follow these steps:

- 1. Shut down the computer. If you are unsure whether the computer is off or in Hibernation, turn the computer on, and then shut it down through the operating system.
- 2. Disconnect all external devices connected to the computer.
- 3. Disconnect the power from the computer by first unplugging the power cord from the AC outlet and then unplugging the AC adapter from the computer.
- 4. Remove the battery (see <u>Battery on page 36</u>).

Remove the optical drive:

- 1. Position the computer with right side toward you.
- 2. Remove the Phillips PM2.5×8.0 screw (1) that secures the optical drive to the computer.
- 3. Insert a flat-bladed screwdriver or similar tool into the optical drive tab access (2) and press the tab to the left to release the optical drive from the computer.

4. Remove the optical drive (3).

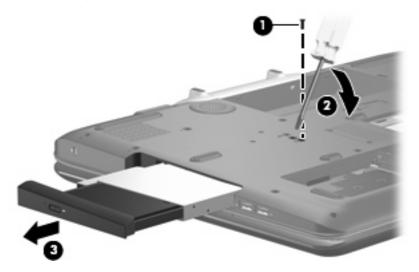

- 5. If it is necessary to replace the optical drive bracket, position the optical drive with the optical drive bracket toward you.
- 6. Remove the two Phillips PM2.0×3.0 screws (1) that secure the optical drive bracket to the optical drive.
- 7. Remove the optical drive bracket (2).

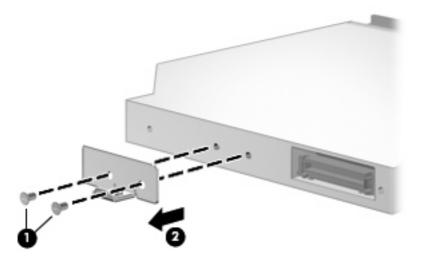

Reverse the above procedure to reassemble and install the optical drive.

# Keyboard

| Description                             |                   |             |                   |
|-----------------------------------------|-------------------|-------------|-------------------|
| For use in:                             | Spare part number | For use in: | Spare part number |
| Denmark, Finland, Norway, and<br>Sweden | 448159-DH1        | South Korea | 448159-AD1        |
| Europe                                  | 448159-021        | Spain       | 448159-071        |
| France                                  | 448159-051        | Switzerland | 448159-111        |

| Description                |                   |                    |                   |
|----------------------------|-------------------|--------------------|-------------------|
| For use in:                | Spare part number | For use in:        | Spare part number |
| French Canada              | 448159-121        | Taiwan             | 448159-AB1        |
| Germany                    | 448159-041        | Thailand           | 448159-281        |
| The Netherlands and Europe | 448159-B31        | Turkey             | 448159-141        |
| Italy                      | 448159-061        | The United Kingdom | 448159-031        |
| Latin America              | 448159-161        | The United States  | 448159-001        |
| Saudi Arabia               | 448159-171        |                    |                   |

Before removing the keyboard, follow these steps:

- 1. Shut down the computer. If you are unsure whether the computer is off or in Hibernation, turn the computer on, and then shut it down through the operating system.
- 2. Disconnect all external devices connected to the computer.
- 3. Disconnect the power from the computer by first unplugging the power cord from the AC outlet and then unplugging the AC adapter from the computer.
- 4. Remove the battery (see <u>Battery on page 36</u>).
- 5. Remove the hard drives (see <u>Hard drive on page 42</u>).

Remove the keyboard:

- 1. Position the computer with the front toward you.
- 2. Remove the three Phillips PM2.5×8.0 screws (1) and the four Phillips PM2.5×5.0 screws (2) that secure the keyboard to the computer.

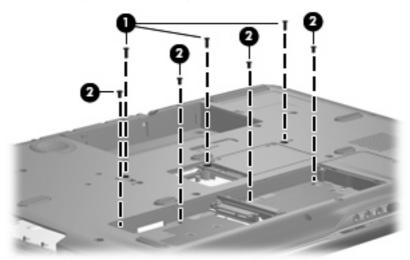

- 3. Turn the computer display-side up, with the front toward you.
- 4. Open the computer as far as possible.
- 5. Lift the front edge of the keyboard (1) until it rests at an angle.

- 6. Slide the keyboard (2) forward until the tabs on the rear edge of the keyboard disengage from the slots in the top cover.
- 7. Rotate the rear edge of the keyboard (3) forward until it rests upside down on the palm rest.

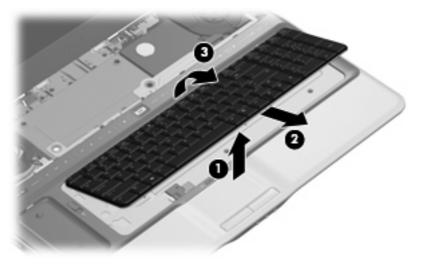

8. Release the zero insertion force (ZIF) connector (1) to which the keyboard cable is attached and disconnect the keyboard cable (2).

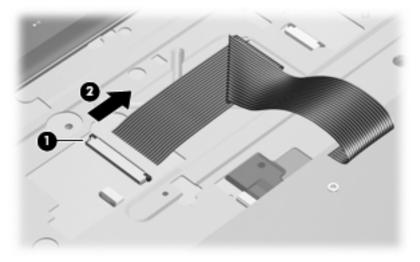

9. Remove the keyboard.

Reverse this procedure to install the keyboard.

### Hinge cover

| Description | Spare part number |
|-------------|-------------------|
| Hinge cover | 452311-001        |

Before removing the hinge cover, follow these steps:

- 1. Shut down the computer. If you are unsure whether the computer is off or in Hibernation, turn the computer on, and then shut it down through the operating system.
- 2. Disconnect all external devices connected to the computer.
- 3. Disconnect the power from the computer by first unplugging the power cord from the AC outlet and then unplugging the AC adapter from the computer.
- 4. Remove the battery (see <u>Battery on page 36</u>).

Remove the hinge cover:

- 1. Position the computer with the rear panel toward you.
- 2. Remove the four gray rubber screw covers (1) and (2) from the hinge cover. The screw covers come in two different sizes and are available in the Rubber Feet Kit, spare part number 452320-001.
- 3. Remove the four Phillips PM3.0×8.0 screws (3) that secure the hinge cover to the computer.
- 4. Remove the hinge cover (4) by pulling it away from the computer.

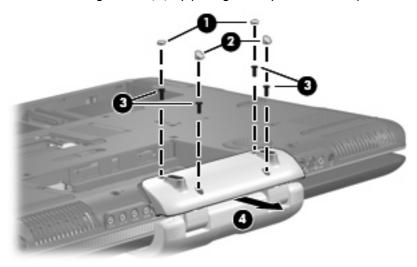

Reverse this procedure to install the hinge cover.

#### **Rear cover**

| Description | Spare part number |
|-------------|-------------------|
| Rear cover  | 448161-001        |

Before removing the rear cover, follow these steps:

- 1. Shut down the computer. If you are unsure whether the computer is off or in Hibernation, turn the computer on, and then shut it down through the operating system.
- 2. Disconnect all external devices connected to the computer.
- 3. Disconnect the power from the computer by first unplugging the power cord from the AC outlet and then unplugging the AC adapter from the computer.

- 4. Remove the battery (see <u>Battery on page 36</u>).
- 5. Remove the hinge cover (see <u>Hinge cover on page 52</u>).

Remove the rear cover:

- 1. Position the computer with the front toward you.
- 2. Remove the seven Phillips PM2.5×8.0 screws (1) that secure the rear cover to the computer.
- 3. Remove the Mylar screw cover (2) in the optical drive bay. This screw cover is available in the Rubber Feet Kit, spare part number 452320-001.
- 4. Remove the Phillips PM2.5×4.0 screw (3) that secures the rear cover to the computer.

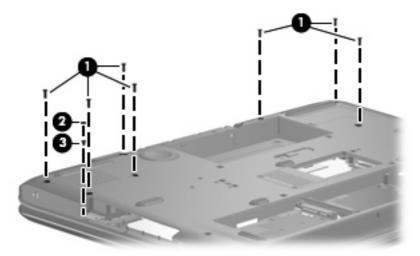

- 5. Remove the four Phillips PM3.0×12.0 screws (1) that secure the rear cover to the computer.
- 6. Remove the four Phillips PM2.5×4.0 broad-head screws (2) that secure the rear cover to the computer.

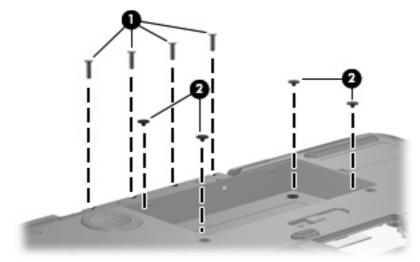

- 7. Turn the computer right-side up, with the front toward you.
- 8. Open the computer as far as possible.

#### 9. Remove the rear cover.

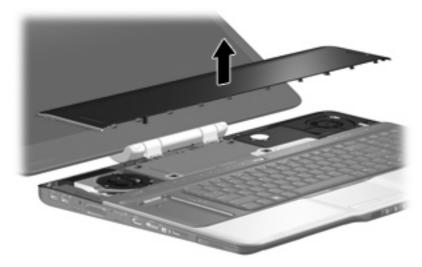

Reverse this procedure to install the rear cover.

### **Top cover**

| Description                                                                                    | Spare part number |
|------------------------------------------------------------------------------------------------|-------------------|
| Top cover (includes TouchPad board cable and TouchPad button cable, and LED boards and cables) | 448174-001        |

Before removing the top cover, follow these steps:

- 1. Shut down the computer. If you are unsure whether the computer is off or in Hibernation, turn the computer on, and then shut it down through the operating system.
- 2. Disconnect all external devices connected to the computer.
- 3. Disconnect the power from the computer by first unplugging the power cord from the AC outlet and then unplugging the AC adapter from the computer.
- 4. Remove the battery (see <u>Battery on page 36</u>).
- 5. Remove the following components:
  - **a.** Hard drive (see <u>Hard drive on page 42</u>)
  - **b.** Optical drive (see Optical drive on page 49)
  - c. Keyboard (see <u>Keyboard on page 50</u>)
  - d. Hinge cover (see <u>Hinge cover on page 52</u>)
  - e. Rear cover (see <u>Rear cover on page 53</u>)

Remove the top cover:

- 1. Turn the computer upside down, with the front toward you.
- 2. Remove the two Mylar screw covers (1) in the optical drive bay. These screw covers are available in the Rubber Feet Kit, spare part number 452320-001.

3. Remove the two Phillips PM2.5×4.0 screws (2) and the ten Phillips PM2.5×8.0 screws (3) that secure the top cover to the computer.

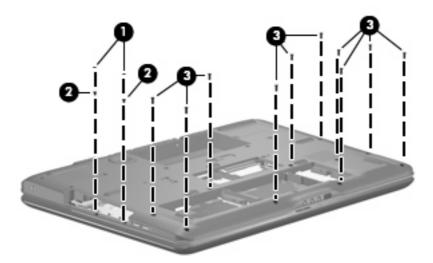

4. Remove the four Phillips PM2.5×5.0 screws (1) and the two Phillips PM2.5×11.0 screws (2) that secure the top cover to the computer.

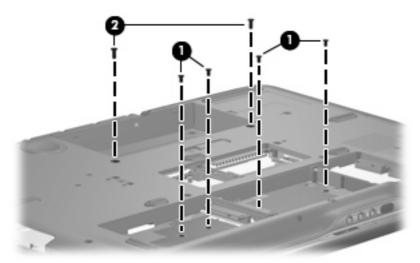

- 5. Turn the computer right-side up, with the front toward you.
- 6. Open the computer as far as possible.

- 7. Disconnect the following cables:
  - (1) Fingerprint reader board cable
  - (2) LED board cable
  - (3) TouchPad board cable
  - (4) TouchPad on/off board cable

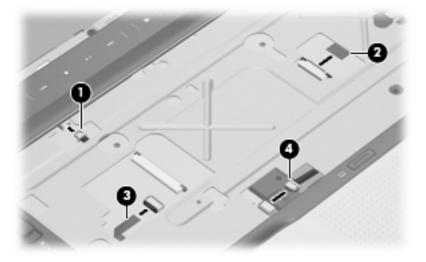

- 8. Remove the two Phillips PM2.5×5.0 screws (1) that secure the top cover to the computer.
- 9. Lift the rear edge of the top cover (2) until the top cover disengages from the computer.

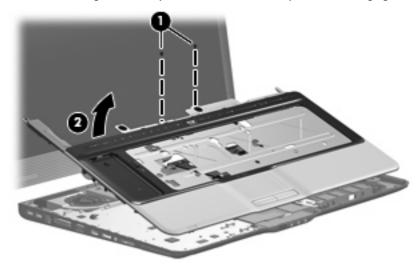

**10.** Remove the top cover.

Reverse this procedure to install the top cover.

# **Fingerprint reader board**

| Description                               | Spare part number |
|-------------------------------------------|-------------------|
| Fingerprint reader board (includes cable) | 448166-001        |

Before removing the fingerprint reader board, follow these steps:

- 1. Shut down the computer. If you are unsure whether the computer is off or in Hibernation, turn the computer on, and then shut it down through the operating system.
- 2. Disconnect all external devices connected to the computer.
- 3. Disconnect the power from the computer by first unplugging the power cord from the AC outlet and then unplugging the AC adapter from the computer.
- 4. Remove the battery (see <u>Battery on page 36</u>).
- 5. Remove the following components:
  - a. Hard drive (see <u>Hard drive on page 42</u>)
  - **b.** Optical drive (see Optical drive on page 49)
  - c. Keyboard (see <u>Keyboard on page 50</u>)
  - **d.** Hinge cover (see <u>Hinge cover on page 52</u>)
  - e. Rear cover (see <u>Rear cover on page 53</u>)
  - f. Top cover (see <u>Top cover on page 55</u>)

Remove the fingerprint reader board:

- 1. Turn the top cover upside down, with the front toward you.
- 2. Remove the two silver Phillips PM2.0×4.0 screws (1) that secure the fingerprint reader board and bracket to the top cover.
- 3. Remove the fingerprint reader board bracket (2) and fingerprint reader board (3).

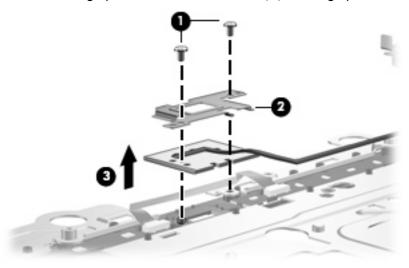

Reverse this procedure to install the fingerprint reader board.

# TouchPad on/off board

| Description                            | Spare part number |
|----------------------------------------|-------------------|
| TouchPad on/off board (includes cable) | 448167-001        |

Before removing the TouchPad on/off board, follow these steps:

- 1. Shut down the computer. If you are unsure whether the computer is off or in Hibernation, turn the computer on, and then shut it down through the operating system.
- 2. Disconnect all external devices connected to the computer.
- 3. Disconnect the power from the computer by first unplugging the power cord from the AC outlet and then unplugging the AC adapter from the computer.
- 4. Remove the battery (see <u>Battery on page 36</u>).
- 5. Remove the following components:
  - a. Hard drive (see <u>Hard drive on page 42</u>)
  - **b.** Optical drive (see Optical drive on page 49)
  - c. Keyboard (see <u>Keyboard on page 50</u>)
  - **d.** Hinge cover (see <u>Hinge cover on page 52</u>)
  - e. Rear cover (see <u>Rear cover on page 53</u>)
  - f. Top cover (see <u>Top cover on page 55</u>)

Remove the TouchPad on/off board:

- 1. Turn the top cover upside down, with the front toward you.
- 2. Remove the two silver Phillips PM2.0×4.0 screws (1) that secure the TouchPad on/off board to the top cover.
- 3. Remove the TouchPad on/off board (2).

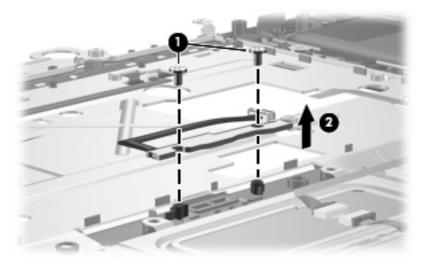

Reverse this procedure to install the TouchPad on/off board.

# **Display assembly**

| Description                                                                                                    | Spare part number |
|----------------------------------------------------------------------------------------------------|-------------------|
| 20.1-inch, WSXGA BrightView display assembly (includes camera module and cable, microphones, speakers, and WLAN antennae) | 452299-001        |
| 20.1-inch, WUXGA BrightView display assembly (includes camera module and cable, microphones, speakers, and WLAN antennae) | 452300-001        |

Before removing the display assembly, follow these steps:

- 1. Shut down the computer. If you are unsure whether the computer is off or in Hibernation, turn the computer on, and then shut it down through the operating system.
- 2. Disconnect all external devices connected to the computer.
- 3. Disconnect the power from the computer by first unplugging the power cord from the AC outlet and then unplugging the AC adapter from the computer.
- 4. Remove the battery (see <u>Battery on page 36</u>).
- 5. Disconnect the WLAN module antenna cables from the WLAN module (see <u>WLAN module</u> <u>on page 44</u>).
- 6. Remove the following components:
  - a. Hard drive (see <u>Hard drive on page 42</u>)
  - **b.** Optical drive (see <u>Optical drive on page 49</u>)
  - c. Keyboard (see <u>Keyboard on page 50</u>)
  - **d.** Hinge cover (see <u>Hinge cover on page 52</u>)
  - e. Rear cover (see <u>Rear cover on page 53</u>)
  - **f.** Top cover (see <u>Top cover on page 55</u>)

Remove the display assembly:

1. Close the computer and turn it upside down, with the front toward you.

2. Remove the six Phillips PM3.0×8.0 screws that secure the display assembly to the computer.

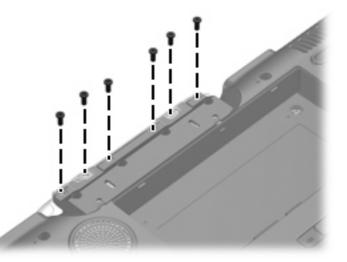

- 3. Turn the computer display-side up, with the front toward you.
- 4. Open the computer to an upright position.
- 5. Disconnect the following cable connectors:
  - (1) Display panel cable
  - (2) Camera module cable
  - (3) Speaker cable
  - (4) Microphone cable
  - NOTE: The speaker cables are black and red and share a single connector. The microphone cables are gray and white and share a single connector. Be sure that these connectors are correctly reconnected when installing the display assembly.
- 6. Remove the WLAN antenna cables (5) from the opening in the system board.

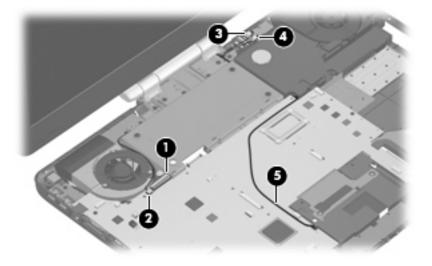

△ **CAUTION:** The display assembly will be unsupported when the following screws are removed. To prevent damage to the display assembly, support the display assembly before removing the screws.

- 7. Remove the six Phillips PM3.0×8.0 screws (1) that secure the display assembly to the computer.
- 8. Remove the display assembly (2).

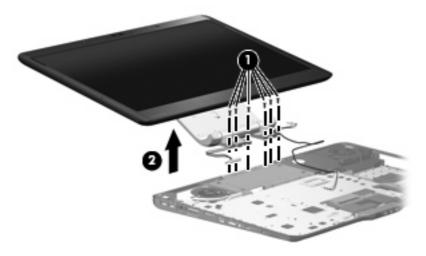

NOTE: If it is necessary to replace any of the display assembly internal components, see <u>Display</u> assembly internal components on page <u>37</u> for display bezel removal information.

Reverse this procedure to install the display assembly.

# Audio/infrared board

| Description          | Spare part number |
|----------------------|-------------------|
| Audio/infrared board | 452316-001        |

Before removing the audio/infrared board, follow these steps:

- 1. Shut down the computer. If you are unsure whether the computer is off or in Hibernation, turn the computer on, and then shut it down through the operating system.
- 2. Disconnect all external devices connected to the computer.
- 3. Disconnect the power from the computer by first unplugging the power cord from the AC outlet and then unplugging the AC adapter from the computer.
- 4. Remove the battery (see <u>Battery on page 36</u>).
- 5. Remove the following components:
  - **a.** Hard drive (see <u>Hard drive on page 42</u>)
  - **b.** Optical drive (see Optical drive on page 49)
  - c. Keyboard (see Keyboard on page 50)
  - d. Hinge cover (see <u>Hinge cover on page 52</u>)
  - e. Rear cover (see <u>Rear cover on page 53</u>)
  - f. Top cover (see <u>Top cover on page 55</u>)

Remove the audio/infrared board:

- 1. Disconnect the audio/infrared board cable (1) from the system board.
- 2. Remove the two Phillips PM2.5×5.0 screws (2) that secure the audio/infrared board to the computer.
- 3. Remove the audio/infrared board (3) from the base enclosure.

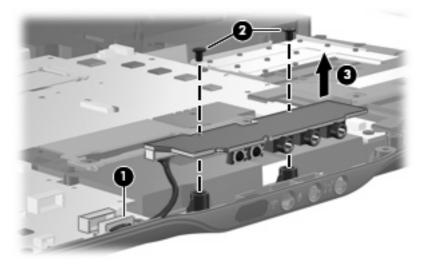

Reverse this procedure to install the audio/infrared board.

### **Bluetooth module**

NOTE: The Bluetooth module spare part kit does not include a Bluetooth module cable. The Bluetooth module cable is available in the Cable Kit, spare part number 448169-001.

| Description      | Spare part number |
|------------------|-------------------|
| Bluetooth module | 398393-002        |

Before removing the Bluetooth module, follow these steps:

- 1. Shut down the computer. If you are unsure whether the computer is off or in Hibernation, turn the computer on, and then shut it down through the operating system.
- 2. Disconnect all external devices connected to the computer.
- 3. Disconnect the power from the computer by first unplugging the power cord from the AC outlet and then unplugging the AC adapter from the computer.
- 4. Remove the battery (see <u>Battery on page 36</u>).
- 5. Remove the following components:
  - a. Hard drive (see <u>Hard drive on page 42</u>)
  - **b.** Optical drive (see Optical drive on page 49)
  - c. Keyboard (see <u>Keyboard on page 50</u>)
  - **d.** Hinge cover (see <u>Hinge cover on page 52</u>)

- e. Rear cover (see <u>Rear cover on page 53</u>)
- f. Top cover (see <u>Top cover on page 55</u>)

Remove the Bluetooth module:

- **1.** Disconnect the Bluetooth module cable **(1)** from the system board.
- 2. Remove the two silver Phillips PM2.0×4.0 screws (2) that secure the Bluetooth module to the computer.
- 3. Remove the Bluetooth module (3) from the base enclosure.

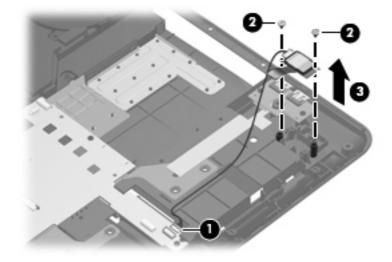

Reverse this procedure to install the Bluetooth module.

# Front USB board

| Description     | Spare part number |
|-----------------|-------------------|
| Front USB board | 452314-001        |

Before removing the front USB board, follow these steps:

- 1. Shut down the computer. If you are unsure whether the computer is off or in Hibernation, turn the computer on, and then shut it down through the operating system.
- 2. Disconnect all external devices connected to the computer.
- 3. Disconnect the power from the computer by first unplugging the power cord from the AC outlet and then unplugging the AC adapter from the computer.
- 4. Remove the battery (see <u>Battery on page 36</u>).
- 5. Remove the following components:
  - a. Hard drive (see <u>Hard drive on page 42</u>)
  - **b.** Optical drive (see Optical drive on page 49)
  - c. Keyboard (see Keyboard on page 50)
  - **d.** Hinge cover (see <u>Hinge cover on page 52</u>)

- e. Rear cover (see <u>Rear cover on page 53</u>)
- f. Top cover (see <u>Top cover on page 55</u>)

Remove the front USB board:

- **1.** Disconnect the front USB board cable **(1)** from the system board.
- 2. Remove the two Phillips PM2.5×4.0 screws (2) that secure front USB board the to the computer.
- **3.** Remove the front USB board **(3)**.

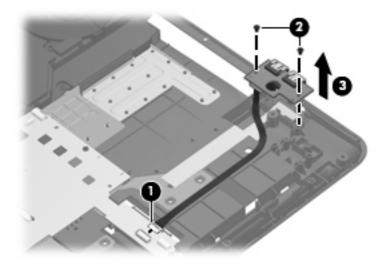

Reverse this procedure to install the front USB board.

### **Power connector LED board**

| Description                                | Spare part number |
|--------------------------------------------|-------------------|
| Power connector LED board (includes cable) | 452318-001        |

Before removing the power connector LED board, follow these steps:

- 1. Shut down the computer. If you are unsure whether the computer is off or in Hibernation, turn the computer on, and then shut it down through the operating system.
- 2. Disconnect all external devices connected to the computer.
- 3. Disconnect the power from the computer by first unplugging the power cord from the AC outlet and then unplugging the AC adapter from the computer.
- 4. Remove the battery (see <u>Battery on page 36</u>).
- 5. Remove the following components:
  - a. Hard drive (see <u>Hard drive on page 42</u>)
  - **b.** Optical drive (see Optical drive on page 49)
  - c. Keyboard (see Keyboard on page 50)
  - d. Hinge cover (see <u>Hinge cover on page 52</u>)

- e. Rear cover (see <u>Rear cover on page 53</u>)
- f. Top cover (see <u>Top cover on page 55</u>)

Remove the power connector LED board:

- 1. Disconnect the power connector LED board (1) from the system board.
- 2. Remove the power connector LED board (2).

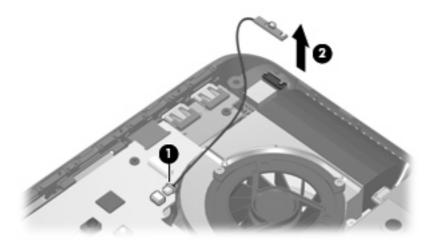

Reverse this procedure to install the power connector LED board.

### **Rear USB board**

| Description                     | Spare part number |
|---------------------------------|-------------------|
| Rear USB board (includes cable) | 452315-001        |

Before removing the rear USB board, follow these steps:

- 1. Shut down the computer. If you are unsure whether the computer is off or in Hibernation, turn the computer on, and then shut it down through the operating system.
- 2. Disconnect all external devices connected to the computer.
- 3. Disconnect the power from the computer by first unplugging the power cord from the AC outlet and then unplugging the AC adapter from the computer.
- 4. Remove the battery (see <u>Battery on page 36</u>).
- 5. Remove the following components:
  - a. Hard drive (see <u>Hard drive on page 42</u>)
  - **b.** Optical drive (see Optical drive on page 49)
  - c. Keyboard (see Keyboard on page 50)
  - **d.** Hinge cover (see <u>Hinge cover on page 52</u>)
  - e. Rear cover (see <u>Rear cover on page 53</u>)
  - f. Top cover (see <u>Top cover on page 55</u>)

Remove the rear USB board:

- 1. Disconnect the rear USB board cable (1) from the system board.
- 2. Remove the Phillips PM2.5×4.0 screw (2) that secures rear USB board the to the computer.
- **3.** Remove the rear USB board **(3)**.

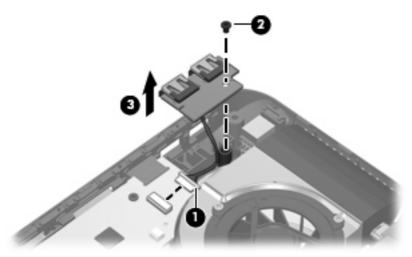

Reverse this procedure to install the rear USB board.

### Subwoofer

| Description                           | Spare part number |
|---------------------------------------|-------------------|
| Subwoofer (includes rubber isolators) | 448164-001        |

Before removing the subwoofer, follow these steps:

- 1. Shut down the computer. If you are unsure whether the computer is off or in Hibernation, turn the computer on, and then shut it down through the operating system.
- 2. Disconnect all external devices connected to the computer.
- 3. Disconnect the power from the computer by first unplugging the power cord from the AC outlet and then unplugging the AC adapter from the computer.
- 4. Remove the battery (see <u>Battery on page 36</u>).
- 5. Remove the following components:
  - **a.** Hard drive (see <u>Hard drive on page 42</u>)
  - b. Optical drive (see Optical drive on page 49)
  - c. Keyboard (see Keyboard on page 50)
  - d. Hinge cover (see <u>Hinge cover on page 52</u>)
  - e. Rear cover (see <u>Rear cover on page 53</u>)
  - f. Top cover (see <u>Top cover on page 55</u>)

Remove the subwoofer:

- 1. Disconnect the subwoofer cable (1) from the system board.
- 2. Remove the three Phillips PM2.5×8.0 screws (2) that secure subwoofer the to the base enclosure.
- 3. Remove the subwoofer (3).
- △ **CAUTION:** When installing the subwoofer, do not overtighten the screws. Overtightening the subwoofer screws can result in damage to the subwoofer grommets **(4)**, which can cause a decrease in the subwoofer performance.

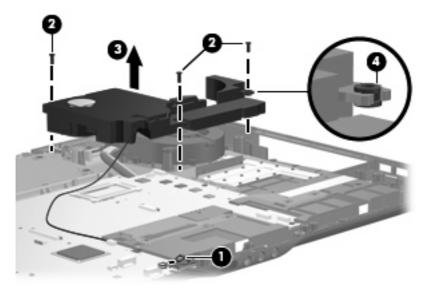

Reverse this procedure to install the subwoofer.

#### Video connector board

| Description                            | Spare part number |
|----------------------------------------|-------------------|
| Video connector board (includes cable) | 452321-001        |

Before removing the audio connector board, follow these steps:

- 1. Shut down the computer. If you are unsure whether the computer is off or in Hibernation, turn the computer on, and then shut it down through the operating system.
- 2. Disconnect all external devices connected to the computer.
- 3. Disconnect the power from the computer by first unplugging the power cord from the AC outlet and then unplugging the AC adapter from the computer.
- 4. Remove the battery (see <u>Battery on page 36</u>).
- 5. Remove the following components:
  - a. Hard drive (see <u>Hard drive on page 42</u>)
  - **b.** Optical drive (see Optical drive on page 49)
  - c. Keyboard (see <u>Keyboard on page 50</u>)
  - **d.** Hinge cover (see <u>Hinge cover on page 52</u>)

- e. Rear cover (see <u>Rear cover on page 53</u>)
- **f.** Top cover (see <u>Top cover on page 55</u>)
- g. Subwoofer (see Subwoofer on page 67)

Remove the video connector board:

- 1. Disconnect the video connector board cable (1) from the system board.
- 2. Remove the Phillips PM2.5×4.0 screw (2) that secures the video connector board to the base enclosure.
- 3. Route the video connector board cable under the processor heat sink pipe (3).
- 4. Remove the video connector board (4) from the base enclosure.

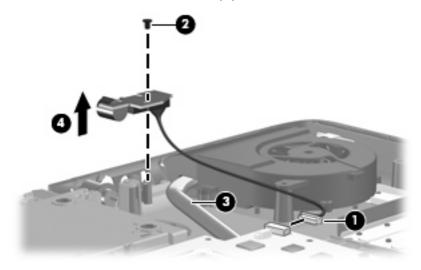

Reverse this procedure to install the video connector board.

#### **Processor fan**

| Description   | Spare part number |
|---------------|-------------------|
| Processor fan | 448162-001        |

NOTE: To properly ventilate the computer, allow at least a 7.6-cm (3-inch) clearance on the left and right sides and rear panel of the computer. The computer uses two electric fans for ventilation. The fans are controlled by a temperature sensor and are designed to turn on automatically when high temperature conditions exist. These conditions are affected by high external temperatures, system power consumption, power management/battery conservation configurations, battery fast charging, and software requirements. Exhaust air is displaced through the ventilation grills located on the computer rear panel.

Before removing the processor fan, follow these steps:

- 1. Shut down the computer. If you are unsure whether the computer is off or in Hibernation, turn the computer on, and then shut it down through the operating system.
- 2. Disconnect all external devices connected to the computer.
- 3. Disconnect the power from the computer by first unplugging the power cord from the AC outlet and then unplugging the AC adapter from the computer.

- 4. Remove the battery (see <u>Battery on page 36</u>).
- 5. Remove the following components:
  - a. Hard drive (see Hard drive on page 42)
  - **b.** Optical drive (see <u>Optical drive on page 49</u>)
  - c. Keyboard (see Keyboard on page 50)
  - **d.** Hinge cover (see <u>Hinge cover on page 52</u>)
  - e. Rear cover (see <u>Rear cover on page 53</u>)
  - f. Top cover (see <u>Top cover on page 55</u>)
  - g. Subwoofer (see <u>Subwoofer on page 67</u>)

Remove the processor fan:

- 1. Disconnect the processor fan cable (1) from the system board.
- 2. Remove the two Phillips PM2.5×8.0 screws (2) that secure the processor fan to the base enclosure.
- **3.** Remove the processor fan **(3)**.

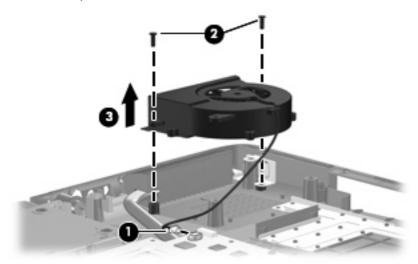

Reverse this procedure to install the processor fan.

## System board

| Description                                                                                                    | Spare part number |
|----------------------------------------------------------------------------------------------------|-------------------|
| System board for use in computer models with ATI graphics (includes power connector cable, ExpressCard assembly, and replacement thermal material)                  | 448145-001        |
| System board for use in computer models with either ATI or nVidia graphics (includes power connector cable, ExpressCard assembly, and replacement thermal material) | 464591-001        |

Before removing the system board, follow these steps:

- 1. Shut down the computer. If you are unsure whether the computer is off or in Hibernation, turn the computer on, and then shut it down through the operating system.
- 2. Disconnect all external devices connected to the computer.
- 3. Disconnect the power from the computer by first unplugging the power cord from the AC outlet and then unplugging the AC adapter from the computer.
- 4. Remove the battery (see <u>Battery on page 36</u>).
- 5. Remove the following components:
  - **a.** Hard drive (see <u>Hard drive on page 42</u>)
  - **b.** Optical drive (see Optical drive on page 49)
  - c. Keyboard (see Keyboard on page 50)
  - **d.** Hinge cover (see <u>Hinge cover on page 52</u>)
  - e. Rear cover (see <u>Rear cover on page 53</u>)
  - **f.** Top cover (see <u>Top cover on page 55</u>)
  - **g.** Subwoofer (see <u>Subwoofer on page 67</u>)
  - h. Processor fan (see Processor fan on page 69)

When replacing the system board, be sure that the following components are removed from the defective system board and installed on the replacement system board:

- Memory module (see <u>Memory module on page 47</u>)
- RTC battery (see <u>RTC battery on page 74</u>)
- WLAN module (see <u>WLAN module on page 44</u>)

Remove the system board:

- 1. Remove the power connector (1) from the clip built into the base enclosure.
- 2. Disconnect the rear USB board cable (2) and the power connector LED board cable (3) from the system board.

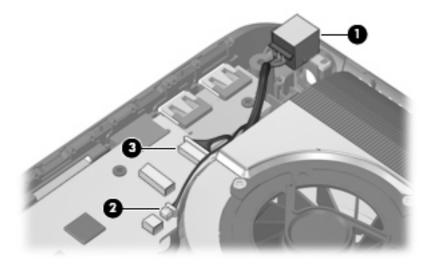

- 3. Disconnect the following cable connectors from the system board:
  - (1) Speaker cable
  - (2) Microphone cable
  - (3) Audio/infrared board cable
  - (4) Subwoofer cable
  - (5) Audio connector board cable

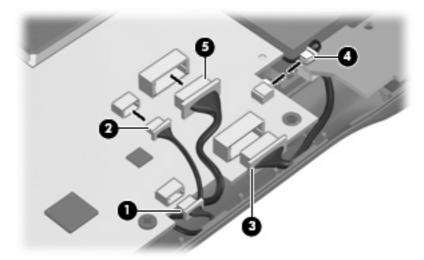

- 4. Disconnect the following cables from the system board:
  - (1) Bluetooth module cable
  - (2) Front USB board cable
  - (3) Processor fan cable
  - (4) Composite video connector board cable

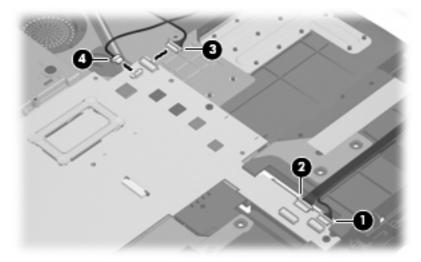

- 5. Remove the two SM1.5×9.0 screws (1) on each side of the expansion port 3 connector.
- 6. Remove the four Phillips PM2.5×4.0 screws (2) that secure the system board to the base enclosure.

7. Loosen the captive Phillips PM2.5×14.0 screw (3) that secures the video heat sink and system board to the base enclosure.

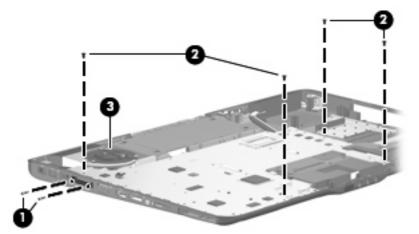

- 8. Use the optical drive connector (1) to lift the right side of the system board (2) until it rests at an angle.
- 9. Remove the system board (3) by pulling it away from the base enclosure at an angle.

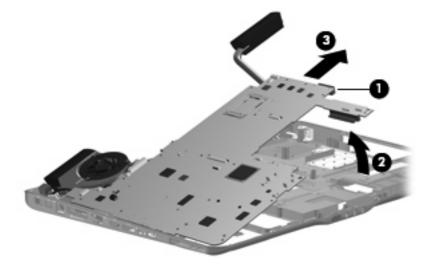

Reverse this procedure to install the system board.

#### Audio connector board

| Description                            | Spare part number |
|----------------------------------------|-------------------|
| Audio connector board (includes cable) | 452317-001        |

Before removing the audio connector board, follow these steps:

- 1. Shut down the computer. If you are unsure whether the computer is off or in Hibernation, turn the computer on, and then shut it down through the operating system.
- 2. Disconnect all external devices connected to the computer.

- 3. Disconnect the power from the computer by first unplugging the power cord from the AC outlet and then unplugging the AC adapter from the computer.
- 4. Remove the battery (see <u>Battery on page 36</u>).
- 5. Remove the following components:
  - a. Hard drive (see Hard drive on page 42)
  - **b.** Optical drive (see <u>Optical drive on page 49</u>)
  - c. Keyboard (see <u>Keyboard on page 50</u>)
  - **d.** Hinge cover (see <u>Hinge cover on page 52</u>)
  - e. Rear cover (see <u>Rear cover on page 53</u>)
  - f. Top cover (see <u>Top cover on page 55</u>)
  - g. Subwoofer (see <u>Subwoofer on page 67</u>)
  - h. System board (see <u>System board on page 70</u>)

Remove the audio connector board:

- 1. Remove the two Phillips PM2.5×5.0 screws (1) that secure the audio connector board to the base enclosure.
- 2. Remove the audio connector board cable (2) from the clips built into the base enclosure.
- 3. Remove the audio connector board (3) from the base enclosure.

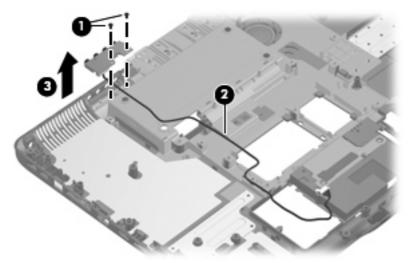

Reverse this procedure to install the audio connector board.

#### **RTC battery**

NOTE: Removing the RTC battery and leaving it uninstalled for 5 or more minutes causes all passwords and CMOS settings to be cleared.

| Description | Spare part number |
|-------------|-------------------|
| RTC battery | 452319-001        |

Before removing the RTC battery, follow these steps:

- 1. Shut down the computer. If you are unsure whether the computer is off or in Hibernation, turn the computer on, and then shut it down through the operating system.
- 2. Disconnect all external devices connected to the computer.
- 3. Disconnect the power from the computer by first unplugging the power cord from the AC outlet and then unplugging the AC adapter from the computer.
- 4. Remove the battery (see <u>Battery on page 36</u>).
- 5. Remove the following components:
  - a. Hard drive (see <u>Hard drive on page 42</u>)
  - **b.** Optical drive (see Optical drive on page 49)
  - c. Keyboard (see Keyboard on page 50)
  - d. Hinge cover (see <u>Hinge cover on page 52</u>)
  - e. Rear cover (see <u>Rear cover on page 53</u>)
  - f. Top cover (see <u>Top cover on page 55</u>)
  - **g.** Subwoofer (see <u>Subwoofer on page 67</u>)
  - h. System board (see System board on page 70)

Remove the RTC battery:

Remove the RTC battery from the socket on the system board.

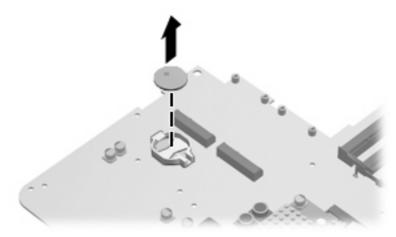

Reverse this procedure to install the RTC battery.

#### **Processor heat sink**

| Description                                                 | Spare part number |
|-------------------------------------------------------------|-------------------|
| Processor heat sink (includes replacement thermal material) | 448175-001        |

Before removing the processor heat sink, follow these steps:

- 1. Shut down the computer. If you are unsure whether the computer is off or in Hibernation, turn the computer on, and then shut it down through the operating system.
- 2. Disconnect all external devices connected to the computer.
- 3. Disconnect the power from the computer by first unplugging the power cord from the AC outlet and then unplugging the AC adapter from the computer.
- 4. Remove the battery (see <u>Battery on page 36</u>).
- 5. Remove the following components:
  - a. Hard drive (see <u>Hard drive on page 42</u>)
  - **b.** Optical drive (see <u>Optical drive on page 49</u>)
  - c. Keyboard (see <u>Keyboard on page 50</u>)
  - **d.** Hinge cover (see <u>Hinge cover on page 52</u>)
  - e. Rear cover (see <u>Rear cover on page 53</u>)
  - f. Top cover (see <u>Top cover on page 55</u>)
  - g. Subwoofer (see <u>Subwoofer on page 67</u>)
  - h. System board (see <u>System board on page 70</u>)

Remove the processor heat sink:

- 1. Turn the system board upside down, with the front toward you.
- 2. Loosen the three silver Phillips PM2.0×5.0 captive screws (1) that secure the processor heat sink to the system board.
- 3. Remove the processor heat sink clip (2) by sliding it to the right.

- 4. Remove the processor heat sink (3).
  - NOTE: Due to the adhesive quality of the thermal material located between the processor heat sink and system board components, it may be necessary to move the processor heat sink from side to side to detach it.

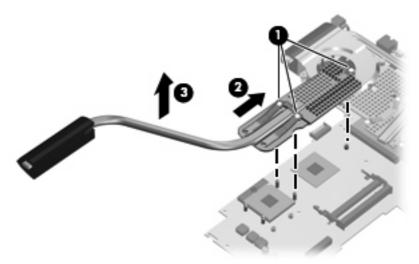

NOTE: The thermal material must be thoroughly cleaned from the surfaces of the processor heat sink (1) and the system board (2) each time the processor heat sink is removed. Thermal material must be installed on all surfaces before the processor heat sink is reinstalled. Replacement thermal material is included with all processor heat sink, system board, and processor spare part kits, and is also available using spare part number 413706-001.

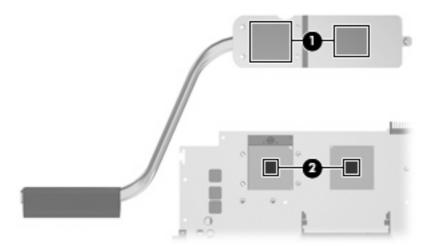

Reverse this procedure to install the processor heat sink.

#### Processor

**NOTE:** All processor spare part kits include replacement thermal material.

| Desription                                           | Spare part number |
|------------------------------------------------------|-------------------|
| Intel Core 2 Extreme processors (800-MHz FSB, 44-W): |                   |
| X9000, 2.8-GHz processor, 6-MB L2 cache              | 459610-001        |

| Desription                                       | Spare part number            |
|--------------------------------------------------|------------------------------|
| X7900 2.8-GHz processor, 4-MB L2 cache           | 453908-001                   |
| X7800 2.6-GHz processor, 4-MB L2 cache           | 455738-001 and<br>452327-001 |
| Intel Core 2 Duo processors (800-MHz FSB, 35-W): |                              |
| T9500 2.6-GHz processor, 6-MB L2 cache           | 459609-001                   |
| T9300 2.5-Ghz processor, 6-MB L2 cache           | 459608-001                   |
| T8300 2.4-GHz processor, 3-MB L2 cache           | 459607-001                   |
| T8100 2.1-GHz processor, 3-MB L2 cache           | 459606-001                   |
| T7700 2.4-GHz processor, 4-MB L2 cache           | 448148-001                   |
| T7500 2.2-GHz processor, 4-MB L2 cache           | 448147-001                   |
| T7300 2.0-GHz processor, 4-MB L2 cache           | 448146-001                   |
| T7250 2.0-GHz processor, 4-MB L2 cache           | 456965-001                   |
| T7100 1.8-GHz processor, 4-MB L2 cache           | 448149-001                   |

Before removing the processor, follow these steps:

- 1. Shut down the computer. If you are unsure whether the computer is off or in Hibernation, turn the computer on, and then shut it down through the operating system.
- 2. Disconnect all external devices connected to the computer.
- 3. Disconnect the power from the computer by first unplugging the power cord from the AC outlet and then unplugging the AC adapter from the computer.
- 4. Remove the battery (see <u>Battery on page 36</u>).
- 5. Remove the following components:
  - **a.** Hard drive (see <u>Hard drive on page 42</u>)
  - **b.** Optical drive (see Optical drive on page 49)
  - c. Keyboard (see Keyboard on page 50)
  - d. Hinge cover (see <u>Hinge cover on page 52</u>)
  - e. Rear cover (see <u>Rear cover on page 53</u>)
  - f. Top cover (see <u>Top cover on page 55</u>)
  - g. Subwoofer (see <u>Subwoofer on page 67</u>)
  - **h.** System board (see <u>System board on page 70</u>)
  - i. Processor heat sink (see <u>Processor heat sink on page 75</u>)

Remove the processor:

1. Turn the processor locking screw (1) one-half turn counterclockwise until you hear a click.

- 2. Lift the processor (2) straight up and remove it.
- NOTE: The gold triangle (3) on the processor must be aligned with the triangle icon (4) embossed on the processor slot when you install the processor.

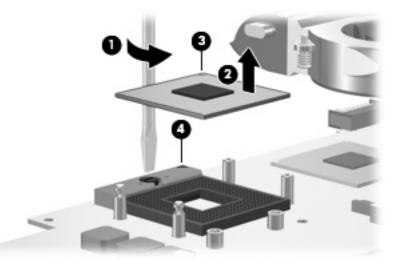

Reverse this procedure to install the processor.

#### Video board heat sink

| Description                                                   | Spare part number |
|---------------------------------------------------------------|-------------------|
| Video board heat sink (includes replacement thermal material) | 448176-001        |

Before removing the video board heat sink, follow these steps:

- 1. Shut down the computer. If you are unsure whether the computer is off or in Hibernation, turn the computer on, and then shut it down through the operating system.
- 2. Disconnect all external devices connected to the computer.
- 3. Disconnect the power from the computer by first unplugging the power cord from the AC outlet and then unplugging the AC adapter from the computer.
- 4. Remove the battery (see <u>Battery on page 36</u>).
- 5. Remove the following components:
  - a. Hard drive (see <u>Hard drive on page 42</u>)
  - **b.** Optical drive (see Optical drive on page 49)
  - c. Keyboard (see Keyboard on page 50)
  - **d.** Hinge cover (see <u>Hinge cover on page 52</u>)
  - e. Rear cover (see <u>Rear cover on page 53</u>)
  - f. Top cover (see <u>Top cover on page 55</u>)
  - g. Subwoofer (see <u>Subwoofer on page 67</u>)
  - **h.** System board (see <u>System board on page 70</u>)

Remove the video board heat sink:

- 1. Turn the system board upside down, with the front toward you.
- 2. Disconnect the video board fan cable (1) from the system board.
- 3. Loosen the two Phillips PM2.5×9.0 captive screws (2) and the four silver Phillips PM2.0×5.0 captive screws (3) that secure the video board heat sink to the system board.
- 4. Remove the video board heat sink (4).
- NOTE: Due to the adhesive quality of the thermal material located between the video board heat sink and system board components, it may be necessary to move the video board heat sink from side to side to detach it.

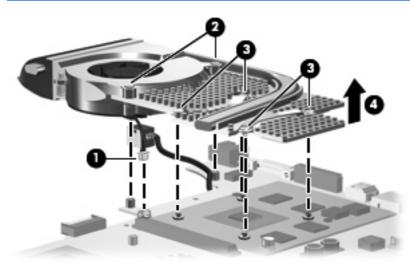

NOTE: The thermal material must be thoroughly cleaned from the surfaces of the video board components (1) and the video board heat sink (2) each time the video board heat sink is removed. Thermal material must be installed on all surfaces before the video board heat sink is reinstalled. Replacement thermal material is included with all video board heat sink and video board spare part kits, and is also available using spare part number 413706-001.

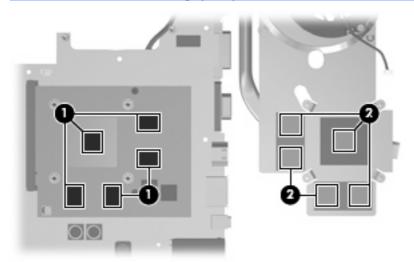

Reverse this procedure to install the video board heat sink.

### Video board fan

| Description     | Spare part number |
|-----------------|-------------------|
| Video board fan | 448163-001        |

NOTE: To properly ventilate the computer, allow at least a 7.6-cm (3-inch) clearance on the left and right sides and rear panel of the computer. The computer uses two electric fans for ventilation. The fans are controlled by a temperature sensor and are designed to turn on automatically when high temperature conditions exist. These conditions are affected by high external temperatures, system power consumption, power management/battery conservation configurations, battery fast charging, and software requirements. Exhaust air is displaced through the ventilation grills located on the computer rear panel.

Before removing the video board fan, follow these steps:

- 1. Shut down the computer. If you are unsure whether the computer is off or in Hibernation, turn the computer on, and then shut it down through the operating system.
- 2. Disconnect all external devices connected to the computer.
- 3. Disconnect the power from the computer by first unplugging the power cord from the AC outlet and then unplugging the AC adapter from the computer.
- 4. Remove the battery (see <u>Battery on page 36</u>).
- 5. Remove the following components:
  - a. Hard drive (see <u>Hard drive on page 42</u>)
  - **b.** Optical drive (see Optical drive on page 49)
  - c. Keyboard (see Keyboard on page 50)
  - **d.** Hinge cover (see <u>Hinge cover on page 52</u>)
  - e. Rear cover (see <u>Rear cover on page 53</u>)
  - f. Top cover (see <u>Top cover on page 55</u>)
  - g. Subwoofer (see Subwoofer on page 67)
  - **h.** System board (see <u>System board on page 70</u>)
  - i. Video board heat sink (see <u>Video board heat sink on page 79</u>)

Remove the video board fan:

- 1. Turn the video heat sink upside down.
- 2. Remove the three black Phillips PM2.0×4.0 screws (1) that secure the video board fan to the video board heat sink.

3. Remove the video board fan (2).

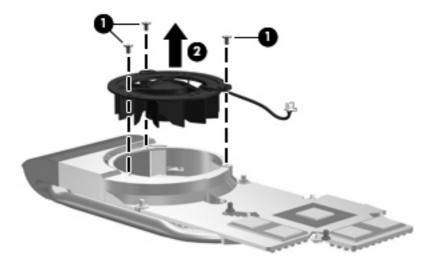

Reverse this procedure to install the video board fan.

## Video board

| Description                                                | Spare part number |
|------------------------------------------------------------|-------------------|
| nVidia video board (includes replacement thermal material) | 454311-001        |

Before removing the video board fan, follow these steps:

- 1. Shut down the computer. If you are unsure whether the computer is off or in Hibernation, turn the computer on, and then shut it down through the operating system.
- 2. Disconnect all external devices connected to the computer.
- 3. Disconnect the power from the computer by first unplugging the power cord from the AC outlet and then unplugging the AC adapter from the computer.
- 4. Remove the battery (see <u>Battery on page 36</u>).
- 5. Remove the following components:
  - a. Hard drive (see Hard drive on page 42)
  - b. Optical drive (see Optical drive on page 49)
  - c. Keyboard (see Keyboard on page 50)
  - d. Hinge cover (see <u>Hinge cover on page 52</u>)
  - e. Rear cover (see <u>Rear cover on page 53</u>)
  - f. Top cover (see <u>Top cover on page 55</u>)
  - g. Subwoofer (see <u>Subwoofer on page 67</u>)
  - h. System board (see System board on page 70)
  - i. Video board heat sink (see <u>Video board heat sink on page 79</u>)

Remove the video board:

- 1. Remove the two Phillips PM2.5×4.0 screws (1) that secure the video board to the system board.
- 2. Lift the right side of the video board (2) until it rests at an angle.
- 3. Remove the video board (3) by pulling it away from the video board slot at an angle.
- **NOTE:** Video boards are designed with a notch **(4)** to prevent incorrect installation into the video board slot.

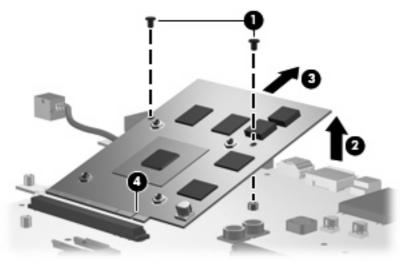

Reverse this procedure to install the video board.

# 5 **Computer Setup**

## **Starting Computer Setup**

Computer Setup is a ROM-based information and customization utility that can be used even when the Windows operating system is not working or will not load.

**NOTE:** The fingerprint reader does not work when accessing Computer Setup.

The utility reports information about the computer and provides settings for startup, security, and other preferences.

To start Computer Setup:

- 1. Turn on or restart the computer.
- 2. Before Windows opens and while "F10 = ROM Based Setup" is displayed in the lower-left corner of the screen, press f10.

## Using Computer Setup

#### **Changing the language of Computer Setup**

The following procedure explains how to change the language of Computer Setup. If Computer Setup is not already running, begin at step 1. If Computer Setup is already running, begin at step 2.

- To start Computer Setup, turn on or restart the computer, and then press f10 while "F10 = ROM Based Setup" is displayed in the lower-left corner of the screen.
- 2. Use the arrow keys to select **System Configuration > Language**, and then press enter.
- 3. Use the arrow keys to select a language, and then press f10.
- 4. When the confirmation prompt is displayed, press f10 to save your preference.
- To set your preferences and exit Computer Setup, select File > Save Changes And Exit, and then follow the instructions on the screen.

Your preferences go into effect when the computer restarts in Windows.

#### Navigating and selecting in Computer Setup

Because Computer Setup is not Windows-based, it does not support the TouchPad. Navigation and selection are by keystroke.

- To choose a menu or a menu item, use the arrow keys.
- To select an item, press f10.
- To close a text box or return to the menu display, press esc.
- To display additional navigation and selection information while Computer Setup is open,, press f1.

### **Displaying system information**

The following procedure explains how to display system information in Computer Setup. If Computer Setup is not open, begin at step 1. If Computer Setup is open, begin at step 2.

- To start Computer Setup, turn on or restart the computer, and then press f10 while "F10 = ROM Based Setup" is displayed in the lower-left corner of the screen.
- 2. Access the system information by using the File menu.
- 3. To exit Computer Setup without changing any settings, use the arrow keys to select **File > Ignore Changes And Exit**, and then follow the instructions on the screen.

#### **Restoring default settings in Computer Setup**

The following procedure explains how to restore Computer Setup default settings. If Computer Setup is not already running, begin at step 1. If Computer Setup is already running, begin at step 2.

- To start Computer Setup, turn on or restart the computer, and then press f10 while "F10 = ROM Based Setup" is displayed in the lower-left corner of the screen.
- 2. Select File > Restore Defaults, and then press enter.
- **3.** Follow the instructions on the screen.

Computer Setup default settings are set when you exit Computer Setup and go into effect when the computer restarts.

NOTE: Your password, security, and language settings are not changed when you restore the factory default settings.

#### **Closing Computer Setup**

You can close Computer Setup with or without saving changes.

- To close Computer Setup and save your changes from the current session, use either of the following procedures:
  - Press f10, and then follow the instructions on the screen.

– or –

 If the Computer Setup menus are not visible, press esc to return to the menu display. Then use the arrow keys to select File > Save Changes And Exit, and then press enter.

When you use the f10 procedure, you are offered an option to return to Computer Setup. When you use the Save Changes And Exit procedure, Computer Setup closes when you press enter.

• To close Computer Setup without saving your changes from the current session:

If the Computer Setup menus are not visible, press esc to return to the menu display. Then use the arrow keys to select **File > Ignore Changes And Exit**, and then press enter.

After Computer Setup closes, the computer restarts in Windows.

## **Computer Setup menus**

The menu tables in this section provide an overview of Computer Setup options.

NOTE: Some of the Computer Setup menu items listed in this chapter may not be supported by your computer.

### File menu

| Select                  | To do this                                                                                                    |  |
|-------------------------|----------------------------------------------------------------------------------------------------|--|
| System information      | • View and change the system time and date.                                                                                                    |  |
|                         | • View identification information about the computer.                                                                                                    |  |
|                         | • View specification information for the processor, memory, and system ROM.                                                                                               |  |
| Restore defaults        | Replace the configuration settings in Computer Setup with factory settings.<br>(Password and security settings are not changed when you restore the factory<br>settings.) |  |
| Ignore changes and exit | Cancel any changes entered during the current session. Then exit and restart the computer.                                                                                |  |
| Save changes and exit   | Save changes entered during the current session. Then exit and restart the computer.<br>Your changes go into effect when the computer restarts.                           |  |

## Security menu

| Select            | To do this                                    |  |
|-------------------|-----------------------------------------------|--|
| Setup password    | Enter, change, or delete a setup password.    |  |
| Power-On password | Enter, change, or delete a power-on password. |  |

## **Diagnostics menu**

| Select                       | To do this                                                     |  |
|------------------------------|----------------------------------------------------------------|--|
| Hard Drive Self-Test options | Run a comprehensive self-test on any hard drive in the system. |  |
| Memory Check                 | Run a comprehensive check on system memory.                    |  |

## System Configuration menu

**NOTE:** Some of the listed System Configuration options may not be supported by your computer.

| Select                 | To do this                                      |  |
|------------------------|-------------------------------------------------|--|
| Language (or press f2) | Change the Computer Setup language.             |  |
| Boot options           | • Set f9, f10, and f12 delay when starting up.  |  |
|                        | • Enable/disable CD-ROM boot.                   |  |
|                        | Enable/disable floppy boot.                     |  |
|                        | • Enable/disable internal network adapter boot. |  |
|                        | • Set the Express Boot Popup delay in seconds.  |  |
|                        | • Set the boot order.                           |  |
| Device configurations  | Enable/disable Virtualization Technology.       |  |
|                        | Enable/disable button sound.                    |  |

# 6 Specifications

# **Computer specifications**

|                                                      | Metric                                                        | U.S.                |  |
|------------------------------------------------------|---------------------------------------------------------------|---------------------|--|
| Dimensions                                           |                                                               |                     |  |
| Width                                                | 47.5 cm                                                       | 18.70 in            |  |
| Depth                                                | 33.9 cm                                                       | 13.35 in            |  |
| Height                                               | 5.9 cm                                                        | 2.32 in             |  |
| Weight (with optical drive, hard drive, and battery) | 7.00 kg                                                       | 15.44 lbs           |  |
| Second hard drive adds:                              | 0.13 kg                                                       | 0.28 lbs            |  |
| Camera adds:                                         | 0.009 kg                                                      | 0.02 lbs            |  |
| Input power                                          |                                                               |                     |  |
| Operating voltage                                    | 18.5 V dc @ 3.5 A - 180 W                                     |                     |  |
| Operating current                                    | 3.5 A or 4.74 A                                               |                     |  |
| Temperature                                          |                                                               |                     |  |
| Operating (not writing to optical disc)              | 0°C to 35°C                                                   | 32°F to 95°F        |  |
| Operating (writing to optical disc)                  | 5°C to 35°C                                                   | 41°F to 95°F        |  |
| Nonoperating                                         | -20°C to 60°C                                                 | -4°F to 140°F       |  |
| Relative humidity                                    |                                                               |                     |  |
| Operating                                            | 10% to 90%                                                    |                     |  |
| Nonoperating                                         | 5% to 95%                                                     |                     |  |
| Maximum altitude (unpressurized)                     |                                                               |                     |  |
| Operating (14.7 to 10.1 psia)                        | -15 m to 3,048 m                                              | -50 ft to 10,000 ft |  |
| Nonoperating (14.7 to 4.4 psia)                      | -15 m to 12,192 m                                             | -50 ft to 40,000 ft |  |
| Shock                                                |                                                               |                     |  |
| Operating                                            | 125 g, 2 ms, half-sine                                        |                     |  |
| Nonoperating                                         | 200 g, 2 ms, half-sine                                        |                     |  |
| Random vibration                                     |                                                               |                     |  |
| Operating                                            | 0.75 g zero-to-peak, 10 Hz to 500 Hz, 0.25 oct/min sweep rate |                     |  |
| Nonoperating                                         | 1.50 g zero-to-peak, 10 Hz to 500 Hz, 0.5 oct/min sweep rate  |                     |  |

range of temperatures.

# 20.1-inch, WUXGA display specifications

|                         | Metric                                       | U.S.     |
|-------------------------|----------------------------------------------|----------|
| Dimensions              |                                              |          |
| Height                  | 27.40 cm                                     | 10.79 in |
| Width                   | 43.55 cm                                     | 17.15 in |
| Diagonal                | 51.10 cm                                     | 20.11 in |
| Number of colors        | Up to 16.8 million                           |          |
| Contrast ratio          | 200:1 (typical)                              |          |
| Brightness              | 180 nits (typical)                           |          |
| Pixel resolution        |                                              |          |
| Pitch                   | 0.172 × 0.172 mm                             |          |
| Format                  | 1920 × 1200                                  |          |
| Configuration           | RGB vertical stripe                          |          |
| Backlight               | CCFT                                         |          |
| Character display       | 80 × 25                                      |          |
| Total power consumption | 6.0 W                                        |          |
| Viewing angle           | +/-65° horizontal, +/-50° vertical (typical) |          |

# **20.1-inch WSXGA+ display specifications**

|                   | Metric              | U.S.     |  |
|-------------------|---------------------|----------|--|
| Dimensions        |                     |          |  |
| Height            | 27.40 cm            | 10.79 in |  |
| Width             | 43.55 cm            | 17.15 in |  |
| Diagonal          | 51.10 cm            | 20.11 in |  |
| Number of colors  | Up to 16.8 million  |          |  |
| Contrast ratio    | 200:1               |          |  |
| Brightness        | 180 nits typical    |          |  |
| Pitch resolution  |                     |          |  |
| Pitch             | 0.172 × 0.172 mm    |          |  |
| Format            | 1680 × 1050         |          |  |
| Configuration     | RGB vertical stripe |          |  |
| Backlight         | CCFT                |          |  |
| Character display | 80 × 25             |          |  |

|                         | Metric                                       | U.S. |
|-------------------------|----------------------------------------------|------|
| Total power consumption | 7.0 W                                        |      |
| Viewing angle           | +/-60° horizontal, +40/-50° vertical typical |      |

# Hard drive specifications

|                                                | 250-GB*                     | 200-GB*          | 160-GB*          | 120-GB*               | 100-GB*         |
|------------------------------------------------|-----------------------------|------------------|------------------|-----------------------|-----------------|
| Dimensions                                     |                             |                  |                  |                       |                 |
| Height                                         | 9.5 mm                      | 9.5 mm           | 9.5 mm           | 9.5 mm                | 9.5 mm          |
| Width                                          | 70 mm                       | 70 mm            | 70 mm            | 70 mm                 | 70 mm           |
| Weight                                         | 101 g                       | 101 g            | 101 g            | 101 g                 | 101 g           |
| Interface type                                 | ATA-7                       | ATA-7            | ATA-7            | ATA-7                 | ATA-7           |
| Transfer rate                                  |                             |                  |                  |                       |                 |
| Synchronous (maximum)                          | 100 MB/sec                  | 100 MB/sec       | 100 MB/sec       | 100 MB/sec            | 100 MB/sec      |
| Security                                       | ATA security                | ATA security     | ATA security     | ATA security          | ATA security    |
| Seek times (typical read, including setting)   |                             |                  |                  |                       |                 |
| Single track                                   | 3 ms                        | 3 ms             | 3 ms             | 3 ms                  | 3 ms            |
| Average                                        | 13 ms                       | 13 ms            | 13 ms            | 13 ms                 | 13 ms           |
| Maximum                                        | 24 ms                       | 24 ms            | 24 ms            | 24 ms                 | 24 ms           |
| Logical blocks                                 | 495,665,15<br>5             | 396,532,12<br>4  | 317,249,69<br>9  | 237,937,27<br>4       | 198,281,06<br>2 |
| Disc rotational speed                          | 5400-rpm                    | 4200-rpm         | 5400-rpm         | 7200- and<br>5400-rpm | 5400-rpm        |
| Operating temperature                          | 5°C to 55°C (41°F to 131°F) |                  |                  |                       |                 |
| *1 GB = 1 billion bytes when referring to hard | drive storage cap           | acity. Actual ac | cessible capacit | y is less.            |                 |

**NOTE:** Certain restrictions and exclusions apply. Contact technical support for details.

## DVD±RW and CD-RW Super Multi Double-Layer Combo Drive specifications

| Applicable disc | Read:                                                                                                    | Write: |
|-----------------|----------------------------------------------------------------------------------------------------|--------|
|                 | CD-DA, CD+(E)G, CD-MIDI, CD-TEXT,<br>CD-ROM, CD-ROM XA, MIXED MODE<br>CD, CD-I, CD-I Bridge (Photo-CD, Video<br>CD), Multisession CD (Photo-CD, CD-<br>EXTRA, Portfolio, CD-R, CD-RW), CD-R,<br>CD-RW, DVD-ROM (DVD-5, DVD-9,<br>DVD-10, DVD-18), DVD-R, DVD-RW,<br>DVD+R, DVD+RW, DVD-RAM |        |

| Center hole diameter | 1.5 cm (0.59 in)    |          |
|----------------------|---------------------|----------|
| Disc diameter        |                     |          |
| Standard disc        | 12 cm (4.72 in)     |          |
| Mini disc            | 8 cm (3.15 in)      |          |
| Disc thickness       | 1.2 mm (0.047 in)   |          |
| Track pitch          | 0.74 μm             |          |
| Access time          | CD                  | DVD      |
| Random               | < 175 ms            | < 230 ms |
| Full stroke          | < 285 ms            | < 335 ms |
| Audio output level   | Audio-out, 0.7 Vrms |          |
| Cache buffer         | 2 MB                |          |
| Data transfer rate   |                     |          |
| 24X CD-ROM           | 3,600 KB/sec        |          |
| 8X DVD               | 10,800 KB/sec       |          |
| 24X CD-R             | 3,600 KB/sec        |          |
| 16X CD-RW            | 2,400 KB/sec        |          |
| 8X DVD+R             | 10,800 KB/sec       |          |
| 4X DVD+RW            | 5,400 KB/sec        |          |
| 8X DVD-R             | 10,800 KB/sec       |          |
| 4X DVD-RW            | 5,400 KB/sec        |          |
| 2.4X DVD+R(9)        | 2,700 KB/sec        |          |
| 5X DVD-RAM           | 6,750 KB/sec        |          |
| Transfer mode        | Multiword DMA Mode  |          |
| Startup time         | < 15 seconds        |          |
| Stop time            | < 6 seconds         |          |

# **HD-DVD** combo drive

| Applicable disc           | Read:                                                                                                    | Write:                                                                |
|---------------------------|----------------------------------------------------------------------------------------------------|-----------------------------------------------------------------------|
|                           | CD-DA,, CD-Extra, CD-ROM, CD-XA, CD-<br>I, CD-I Ready, Video CD, CD-Bridge,<br>PhotoCD, CD-R, CD,RW, DVD-ROM<br>(DVD-5, DVD-9, DVD-10, DVD-18), DVD-<br>R, DVD-RW, DVD+R, DVD+RW, DVD-<br>RAM, DVD-R DL, DVD-RAM | CD-RW<br>DVD+R, DVD+RW, DVD-R, DVD-RW,<br>DVD-RAM, DVD-R DL, DVD+R DL |
| Disc diameter             | 12cm, 8cm                                                                                                    |                                                                       |
| Disc thickness            | 1.2mm                                                                                                    |                                                                       |
| Disc center hole diameter | 15mm                                                                                                    |                                                                       |

| Reference scanning velocity | 1.2 m/s (CD)                               |             |
|-----------------------------|--------------------------------------------|-------------|
|                             | 3.49 m/s (DVD SL)                          |             |
|                             | 3.84 m/s (DVD DL)                          |             |
|                             | 6.61 m/s (HD-DVD)                          |             |
| Track pitch                 | 1.6µm (CD)/0.74µm (DVD)/0.4µm (HD-<br>DVD) |             |
| Access time                 | Random                                     | Full stroke |
| CD                          | < 150 MS                                   | < 230 ms    |
| DVD                         | < 160 ms                                   | < 250 ms    |
| HD-DVD                      | < 330 ms                                   | < 515 ms    |
| Digital Audio Extraction    | 12X Max                                    |             |
| Cache buffer                | 2 MB (Minimum)                             |             |
| Data transfer rate          |                                            |             |
| CD-ROM and CD-R             | 3600 KB/sec                                |             |
| DVD-ROM                     | 10800 KB/sec                               |             |
| 16X CD-R Write              | 2400KB/sec                                 |             |
| 10X CD-RW Write             | 1500 KB/sec                                |             |
| 4X DVD+R Write              | 5400 KB/sec                                |             |
| 4X DVD+RW Write             | 5400 KB/sec                                |             |
| 4X DVD-R Write              | 5400 KB/sec                                |             |
| 4X DVD-RW Write             | 5400 KB/sec                                |             |
| 2.4X DVD+R DL Write         | 3240KB/sec                                 |             |
| 3X DVD-RAM Write            | 4050 KB/sec                                |             |
| 1X HD-DVD Read              | 4460 KB/sec                                |             |
| Bus Rate                    | 16.6 MB/s with DMA support                 |             |
| Startup time                | < 11 sec                                   |             |
|                             |                                            |             |

# System DMA specifications

| Hardware DMA | System function                 |
|--------------|---------------------------------|
| DMA0         | Not applicable                  |
| DMA1*        | Not applicable                  |
| DMA2*        | Not applicable                  |
| DMA3         | Not applicable                  |
| DMA4         | Direct memory access controller |

| Hardware DMA                                | System function       |
|---------------------------------------------|-----------------------|
| DMA5*                                       | Available for PC Card |
| DMA6                                        | Not assigned          |
| DMA7                                        | Not assigned          |
| *PC Card controller can use DMA 1, 2, or 5. |                       |

# System interrupt specifications

| Hardware IRQ | System function                                                                              |
|--------------|----------------------------------------------------------------------------------------------|
| IRQO         | System timer                                                                                 |
| IRQ1         | Standard 101-/102-Key or Microsoft® Natural Keyboard                                         |
| IRQ2         | Cascaded                                                                                     |
| IRQ3         | Intel 82801DB/DBM USB2 Enhanced Host Controller—24CD                                         |
| IRQ4         | COM1                                                                                         |
| IRQ5*        | Conexant AC—Link Audio Intel 82801DB/DBM SMBus Controlle<br>24C3 Data Fax Modem with SmartCP |
| IRQ6         | Diskette drive                                                                               |
| IRQ7*        | Parallel port                                                                                |
| IRQ8         | System CMOS/real-time clock                                                                  |
| IRQ9*        | Microsoft ACPI-compliant system                                                              |
| IRQ10*       | Intel USB UHCI controller—24C2                                                               |
|              | Intel 82852/82855 GM/GME Graphic Controller                                                  |
|              | Realtek RTL8139 Family PCI Fast Ethernet Controller                                          |
| IRQ11        | Intel USB EHCI controller—24CD                                                               |
|              | Intel USB UHCI controller—24C4                                                               |
|              | Intel USB UHCI controller—24C7                                                               |
|              | Intel Pro/Wireless 2200BG                                                                    |
|              | TI OHCI 1394 host controller                                                                 |
|              | TI PCI1410 CardBus controller                                                                |
| IRQ12        | Synaptics PS/2 TouchPad                                                                      |
| IRQ13        | Numeric data processor                                                                       |
| IRQ14        | Primary IDE channel                                                                          |
|              |                                                                                              |

**NOTE:** PC Cards may assert IRQ3, IRQ4, IRQ5, IRQ7, IRQ9, IRQ10, IRQ11, or IRQ15. Either the infrared or the serial port may assert IRQ3 or IRQ4.

# System I/O address specifications

| I/O address (hex) | System function (shipping configuration) |
|-------------------|------------------------------------------|
| 000 - 00F         | DMA controller no. 1                     |
| 010 - 01F         | Unused                                   |
| 020 - 021         | Interrupt controller no. 1               |
| 022 - 024         | Opti chipset configuration registers     |
| 025 - 03F         | Unused                                   |
| 02E - 02F         | 87334 "Super I/O" configuration for CPU  |
| 040 - 05F         | Counter/timer registers                  |
| 044 - 05F         | Unused                                   |
| 060               | Keyboard controller                      |
| 061               | Port B                                   |
| 062 - 063         | Unused                                   |
| 064               | Keyboard controller                      |
| 065 - 06F         | Unused                                   |
| 070 - 071         | NMI enable/RTC                           |
| 072 - 07F         | Unused                                   |
| 080 - 08F         | DMA page registers                       |
| 090 - 091         | Unused                                   |
| 092               | Port A                                   |
| 093 - 09F         | Unused                                   |
| 0A0 - 0A1         | Interrupt controller no. 2               |
| I/O Address (hex) | System function (shipping configuration) |
| 0A2 - 0BF         | Unused                                   |
| 0C0 - 0DF         | DMA controller no. 2                     |
| 0E0 - 0EF         | Unused                                   |
| OFO - OF1         | Coprocessor busy clear/reset             |
| OF2 - OFF         | Unused                                   |
| 100 - 16F         | Unused                                   |
| 170 - 177         | Secondary fixed disk controller          |
| 178 - 1EF         | Unused                                   |
| 1FO - 1F7         | Primary fixed disk controller            |
| 1F8 - 200         | Unused                                   |
| 201               | JoyStick (decoded in ESS1688)            |
| 202 - 21F         | Unused                                   |

| I/O address (hex) | System function (shipping configuration)     |
|-------------------|----------------------------------------------|
| 220 - 22F         | Entertainment audio                          |
| 230 - 26D         | Unused                                       |
| 26E - 26          | Unused                                       |
| 278 - 27F         | Unused                                       |
| 280 - 2AB         | Unused                                       |
| 2A0 - 2A7         | Unused                                       |
| 2A8 - 2E7         | Unused                                       |
| 2E8 - 2EF         | Reserved serial port                         |
| 2F0 - 2F7         | Unused                                       |
| 2F8 - 2FF         | Infrared port                                |
| 300 - 31F         | Unused                                       |
| 320 - 36F         | Unused                                       |
| 370 - 377         | Secondary diskette drive controller          |
| 378 - 37F         | Parallel port (LPT1/default)                 |
| 380 - 387         | Unused                                       |
| 388 - 38B         | FM synthesizer—OPL3                          |
| 38C - 3AF         | Unused                                       |
| 3BO - 3BB         | VGA                                          |
| 3BC - 3BF         | Reserved (parallel port/no EPP support)      |
| 3C0 - 3DF         | VGA                                          |
| 3E0 - 3E1         | PC Card controller in CPU                    |
| 3E2 - 3E3         | Unused                                       |
| 3E8 - 3EF         | Internal modem                               |
| 3F0 - 3F7         | "A" diskette controller                      |
| 3F8 - 3FF         | Serial port (COM1/default)                   |
| CF8 - CFB         | PCI configuration index register (PCIDIVO-1) |
| CFC - CFF         | PCI configuration data register (PCIDIVO-1)  |

# System memory map specifications

| Size   | Memory address System fu |              |
|--------|--------------------------|--------------|
| 640 KB | 0000000-0009FFFF         | Base memory  |
| 128 KB | 000A0000-000BFFFF        | Video memory |
| 48 KB  | 000C0000-000CBFFF        | Video BIOS   |

| Size   | Memory address    | System function              |  |
|--------|-------------------|------------------------------|--|
| 160 KB | 000C8000-000E7FFF | Unused                       |  |
| 64 KB  | 000E8000-000FFFFF | System BIOS                  |  |
| 15 MB  | 0010000-00FFFFF   | Extended memory              |  |
| 58 MB  | 04800000-07FFFFF  | Super extended memory        |  |
| 58 MB  | 04800000-07FFFFF  | Unused                       |  |
| 2 MB   | 0800000-080FFFF   | Video memory (direct access) |  |
| 4 GB   | 08200000-FFFEFFFF | Unused                       |  |
| 64 KB  | FFFF0000-FFFFFFF  | System BIOS                  |  |

# 7 Screw listing

This section provides specification and reference information for the screws and screw locks used in the computer. All screws and screw locks listed in this section are available in the Screw Kit, spare part number 448172-001, and the Display Screw Kit, spare part number 452309-001.

## Phillips PM2.5×5.0 screw

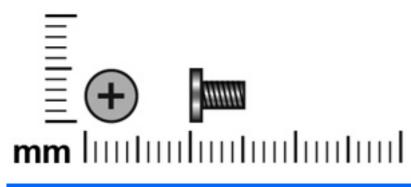

| Color | Quantity | Length | Thread | Head diameter |
|-------|----------|--------|--------|---------------|
| Black | 49       | 5.0 mm | 2.5 mm | 5.0 mm        |

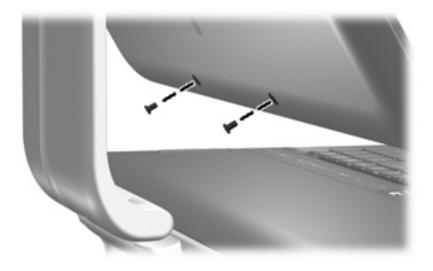

Where used: 2 screws that secure the display bezel to the display assembly

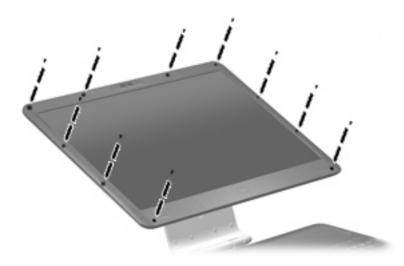

Where used: 10 screws that secure the display bezel to the display assembly

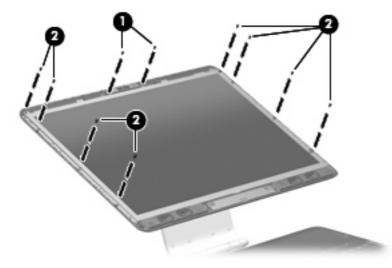

#### Where used:

- (1) Two screws that secure the camera module to the display enclosure
- (2) Eight screws that secure the display panel to the display enclosure

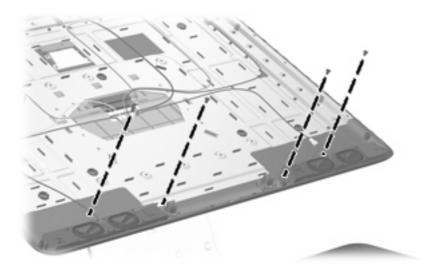

Where used: 4 screws that secure the speakers to the display enclosure

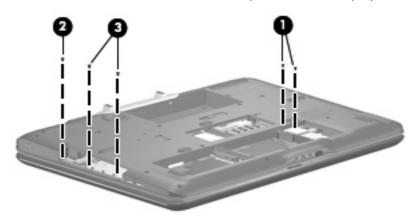

#### Where used:

- (1) Two screws that secure the WLAN module to the system board
- (2) One screw that secures the rear cover to the computer
- (3) Two screws that secure the top cover to the computer

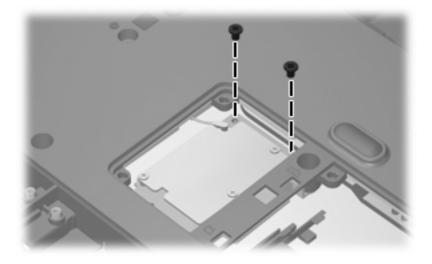

Where used: 2 screws that secure the TV tuner module to the system board

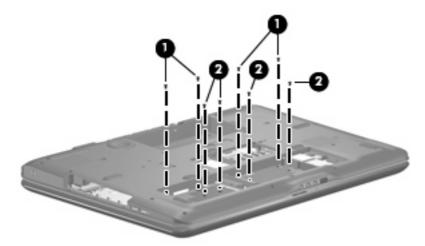

#### Where used:

- (1) Four screws that secure the keyboard to the computer
- (2) Four screws that secure the top cover to the computer

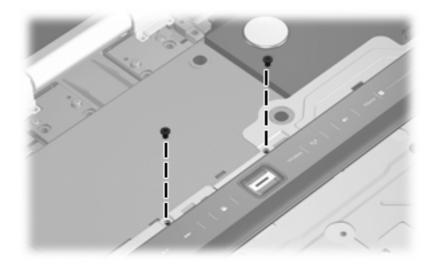

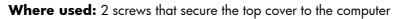

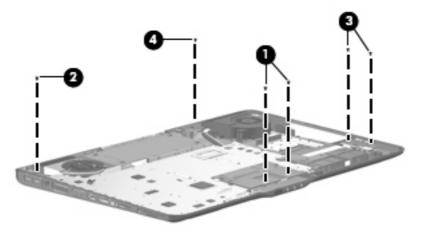

#### Where used:

- (1) Two screws that secure the audio/infrared board to the base enclosure
- (2) One screw that secures the rear USB board to the base enclosure
- (3) Two screws that secure the front USB board to the base enclosure
- (4) One screw that secures the video connector board to the base enclosure

## Black Phillips PM2.0×5.0 captive screw

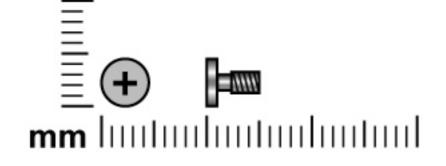

| Color | Quantity | Length | Thread | Head diameter |
|-------|----------|--------|--------|---------------|
| Black | 11       | 5.0 mm | 2.0 mm | 4.5 mm        |

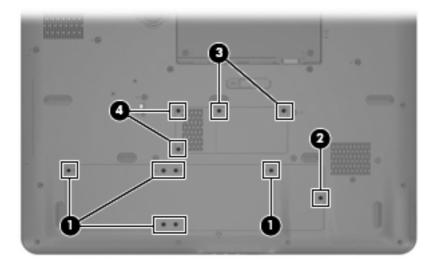

#### Where used:

(1) Six captive screws (secured by C-clips) that secure the hard drive bay cover to the computer

(2) One captive screw (secured by a C-clip) that secure the WLAN module compartment cover to the computer

(3) Two captive screws (secured by C-clips) that secure the memory module compartment cover to the computer

(4) Two captive screws (secured by C-clips) that secure the TV tuner module compartment cover to the computer

## Phillips PM2.5×12.0 captive screw

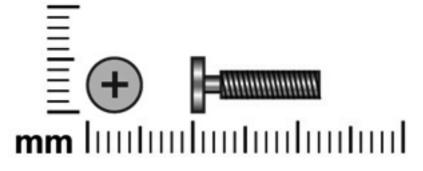

| Color  | Quantity | Length  | Thread | Head diameter |
|--------|----------|---------|--------|---------------|
| Silver | 2        | 12.0 mm | 2.5 mm | 5.0 mm        |

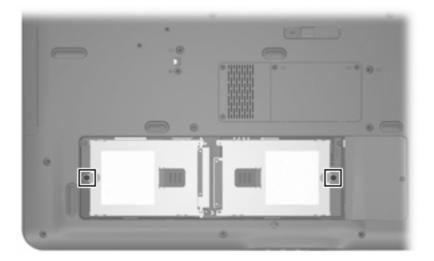

Where used: 2 captive screws (secured by C-clips) that secure the hard drives to the computer

## Phillips PM3.0×4.0 screw

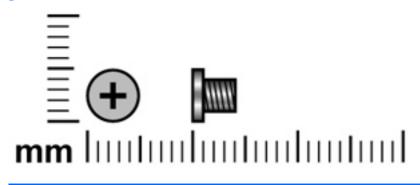

| Color  | Quantity | Length | Thread | Head diameter |
|--------|----------|--------|--------|---------------|
| Silver | 8        | 4.0 mm | 3.0 mm | 5.0 mm        |

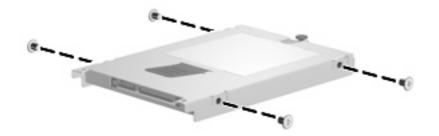

Where used: 8 screws that secure the hard drive brackets to the two hard drives

## Phillips PM2.5×8.0 screw

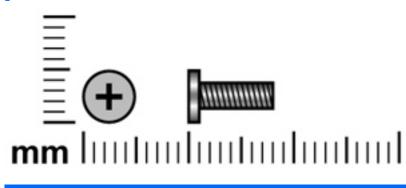

| Color | Quantity | Length | Thread | Head diameter |
|-------|----------|--------|--------|---------------|
| Black | 26       | 8.0 mm | 2.5 mm | 5.0 mm        |

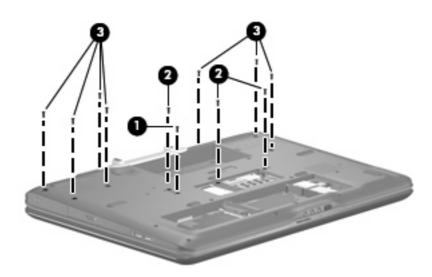

### Where used:

- (1) One screw that secures the optical drive to the computer
- (2) Three screws that secure the keyboard to the computer
- (3) Seven screws that secure the rear cover to the computer

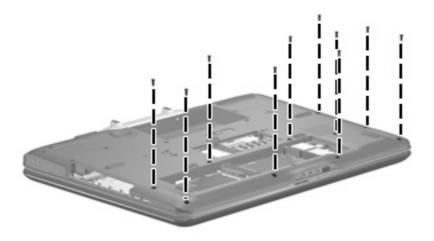

Where used: 10 screws that secure the top cover to the computer

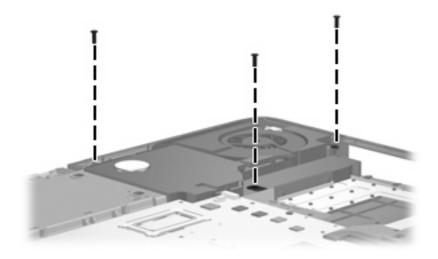

Where used: 3 screws that secure the subwoofer to the base enclosure

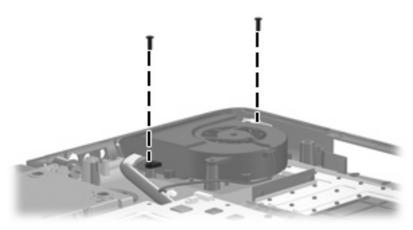

Where used: 2 screws that secure the processor fan to the base enclosure

## Phillips PM2.0×3.0 screw

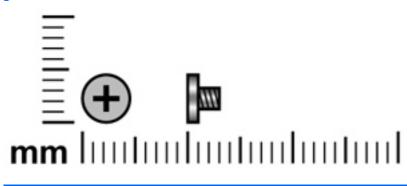

| Color  | Quantity | Length | Thread | Head diameter |
|--------|----------|--------|--------|---------------|
| Silver | 2        | 3.0 mm | 2.0 mm | 4.5 mm        |

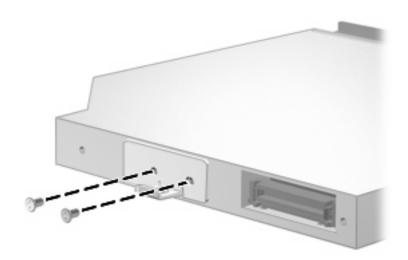

Where used: 2 screws that secure the optical drive bracket to the optical drive

### Phillips PM3.0×8.0 screw

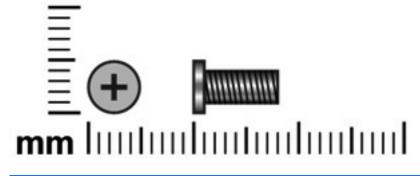

| Color | Quantity | Length | Thread | Head diameter |
|-------|----------|--------|--------|---------------|
| Black | 16       | 8.0 mm | 3.0 mm | 5.0 mm        |

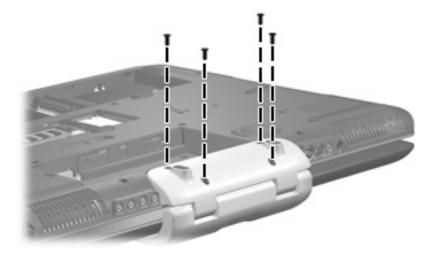

Where used: 4 screws that secure the hinge cover to the computer

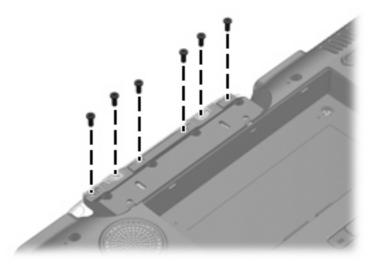

Where used: 6 screws that secure the display assembly to the computer

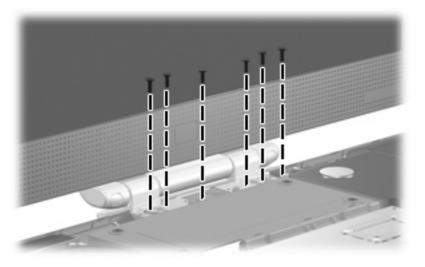

Where used: 6 screws that secure the display assembly to the computer

## Phillips PM2.5×4.0 screw

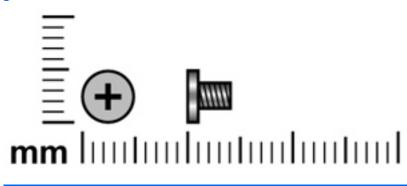

| Color | Quantity | Length | Thread | Head diameter |
|-------|----------|--------|--------|---------------|
| Black | 8        | 4.0 mm | 2.5 mm | 5.0 mm        |

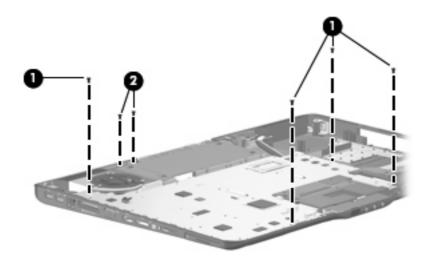

### Where used:

- (1) Four screws that secure the system board to the base enclosure
- (2) Two screws that secure the audio connector board to the base enclosure

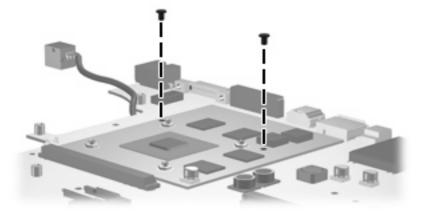

Where used: 2 screws that secure the video board to the system board

Phillips PM3.0×12.0 screw

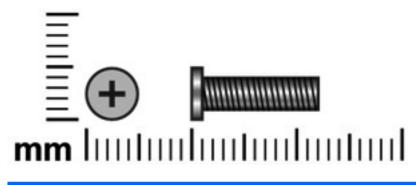

| Color | Quantity | Length  | Thread | Head diameter |
|-------|----------|---------|--------|---------------|
| Black | 4        | 12.0 mm | 3.0 mm | 5.0 mm        |

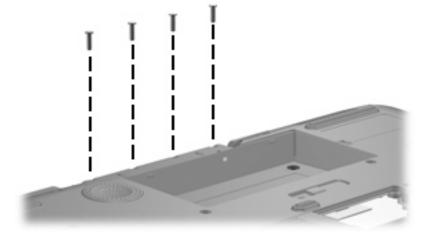

Where used: 4 screws that secure the rear cover to the computer

## Phillips 2.5×3.0 broad-head screw

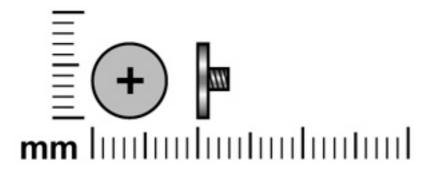

| Color | Quantity | Length | Thread | Head diameter |
|-------|----------|--------|--------|---------------|
| Black | 4        | 3.0 mm | 2.5 mm | 7.0 mm        |

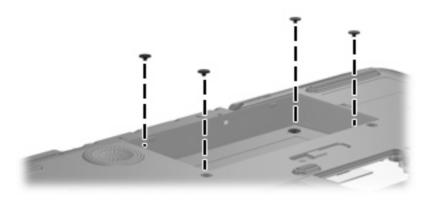

Where used: 4 screws that secure the rear cover to the computer

## Phillips PM2.5×11.0 screw

# 

| Color | Quantity | Length  | Thread | Head diameter |
|-------|----------|---------|--------|---------------|
| Black | 2        | 11.0 mm | 2.5 mm | 5.0 mm        |

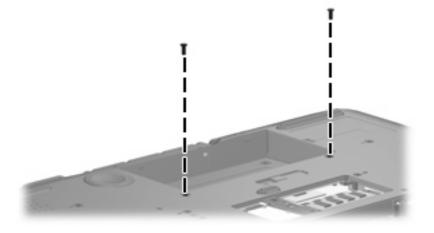

Where used: 2 screws that secure the top cover to the computer

### Silver Phillips PM2.0×4.0 screw

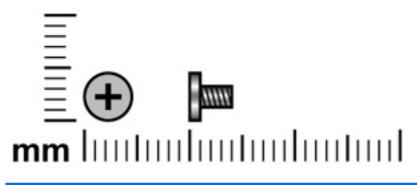

| Color  | Quantity | Length | Thread | Head diameter |
|--------|----------|--------|--------|---------------|
| Silver | 6        | 4.0 mm | 2.0 mm | 4.5 mm        |

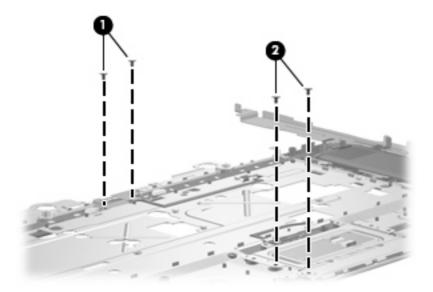

### Where used:

- (1) Two screws that secure the fingerprint reader board to the top cover
- (2) Two screws that secure the TouchPad on/off board to the top cover

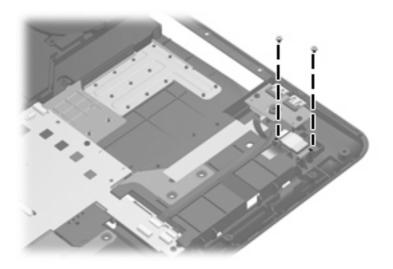

Where used: 2 screws that secure the Bluetooth module to the base enclosure

## Slotted SM1.5×9.0 shoulder screw

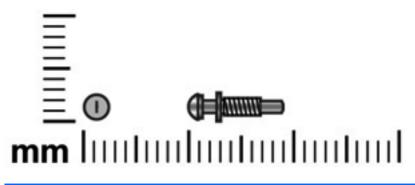

| Color  | Quantity | Length | Thread | Head diameter |
|--------|----------|--------|--------|---------------|
| Silver | 2        | 9.0 mm | 1.5 mm | 1.5 mm        |

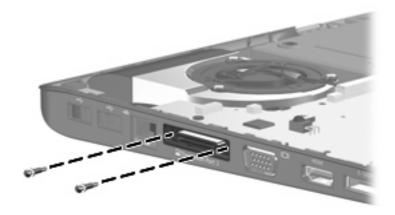

Where used: 2 screws that secure the system board to the base enclosure

## Phillips PM2.5×13.0 captive screw

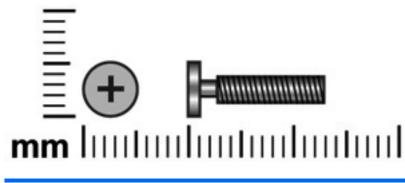

| Color  | Quantity | Length  | Thread | Head diameter |
|--------|----------|---------|--------|---------------|
| Silver | 1        | 13.0 mm | 2.5 mm | 5.0 mm        |

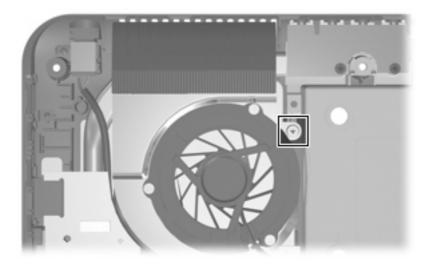

**Where used:** One captive screw (secured inside the video heat sink) that secures the system board and video board heat sink to the base enlcosure

### Silver Phillips PM2.0×5.0 captive screw

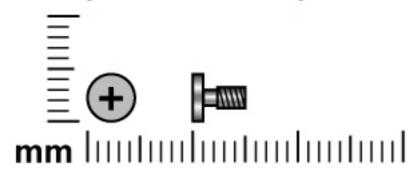

| Color  | Quantity | Length | Thread | Head diameter |
|--------|----------|--------|--------|---------------|
| Silver | 7        | 5.0 mm | 2.0 mm | 4.5 mm        |

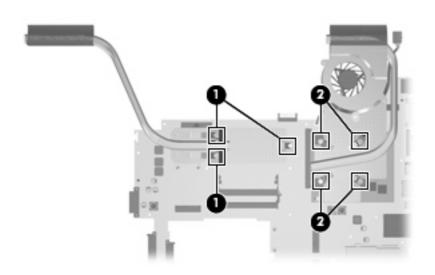

### Where used:

- (1) Three captive screws (secured by C-clips) that secure the processor heat sink to the system board
- (2) Four captive screws (secured by C-clips) that secure the video board heat sink to the system board

### Phillips PM2.5×8.0 captive screw

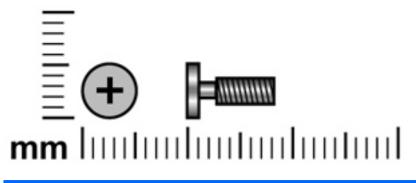

| Color  | Quantity | Length | Thread | Head diameter |
|--------|----------|--------|--------|---------------|
| Silver | 2        | 8.0 mm | 2.5 mm | 5.0 mm        |

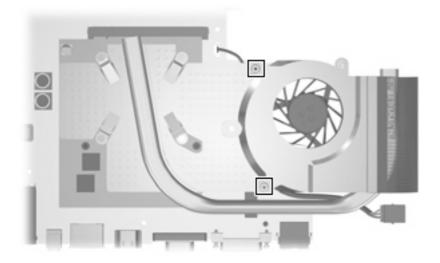

**Where used:** 2 captive screws (secured inside the video board heat sink) that secure the video board heat sink to the system board

## Black Phillips PM2.0×4.0 screw

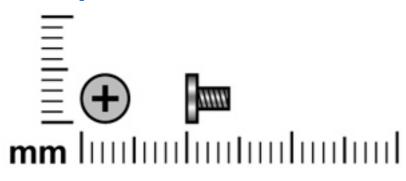

| Color | Quantity | Length | Thread | Head diameter |
|-------|----------|--------|--------|---------------|
| Black | 3        | 4.0 mm | 2.0 mm | 4.5 mm        |

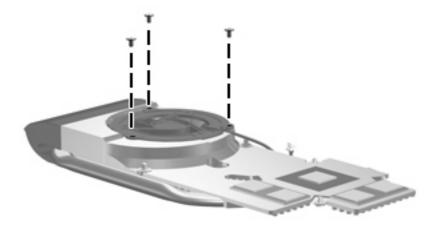

## 8 **Backup and Recovery**

## **Recovering system information**

Tools provided by the operating system and Recovery Manager software are designed to help you with the following tasks for safeguarding your information and restoring it in case of a system failure:

- Backing up your information regularly to protect your important system files.
- Making a set of recovery discs (Recovery Manager software feature). Recovery discs are used to start up (boot) your computer and restore the operating system and software programs to factory settings in case of system failure or instability.
- Creating system restore points (operating system feature). System restore points allow you to reverse undesirable changes to your computer by restoring the computer to an earlier state.
- Recovering a program or driver (Recovery Manager software feature). This feature helps you reinstall a program or driver without performing a full system recovery.
- Performing a full system recovery (Recovery Manager software feature). With Recovery Manager, you can recover your full factory image if you experience system failure or instability. Recovery Manager works from a dedicated recovery partition on the hard drive or from recovery discs you create. Back up your information regularly to protect your important system files.

### **Creating recovery discs**

After setting up the computer for the first time, be sure to create a set of recovery discs of the full factory image. The recovery discs are used to start up (boot) the computer and recover the operating system and software to factory settings in case of system instability or failure.

NOTE: Handle these discs carefully and keep them in a safe place. The software allows the creation of only one set of recovery discs.

Note the following guidelines before creating recovery discs:

- You will need high quality CD-R, DVD-R, DVD-R with double-layer support, DVD+R, or DVD+R with double-layer support discs (purchased separately).
- **NOTE:** Read-write discs, such as CD-RW, DVD ± RW, and DVD±RW double-layer discs, are not compatible with the Recovery Manager software.
- The computer must be connected to AC power during this process.
- Only one set of recovery discs can be created per computer.
- Number each disc before inserting it into the computer optical drive.
- If necessary, you can exit the program before you have finished creating the recovery discs. The next time you open Recovery Manager, you will be prompted to continue the disc creation process.

To create a set of recovery discs:

#### 1. Select Start > All Programs > Recovery Manager > Recovery Manager.

Recovery Manager opens.

- 2. Click Advanced Options.
- NOTE: If you are operating the computer on battery power, you will be prompted to connect to AC power before you can go to the next step.
- 3. Click **Recovery disc creation**, and then click **Next**.
- **4.** Follow the on-screen instructions.

### **Backing up your information**

### When to back up

- On a regularly scheduled basis
- **NOTE:** Set reminders to back up your information periodically.
- Before the computer is repaired or restored
- Before you add or modify hardware or software

### **Backup suggestions**

- Create a set of recovery discs using Recovery Manager.
- Create system restore points using the Windows System Restore feature, and periodically copy them to disc.
- Store personal files in the Documents folder and back up these folders periodically.
- Back up templates stored in their associated programs.
- Save customized settings in a window, toolbar, or menu bar by taking a screen shot of your settings. The screen shot can be a time saver if you have to reset your preferences.

To copy the screen and paste it into a word-processing document follow these steps:

- **a.** Display the screen.
- **b.** Copy the screen:

To copy only the active screen, press alt+fn+prt sc.

To copy the entire screen, press fn+prt sc.

c. Open a word-processing document, and then select **Edit > Paste**.

### Using system restore points

When you back up your system, you are creating a system restore point. A system restore point allows you to save and name a snapshot of your hard drive at a specific point in time. You can then recover back to that point if you want to reverse subsequent changes made to your system.

NOTE: Recovering to an earlier restore point does not affect data files saved or e-mails created since the last restore point.

You also can create additional restore points to provide increased protection for your system files and settings.

### When to create restore points

- Before you add or extensively modify software or hardware
- Periodically, whenever the system is performing optimally
- **NOTE:** If you revert to a restore point and then change your mind, you can reverse the restoration.

#### Create a system restore point

- 1. Select Start > Control Panel > System and Maintenance > System.
- 2. In the left pane, click **System protection**.
- 3. Click the System Protection tab.
- 4. Under Automatic restore points, select the disk for which you want to create a restore point.
- 5. Click Create.

The System Protection window opens.

6. Follow the on-screen instructions.

### Restore to a previous date and time

To revert to a restore point (created at a previous date and time), when the computer was functioning optimally, follow these steps:

- 1. Select Start > Control Panel > System and Maintenance > System.
- 2. In the left pane, click **System protection**.
- 3. Click the System Protection tab.
- 4. Click the **System Restore** button, and then click **Next**.

The System Restore window opens.

5. Follow the on-screen instructions.

### Performing a recovery

Recovery Manager software allows you to repair or restore the system if you experience system failure or instability. Recovery Manager works from recovery discs that you create or from a dedicated recovery partition on the hard drive.

NOTE: Windows has its own built-in repair features, such as System Restore and driver roll-back capabilities. If you have not already tried these features, try them before using Recovery Manager.

**NOTE:** Recovery Manager recovers only software that was preinstalled at the factory. Software not provided with this computer must be downloaded from the manufacturer's Web site or reinstalled from the disc provided by the manufacturer.

### **Recovering from the recovery discs**

To restore the system from the recovery discs:

- **1.** Back up all personal files.
- 2. Insert the first recovery disc into the optical drive and restart the computer.
- **3.** Follow the on-screen instructions.

### Recovering from the partition on the hard drive

You can perform a recovery from the partition on the hard drive from either the Start button or f11.

To restore the system from the partition, follow these steps:

- 1. Access Recovery Manager in either of the following ways:
  - Select Start > All Programs > Recovery Manager > Recovery Manager.
     or -
  - Restart the computer and press f11 while the "Press <F11> for recovery" message is displayed on the screen. Then select **Recovery Manager**.

Recovery Manager opens.

- 2. Click Advanced Options.
- 3. Click System recovery, and then click Next.
- 4. Follow the on-screen instructions.

## 9 **Connector pin assignments**

## Audio-out (headphone)

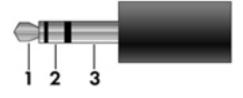

| Pin | Signal                   |
|-----|--------------------------|
| 1   | Audio out, left channel  |
| 2   | Audio out, right channel |
| 3   | Ground                   |

## Audio-in (microphone)

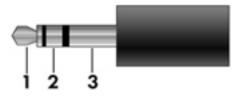

| Pin | Signal          |
|-----|-----------------|
| 1   | Audio signal in |
| 2   | Audio signal in |
| 3   | Ground          |

## **External monitor**

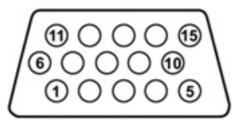

| Pin | Signal          |
|-----|-----------------|
| 1   | Red analog      |
| 2   | Green analog    |
| 3   | Blue analog     |
| 4   | Not connected   |
| 5   | Ground          |
| 6   | Ground analog   |
| 7   | Ground analog   |
| 8   | Ground analog   |
| 9   | +5 VDC          |
| 10  | Ground          |
| 11  | Monitor detect  |
| 12  | DDC 2B data     |
| 13  | Horizontal sync |
| 14  | Vertical sync   |
| 15  | DDC 2B clock    |

## RJ-45 (network)

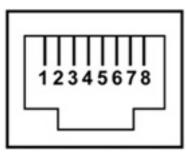

| Pin | Signal     |
|-----|------------|
| 1   | Transmit + |
| 2   | Transmit - |
| 3   | Receive +  |
| 4   | Unused     |
| 5   | Unused     |
| 6   | Receive -  |
| 7   | Unused     |
| 8   | Unused     |

## **Universal Serial Bus**

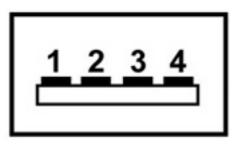

| Pin | Signal |
|-----|--------|
| 1   | +5 VDC |
| 2   | Data - |
| 3   | Data + |
| 4   | Ground |

## **10 Power cord set requirements**

The wide range input feature of the computer permits it to operate from any line voltage from 100 to 120 volts AC or from 220 to 240 volts AC.

The 3-conductor power cord set included with the computer meets the requirements for use in the country or region where the equipment is purchased.

Power cord sets for use in other countries or regions must meet the requirements of the country or region where the computer is used.

### **Requirements for all countries or regions**

The requirements listed below are applicable to all countries or regions:

- The length of the power cord set must be at least 1.5 m (5.0 ft) and no more than 2.0 m (6.5 ft).
- All power cord sets must be approved by an acceptable accredited agency responsible for evaluation in the country or region where the power cord set will be used.
- The power cord sets must have a minimum current capacity of 10 amps and a nominal voltage rating of 125 or 250 V AC, as required by each country or region's power system.
- The appliance coupler must meet the mechanical configuration of an EN 60 320/IEC 320 Standard Sheet C13 connector for mating with the appliance inlet on the back of the computer.

### **Requirements for specific countries or regions**

| Country or region              | Accredited agency | Applicable note number |
|--------------------------------|-------------------|------------------------|
| Australia                      | Eansw             | 1                      |
| Austria                        | OVE               | 1                      |
| Belgium                        | CEBC              | 1                      |
| Canada                         | CSA               | 2                      |
| Denmark                        | DEMKO             | 1                      |
| Finland                        | FIMKO             | 1                      |
| France                         | UTE               | 1                      |
| Germany                        | VDE               | 1                      |
| Italy                          | IMQ               | 1                      |
| Japan                          | METI              | 3                      |
| South Korea                    | EK                | 4                      |
| The Netherlands                | КЕМА              | 1                      |
| Norway                         | NEMKO             | 1                      |
| The People's Republic of China | CCC               | 5                      |

| Country or region  | Accredited agency | Applicable note number |
|--------------------|-------------------|------------------------|
| Sweden             | SEMKO             | 1                      |
| Switzerland        | SEV               | 1                      |
| Taiwan             | BSMI              | 4                      |
| The United Kingdom | BSI               | 1                      |
| The United States  | UL                | 2                      |

- 1. The flexible cord must be Type HO5VV-F, 3-conductor, 1.0-mm<sup>2</sup> conductor size. Power cord set fittings (appliance coupler and wall plug) must bear the certification mark of the agency responsible for evaluation in the country or region where it will be used.
- 2. The flexible cord must be Type SPT-3 or equivalent, No. 18 AWG, 3-conductor. The wall plug must be a two-pole grounding type with a NEMA 5-15P (15 A, 125 V) or NEMA 6-15P (15 A, 250 V) configuration.
- 3. The appliance coupler, flexible cord, and wall plug must bear a "T" mark and registration number in accordance with the Japanese Dentori Law. The flexible cord must be Type VCT or VCTF, 3-conductor, 1.00-mm<sup>2</sup> conductor size. The wall plug must be a two-pole grounding type with a Japanese Industrial Standard C8303 (7 A, 125 V) configuration.
- 4. The flexible cord must be Type RVV, 3-conductor, 0.75-mm<sup>2</sup> conductor size. Power cord set fittings (appliance coupler and wall plug) must bear the certification mark of the agency responsible for evaluation in the country or region where it will be used.
- The flexible cord must be Type VCTF, 3-conductor, 0.75-mm<sup>2</sup> conductor size. Power cord set fittings (appliance coupler and wall plug) must bear the certification mark of the agency responsible for evaluation in the country or region where it will be used.

## 11 Recycling

## **Battery**

When a battery has reached the end of its useful life, do not dispose of the battery in general household waste. Follow the local laws and regulations in your area for computer battery disposal.

## Display

- A **WARNING!** The backlight contains mercury. Caution must be exercised when removing and handling the backlight to avoid damaging this component and causing exposure to the mercury.
- △ CAUTION: The procedures in this appendix can result in damage to display components. The only components intended for recycling purposes are the liquid crystal display (LCD) panel and the backlight. Careful handling must be exercised when removing these components.
- NOTE: Materials Disposal. This HP product contains mercury in the backlight in the display assembly that might require special handling at end-of-life. Disposal of mercury may be regulated because of environmental considerations. For disposal or recycling information, contact your local authorities, or see the Electronic Industries Alliance (EIA) Web site at <a href="http://www.eiae.org">http://www.eiae.org</a>.

This section provides disassembly instructions for the display assembly. The display assembly must be disassembled to gain access to the backlight **(1)** and the liquid crystal display (LCD) panel **(2)**.

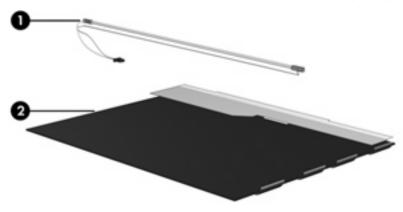

NOTE: The procedures provided in this appendix are general disassembly instructions. Specific details, such as screw sizes, quantities, and locations, and component shapes and sizes, can vary from one computer model to another.

Perform the following steps to disassemble the display assembly:

1. Remove all screw covers (1) and screws (2) that secure the display bezel to the display assembly.

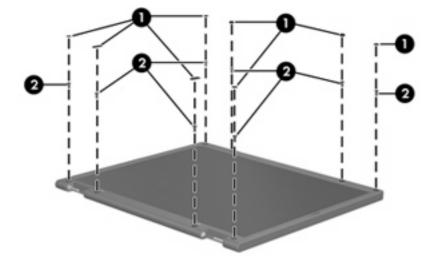

- 2. Lift up and out on the left and right inside edges (1) and the top and bottom inside edges (2) of the display bezel until the bezel disengages from the display assembly.
- 3. Remove the display bezel (3).

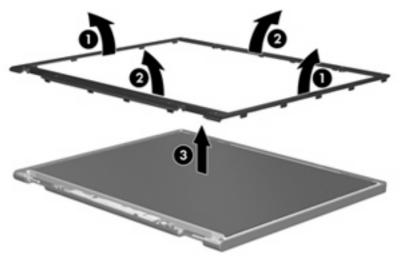

4. Disconnect all display panel cables (1) from the display inverter and remove the inverter (2).

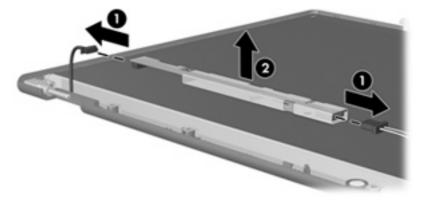

- 5. Remove all screws (1) that secure the display panel assembly to the display enclosure.
- 6. Remove the display panel assembly (2) from the display enclosure.

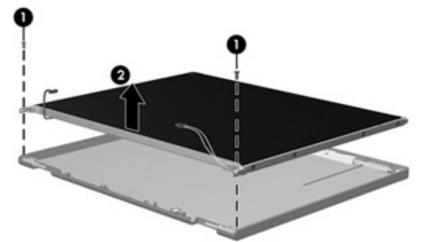

- 7. Turn the display panel assembly upside down.
- 8. Remove all screws that secure the display panel frame to the display panel.

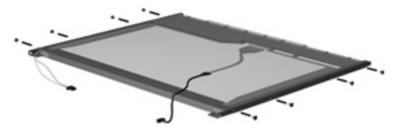

- 9. Use a sharp-edged tool to cut the tape (1) that secures the sides of the display panel to the display panel frame.
- 10. Remove the display panel frame (2) from the display panel.

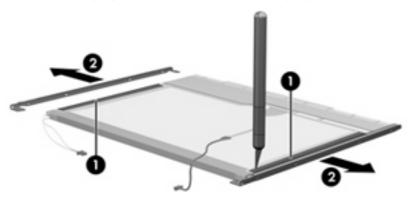

11. Remove the screws (1) that secure the backlight cover to the display panel.

12. Lift the top edge of the backlight cover (2) and swing it outward.

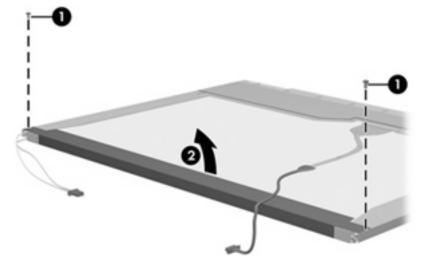

- **13.** Remove the backlight cover.
- **14.** Turn the display panel right-side up.
- **15.** Remove the backlight cables **(1)** from the clip **(2)** in the display panel.

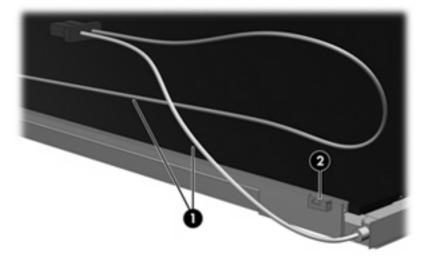

**16.** Turn the display panel upside down.

17. Remove the backlight frame from the display panel.

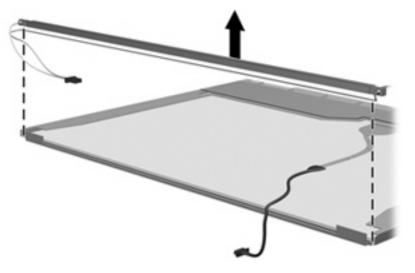

- A **WARNING!** The backlight contains mercury. Exercise caution when removing and handling the backlight to avoid damaging this component and causing exposure to the mercury.
- **18.** Remove the backlight from the backlight frame.

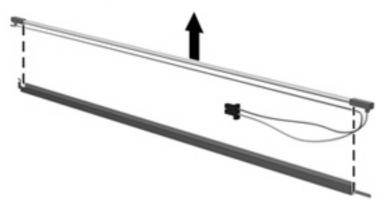

- **19.** Disconnect the display cable **(1)** from the LCD panel.
- 20. Remove the screws (2) that secure the LCD panel to the display rear panel.
- 21. Release the LCD panel (3) from the display rear panel.

22. Release the tape (4) that secures the LCD panel to the display rear panel.

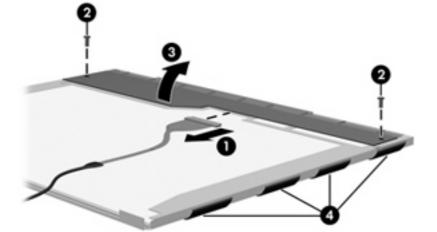

23. Remove the LCD panel.

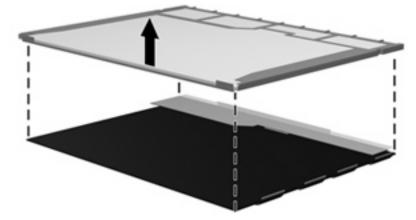

**24.** Recycle the LCD panel and backlight.

## Index

### Symbols/Numerics

1394 port 13

### A

AC adapter, spare part number 24, 28 adapter, PAL to F-Jack spare part numbers 30 adapter, PAL to F-Jack, spare part number 25 analog channel output jack 12 audio connector board removal 73 spare part number 19, 29, 73 audio, product description 2 audio-in jack location 11 pin assignments 120 audio-out jack location 11 pin assignments 120 audio/infrared board removal 62 spare part number 18, 29, 62

### B

backup 117 base enclosure, spare part number 20, 28 bass light 9 battery removal 36 spare part number 21, 27, 36 battery (RTC), spare part numbers 25 battery bay 15 battery light 11 battery release latch 14

Bluetooth module removal 63 spare part number 19, 26, 63 boot options 86 boot order 86 bottom components 14 button components 7, 8 buttons DVD 7 media 7 next/fast forward 8 optical drive 9 play/pause 8 power 7 previous/rewind 8 remote control 8 stop 8 theater mode 8 treble/bass 9 TV play 8 volume mute 8 wireless 8

### С

cable spare part numbers 30 Cable Kit, spare part number 21, 28 cables, service considerations 31 camera location 6 product description 2 camera holder spare part number 29 camera light 6 camera module illustrated 22 removal 39 spare part number 22, 29, 40 camera rotator 6 caps lock light 8

changing the language in Computer Setup 84 chipset, product description 1 closing Computer Setup 85 CMOS clearing 34 components bottom 14 buttons 7, 8 display 6 fingerprint reader 8 front 11 keys 10 left-side 13 lights 7, 8 pointing device 9 rear 11 right-side 13 top 6 TouchPad 9 computer case spare part numbers 25, 29 computer feet locations 36 spare part number 20, 29, 36 Computer Setup accessing 84 changing the language 84 closing 85 Diagnostics menu 86 File menu 86 navigating and selecting 84 restoring default settings 85 Security menu 86 System Configuration menu 86 using 84 computer specifications 87 connectors power 12 service considerations 31

### D

device configurations 86 Diagnostics menu 86

Digital Media Slot 14 Digital Media Slot light 14 diskette drive precautions 32 product description 2 display assembly removal 60 spare part numbers 18, 28, 60 display bezel illustrated 22 removal 37 spare part number 22, 29, 39 Display Bracket Kit, spare part number 22 display components illustrated 22 recycling 125 display hinge/enclosure illustrated 22 spare part number 22 display hinge/enclosure, spare part number 29 display inverter illustrated 22 spare part number 22, 29, 40 display panel illustrated 22 product description 1 removal 41 spare part numbers 22, 28, 41 Display Rubber Pad Kit, spare part number 23, 29 Display Screw Kit, spare part number 23, 29 display specifications 88 display switch 6 docking support, product description 5 drive light 11 drives boot order 86 preventing damage 32 DVD button 7 DVD±RW and CD-RW Combo Drive precautions 32 removal 49

spare part number 21, 24, 27, 49 specifications 89

#### E

electrostatic discharge 32 eSATA port 13 esc key 10 Ethernet, product description 3 expansion port 3 port 13 ExpressCard slot 14 ExpressCard slot bezel 23 external media cards, product description 3 external monitor port location 13 pin assignments 120

### F

fan removal 69, 81 spare part numbers 19, 28, 69, 81 feet locations 36 spare part number 20, 29, 36 File menu 86 fingerprint reader 8 fingerprint reader board removal 57 spare part number 18, 28, 57 fn key 10 front components 11 front USB board removal 64 spare part number 19, 29, 64 function keys 10

### G

graphics, product description 1 grounding equipment and methods 34

н

hard drive precautions 32 product description 2 removal 42

spare part numbers 20, 24, 27, 29, 42 specifications 89 hard drive bay 14 hard drive bay cover illustrated 23 removal 43 hard drive test 86 HD-DVD Combo Drive specifications 90 HD-DVD Drive precautions 32 removal 49 spare part number 21, 24, 27, 30, 49 HDMI port, location 13 headphone jack location 11 pin assignments 120 headset, spare part numbers 24, 25, 26, 27 heat sink removal 75, 79 spare part numbers 19, 28, 75, 79 hinge cover removal 52 spare part number 29, 52 HP Webcam light 6 HP Webcam rotator 6 HP Webcom 6

I/O address specifications 93 infrared lens 11 interrupt specifications 92 inverter illustrated 22 spare part number 22, 29 IR Blaster cable, spare part number 25 IR emitter jack 12

### J

jacks analog channel output 12 analog channel output jack 12 audio-in 11 audio-out 11 headphone 11 IR emitter 12 microphone 11 network 13 RF coaxial cable jack 12 RJ-45 13 S-Video-in 12 subwoofer analog channel output 12 TV audio line-in 12

### K

key components 10 keyboard product description 5 removal 50 spare part numbers 18, 27, 50 keypad keys 10 keys esc 10 fn 10 function 10 keypad 10 Windows application 10 Windows logo 10

### L

language, changing in Computer Setup 86 LCD logo kit spare part numbers 30 LCD logo kit, spare part number 23 left-side components 13 light components 7, 8 lights bass 9 battery 11 caps lock 8 drive 11 num lock 9 optical drive 9 power 7, 11 treble 9 treble or bass volume down 9 treble or bass volume up 9 volume 9 volume down 9

volume mute 9 wireless 8

#### M

mass storage devices, spare part numbers 24 media button 7 memory check 86 memory map specifications 94 memory module product description 1 removal 47 spare part numbers 27, 29, 47 memory module compartment 15 memory module compartment cover illustrated 23 removal 48 microphone 6 microphone jack location 11 pin assignments 120 Mini Card compartment 15 model name 1 modem, product description 3 monitor port location 13 pin assignments 120 mouse spare part number 28 mouse, spare part number 25

### Ν

navigating in Computer Setup 84 network jack location 13 pin assignments 121 next/fast forward button 8 num lock light 9

### 0

operating system, product description 5 optical drive location 13 precautions 32 product description 2 removal 49 spare part numbers 21, 24, 49 specifications 89, 90 optical drive button 9 optical drive light 9, 13

### Ρ

packing guidelines 33 password clearing 34 passwords 86 pin assignments audio-in 120 audio-out 120 external monitor 120 headphone 120 microphone 120 monitor 120 network 121 RJ-45 121 Universal Serial Bus (USB) 122 plastic parts 31 **Plastics Kit** contents 23 spare part number 18, 23, 28 play/pause button 8 pointing device components 9 product description 5 ports 1394 13 eSATA 13 expansion port 3 13 external monitor port 13 HDMI 13 monitor port 13 product description 3 Universal Serial Bus (USB) 13 power button 7 power connector 12 power connector LED board removal 65 spare part number 19, 29, 65 power cord set requirements 123 power cord, spare part numbers 25, 26 power light 7, 11 power requirements, product description 5 power-on password 86 previous/rewind button 8

processor product description 1 removal 77 spare part numbers 19, 27, 29.77 processor fan removal 69 spare part number 19, 28, 69 processor heat sink removal 75 spare part number 19, 28, 75 product description audio 2 camera 2 chipset 1 diskette drive 2 display panel 1 docking support 5 Ethernet 3 external media cards 3 graphics 1 hard drives 2 keyboard 5 memory module 1 modem 3 operating system 5 optical drives 2 pointing device 5 ports 3 power requirements 5 processors 1 product name 1 remote control 4 security 5 serviceability 5 TV tuner 3 wireless 3 product name 1

### R

rear components 11 rear cover removal 53 spare part number 18, 28, 53 rear USB board removal 66 spare part number 18, 29, 66 recovery discs 116 recovery, system 116, 118 remote control product description 4 spare part numbers 25, 28 remote control button 8 removal/replacement preliminaries 31 procedures 35 restore points 117 restoring Computer Setup default settings 85 RF coaxial cable jack jack 12 right-side components 13 RJ-45 jack location 13 pin assignments 121 RTC battery removal 74 spare part number 19, 28, 29, 74 RTC battery, spare part numbers 25 Rubber Feet Kit, spare part number 20, 29, 36

### S

S-Video-in jack 12 Screw Kit contents 96 spare part number 25, 28 screw listing 96 security cable slot 13 Security menu 86 security, product description 5 selecting in Computer Setup 84 serial number 16, 35 service considerations 31 serviceability, product description 5 software safeguarding information 116 Speaker Kit, spare part number 22, 29 speakers illustrated 22

location 6 spare part number 22, 29, 42 specifications computer 87 display 88 DVD±RW and CD-RW Combo Drive 89 hard drive 89 HD-DVD Combo Drive 90 I/O addresses 93 interrupts 92 memory map 94 optical drive 89, 90 system DMA 91 static-shielding materials 34 stop button 8 subwoofer location 15 removal 67 spare part number 28, 67 subwoofer analog channel output jack 12 system board removal 70 spare part number 19, 27, 30, 70 System Configuration menu 86 system DMA 91 system information 86 system memory map 94 system recovery 116 system restore points 117

### T

theater mode button 8 Thermal Material Kit, spare part number 26 thermal material kit, spare part number 25 thermal material, replacement 77, 80 tools required 31 top components 6 top cover removal 55 spare part number 18, 28, 55 TouchPad components left button 10

light 10 on/off button 10 right button 10 scroll zone 10 TouchPad 10 TouchPad on/off board removal 58 spare part number 18, 28, 58 transporting guidelines 33 treble light 9 treble or bass volume down light 9 treble or bass volume scroll zone 9 treble or bass volume up light 9 treble/bass button 9 TV audio line-in jack 12 TV play button 8 TV tuner product description 3 TV tuner antenna spare part numbers 30 TV tuner antenna, spare part number 24 TV tuner module removal 46 spare part numbers 20, 28, 46 TV tuner module compartment 14 TV tuner module compartment cover illustrated 23 removal 47

#### U

Universal Serial Bus (USB) port locations 13 pin assignments 122 unknown password 34 USB board removal 66 spare part numbers 18, 19, 29, 64, 66

### V

vents 12, 14 video board removal 82 spare part number 19, 29, 82 video board fan removal 81 spare part number 19, 28, 81 video board heat sink removal 79 spare part number 19, 28, 79 video board, spare part numbers 25 video connector board removal 68 spare part number 19, 29, 68 volume down light 9 volume mute button 8 volume mute light 9 volume scroll zone 9 volume up light 9

### W

Windows application key 10 Windows logo key 10 wireless button 8 wireless light 8 wireless, product description 3 WLAN module removal 44 spare part numbers 20, 26, 28, 29, 44 WLAN module compartment cover illustrated 23 removal 45 workstation guidelines 33